# Visual Basic E **Notes for Professionals**

#### Chapter 3: Introduction to Syntax

#### Section 3.1: Intellisense Helper

One interesting thing is the ability to ald you own comments into Visual Studio Intellisense. So you can make your<br>own written functions and classes self-explanatory. To do so, you must type the comment symbol three times

Once done, Visual Studio will automatically add an XML documentati

### vouwary-<br>This function returns a hello to your name

c/summery»<br>spares nome="Name">Your Name</param> -crearks-cremarks<br>Die Function Test(Mare As String) As String<br>- Return "Hello" & Mare<br>- Function

End P

After that, if you type in your Test function somewhere in your code, this little help will show up Test (<br>Test Mame At String) At String<br>This function returns a belle to vour name

Almann: Visua Novem

#### Section 3.2: Declaring a Variable

In VB.NET, every variable must be declared before it is used (if Contan Explicit is set to On). There are two<br>declaring variables

#### . inside a Function or a Sub

Die w. Deulasse a serieble mense w of type Diport (invalud if Option Strict in On)<br>Die x Am String (Dochera a voright comes w of type String variation of the String (Dochera and String and String<br>Die x + 45 (Dochera a vor

See the among for full details about Option Explicit. Strict and Infer

#### · Inside a class or a Nodule

These variables (also called fields in this context) will be accessible for each instance of the Olaas they are o<br>in, They might be accessible from outside the declared Olaas depending on the modifier (Public, Private,<br>Pro

**Private** c'Oeclares a private field named x of type Object (invelled if Option Strict is On)<br>**Public y Ac** String 'Ceclares a public field named y of type String<br>**Friend z As** Integer = 45 'Deelares a friend field named z

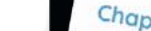

## Chapter 4: Operators Section 4.1: String Concatenation

ncateriation is when you come

we environ is performed with the [8] symbol more strings into a single string variable Dim nom de Hering = "Hello -<br>Dim two de Frring = "Hello -<br>Dim result de Utring = "Here"<br>Emperador

Non-string values will be converted to string when using L&J Sin result as Siring + 2" 4 to  $\rightarrow$  result = 710"

Always use  $\boxed{\cal{L}}$  /compersonal) to perform string concate DON'T DO THIS

**AT DO THIS**<br>He it is Drobotal, in the semploy of cases, to use the <mark>C=T</mark> jameboy to do String concast<br>if one side of the plus symbol is not a spring, when Optimal or do String concast<br>in Opoloo strict is on it will produc

 $\begin{array}{ll} \textbf{Dis} & \textbf{value} = \gamma z \rightarrow z_0 \\ \textbf{Dis} & \textbf{value} = \gamma z \rightarrow z_0 \\ \textbf{Dis} & \textbf{value} = \gamma z \rightarrow z_0 \\ \textbf{Dis} & \textbf{value} = \gamma z \rightarrow z_0 \\ & \textbf{matrix} = \gamma z \rightarrow z_0 \\ & \textbf{matrix} = \alpha z_0 \\ & \textbf{matrix} = \alpha z_0 \\ \end{array} \quad \begin{array}{ll} \textbf{false} & \textbf{true} & \textbf{time} \\ \textbf{true} & \textbf{true} \\ & \textbf{true} \\ & \textbf{true} \\ \end{array}$ Franchise Rock is that if the 4-percent sees any operator that it is numeric type, it will presume that is the<br>proposition of the standard particular and articles and contract in the intermediate in the forest response of<br>

#### The & operator: however, is devigined for string concidentation and will case non-going types to string Section 4.2: Math If you have the following variables

 $\begin{array}{l} \textbf{Dis} \ \textbf{let}(v_{0})_{10} \ \textbf{a}_{2} \ \textbf{f}_\text{c}(\textbf{e}_{00}) = s\\ \textbf{Dis} \ \textbf{right}(v_{0})_{10} \ \textbf{a}_{3} \ \textbf{f}_\text{c}(\textbf{e}_{00}) = s\\ \textbf{Dis} \ \textbf{value} \ \textbf{a}_{2} \ \textbf{f}_\text{c}(\textbf{e}_{000}) = s\\ \end{array}$ 

Addition Performed by the plus sign  $\sqrt{1 - \frac{1}{2}}$  $\label{eq:relu} \text{relu}_\theta = \text{letvalue} + r_\text{lightValue}$ 

raction Performed by the enimes sign [ ] Subn

 $\mathit{value}$  =  $\mathit{let}_{\mathit{tW} \mathit{a2} \mathit{line}}$  -  $\mathit{right}_{\mathit{W} \mathit{a1} \mathit{op}}$ 

## 100+ pages of professional hints and tricks

#### **Disclaimer**

This is an unofficial free book created for educational purposes and is<br>not affiliated with official Visual Basic® .NET group(s) or company(s).<br>All trademarks and registered trademarks are<br>the property of their respective

## **GoalKicker.com**<br>Free Programming Books

ata came<br>and came came<br>and came came<br>and came came<br>and came came<br>and came came<br>and came<br>and came came<br>and came came came<br>and came came came came came came<br>and came came came came came came **Visited Broad Party** ois exacole as chiert = methods

Mroug spi<br>
(Ruussec 4 plu)<br>
(Ruussec 4 plu)<br>
(Ruussec 4 plu)<br>
1 plus<br>
1 plus www.g states 22 bit architecture, a bytes 64 bit<br>Nik abytes 22 bit architecture, a bytes 64 bit and literal type change

smenting platform

a top steel by Imple<br>16 bytes<br>1 km

 $2.8$ ytes NIA<br>NA<br>me Date

Chapter 2: Declaring variables

lables in Visual Basic are decta<br>lables in Visual Basic are decta

te counter as Integer

as a sit

Section 2.1: Declaring and assigning a variable using<br>primitive type

able destaration can also include an access modifier, such as into<br>able destaration with the veriable's scope to determine its access

as Modifier<br>All of the ends which can access the ends

Public Votaliters As Integer<br>Private chunter as Integer

covert

The supported data types are outlined in the table be

 $\begin{array}{ll} \begin{array}{ll} \text{Alias} & \text{t byte} \\ \text{Alba} & \text{t byte} \\ \text{Sport} & \text{2 bytes} \\ \text{Sport} & \text{2 bytes} \\ \text{11} & \text{2 bytes} \\ \text{12} & \text{2 bytes} \end{array} \end{array}$ 

**Meaning<br>
Meadliful All proper which can access the encount SVM<br>
Manufacture of the measure and three bases and the state is small<br>
Con The encount of the state and the properties of the state and<br>
Highles in the state and** 

rthand, the bla keyword can be replaced with the access mod

Memory allocation

type and or to forc

## **Contents**

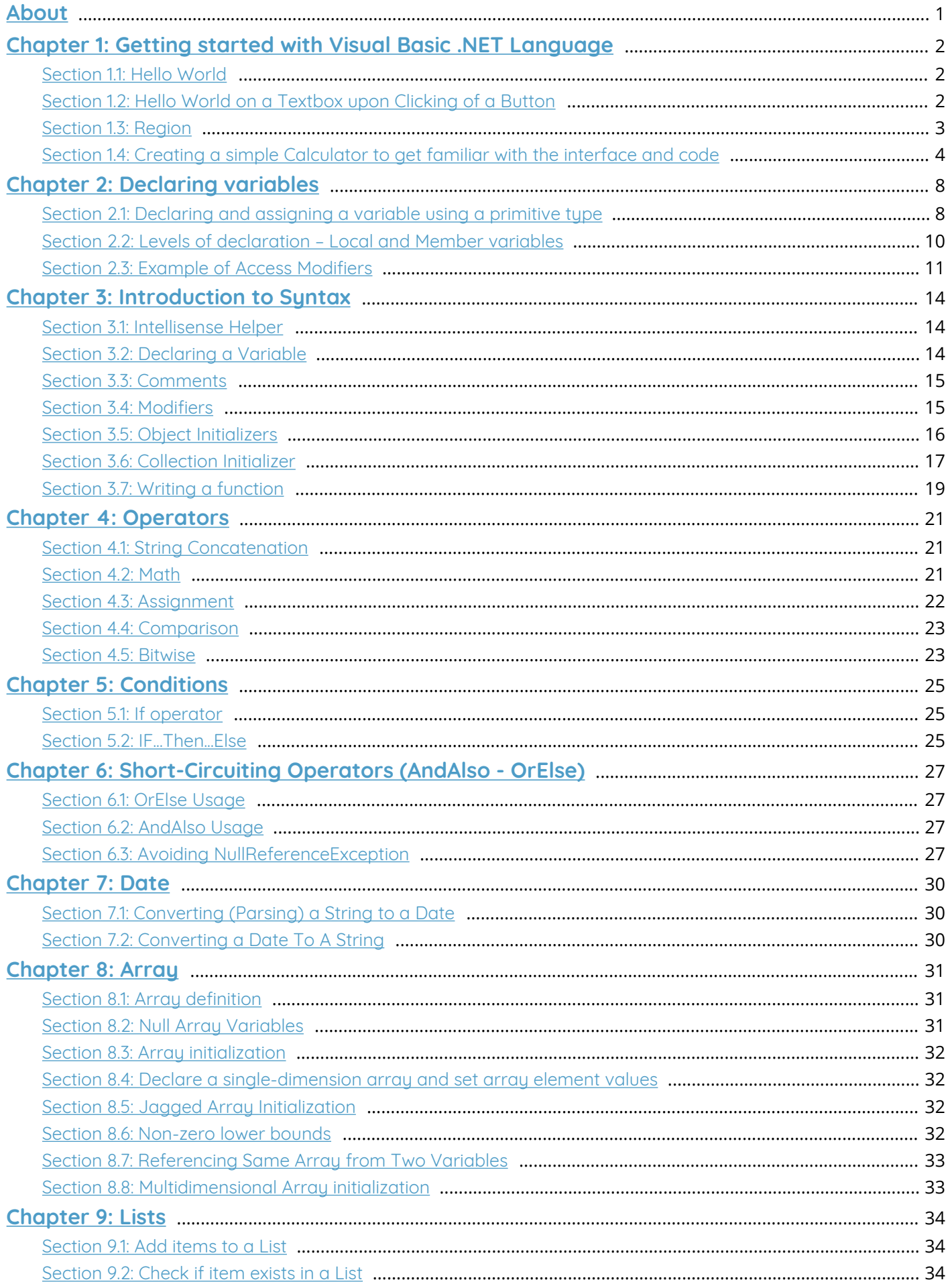

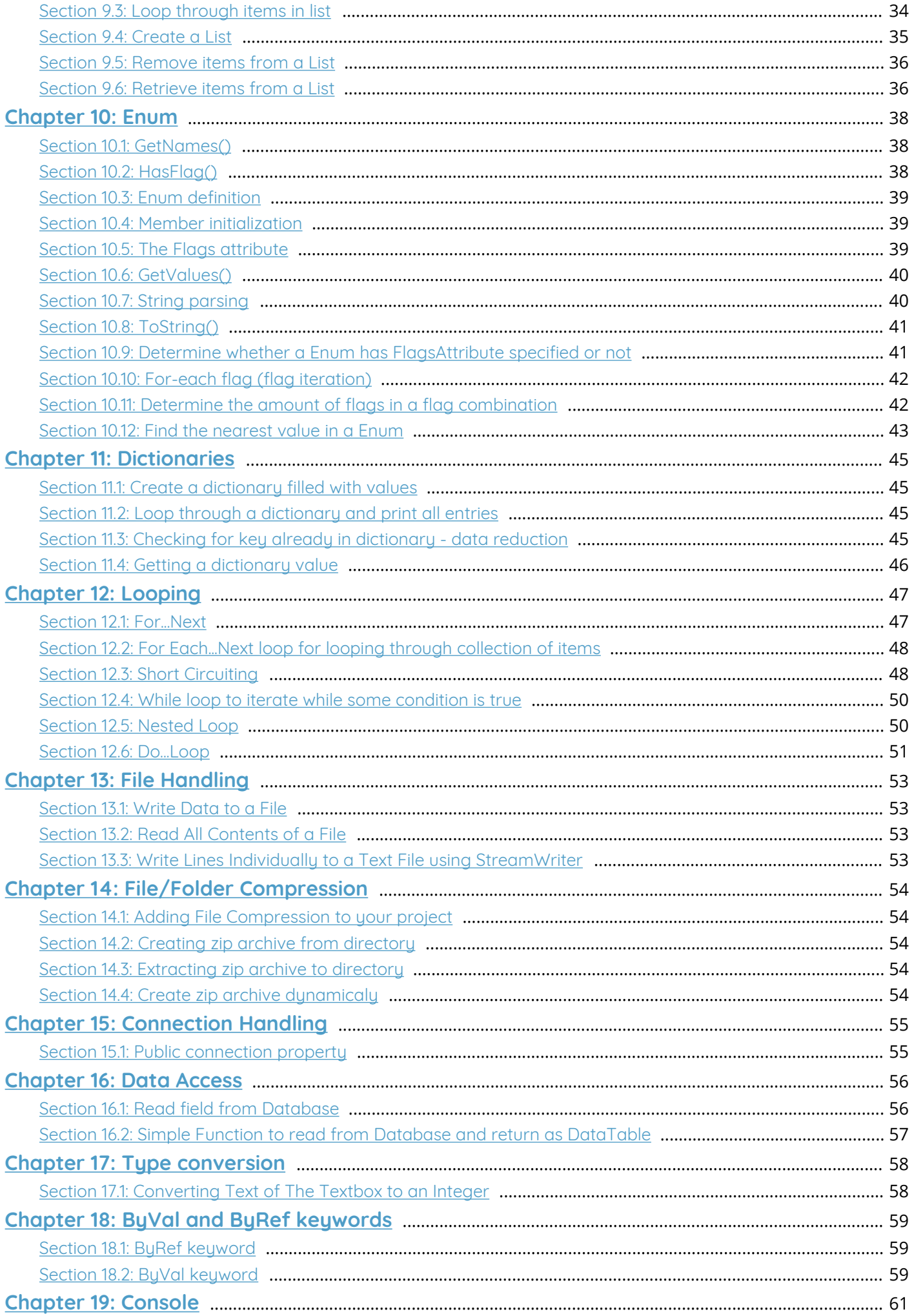

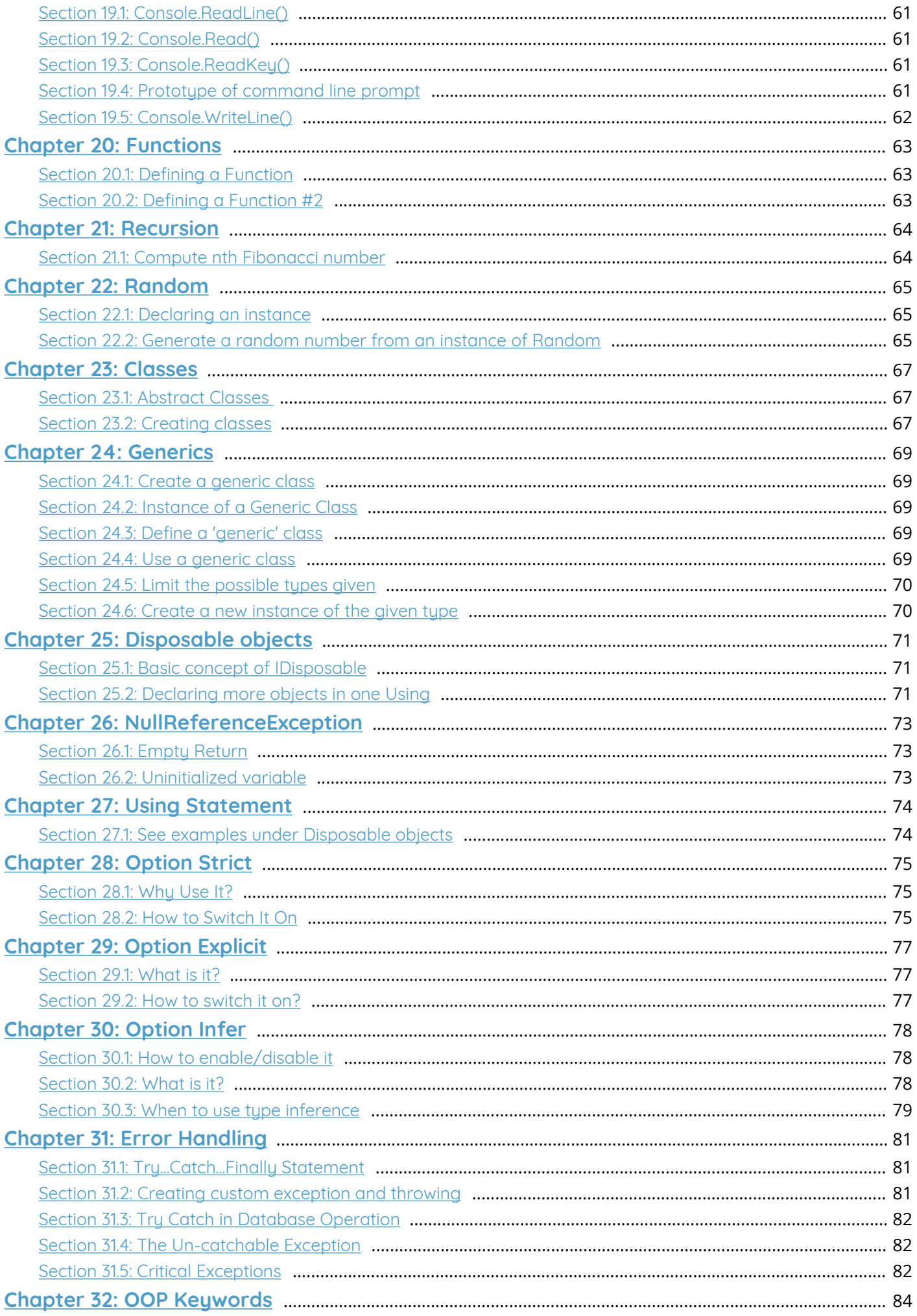

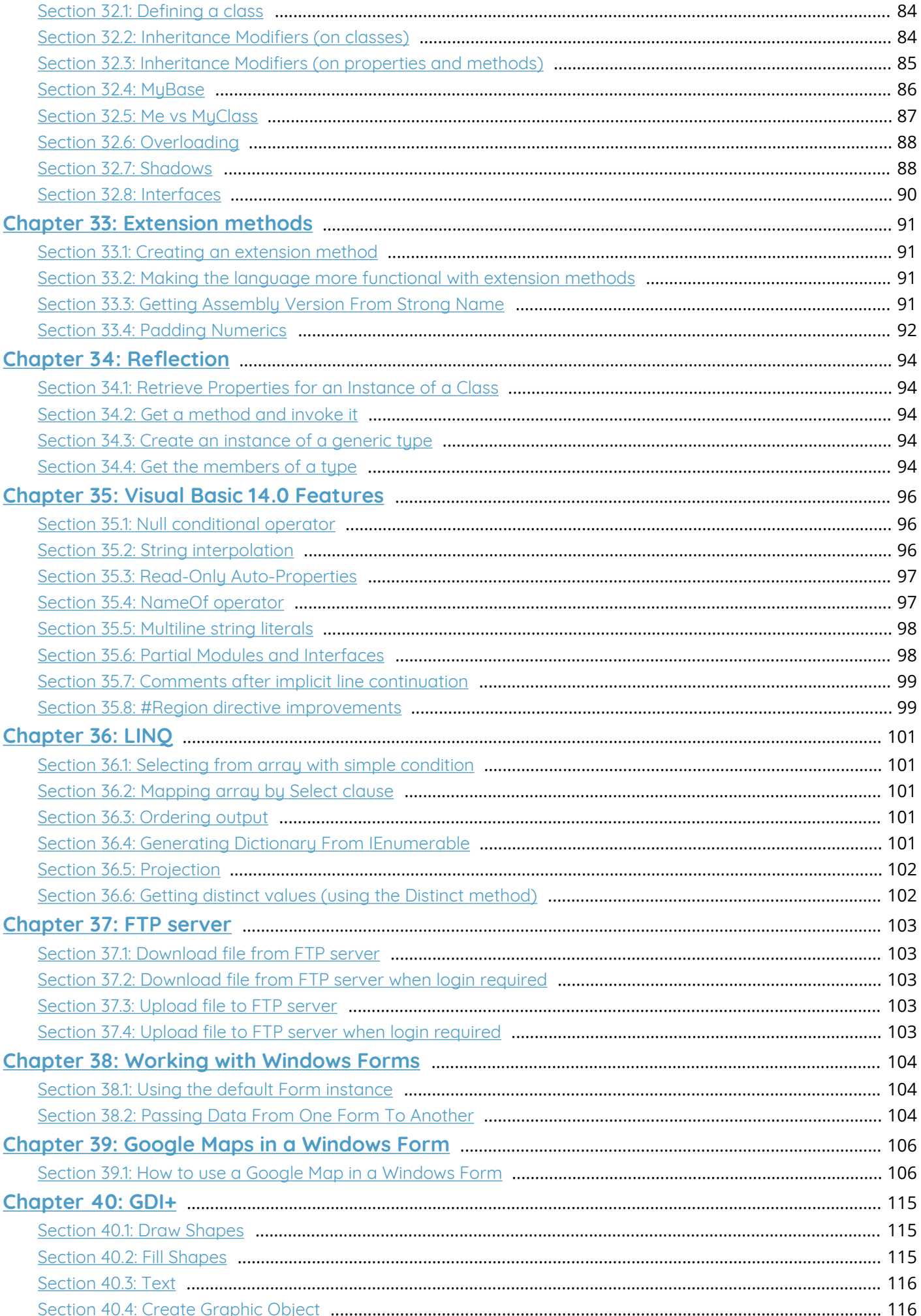

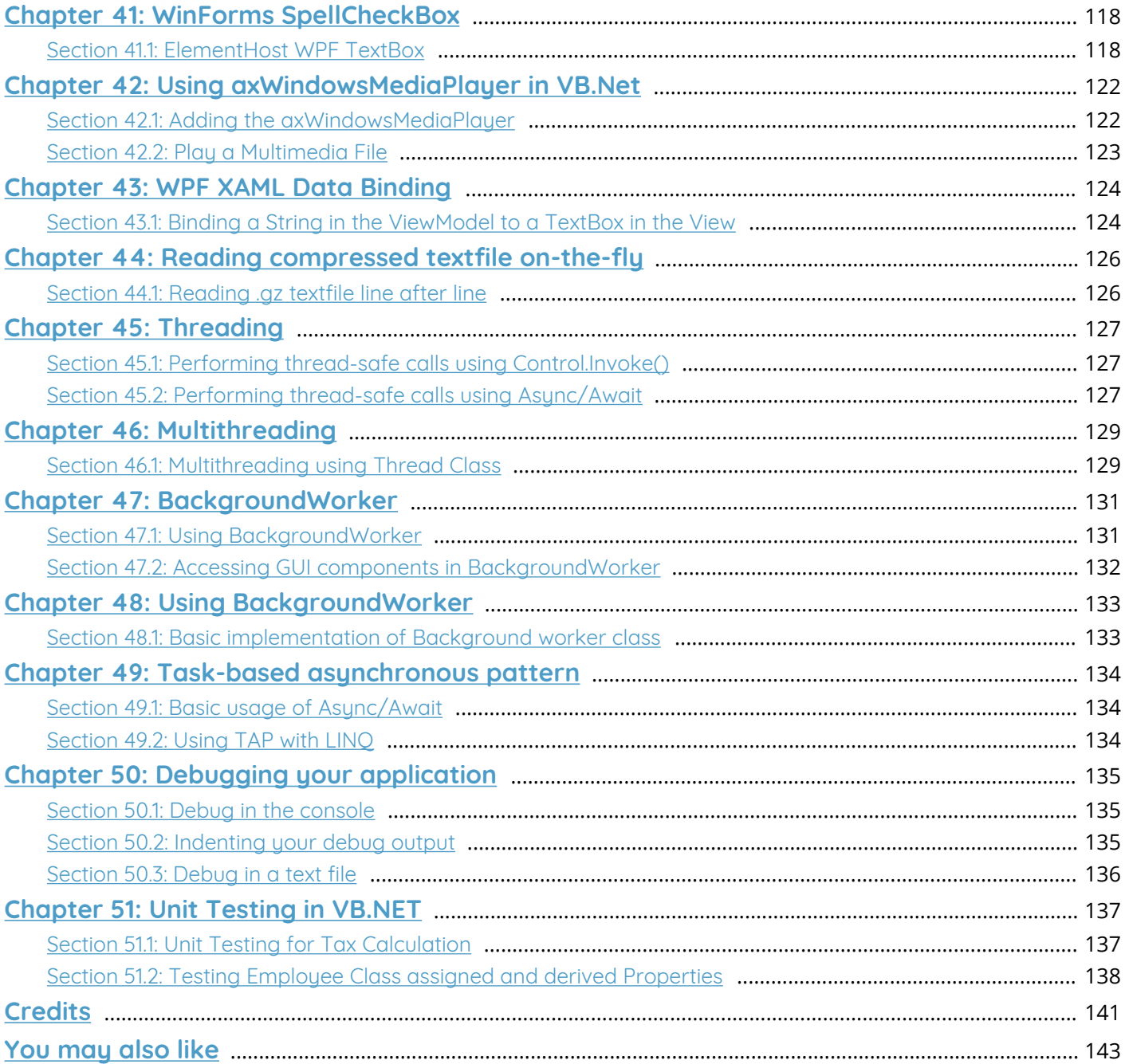

## <span id="page-6-0"></span>**About**

Please feel free to share this PDF with anyone for free, latest version of this book can be downloaded from: [https://goalkicker.com/VisualBasic\\_NETBook](https://goalkicker.com/VisualBasic_NETBook)

This *Visual Basic® .NET Notes for Professionals* book is compiled from [Stack](https://archive.org/details/documentation-dump.7z) [Overflow Documentation,](https://archive.org/details/documentation-dump.7z) the content is written by the beautiful people at Stack Overflow. Text content is released under Creative Commons BY-SA, see credits at the end of this book whom contributed to the various chapters. Images may be copyright of their respective owners unless otherwise specified

This is an unofficial free book created for educational purposes and is not affiliated with official Visual Basic® .NET group(s) or company(s) nor Stack Overflow. All trademarks and registered trademarks are the property of their respective company owners

The information presented in this book is not guaranteed to be correct nor accurate, use at your own risk

Please send feedback and corrections to [web@petercv.com](mailto:web@petercv.com)

## <span id="page-7-0"></span>**Chapter 1: Getting started with Visual Basic .NET Language**

#### **VB.NET Version Visual Studio Version .NET Framework Version Release Date**

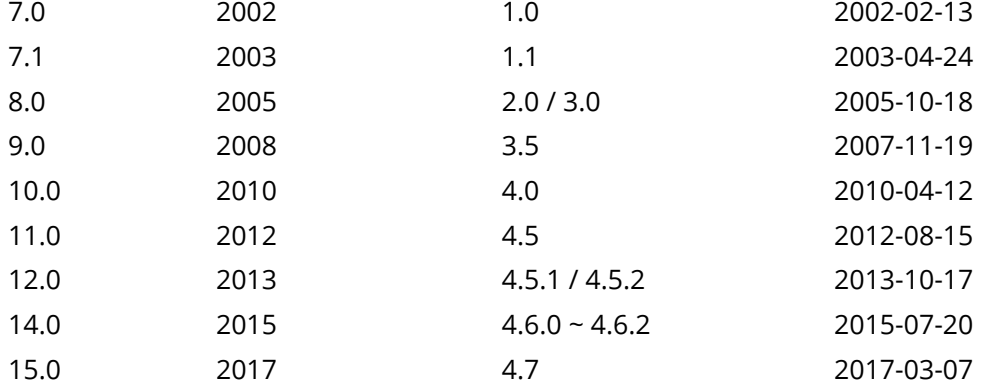

## <span id="page-7-1"></span>**Section 1.1: Hello World**

First, install a version of [Microsoft Visual Studio](https://www.visualstudio.com/downloads/download-visual-studio-vs), including the free Community edition. Then, create a Visual Basic Console Application project of type *Console Application*, and the following code will print the string *'Hello World'* to the Console:

**Module** Module1 **Sub** Main() Console.WriteLine("Hello World") **End Sub**

#### **End Module**

Then, save and press F5 on the keyboard (or go to the *Debug* menu, then click *Run without Debug* or *Run*) to compile and run the program. *'Hello World'* should appear in the console window.

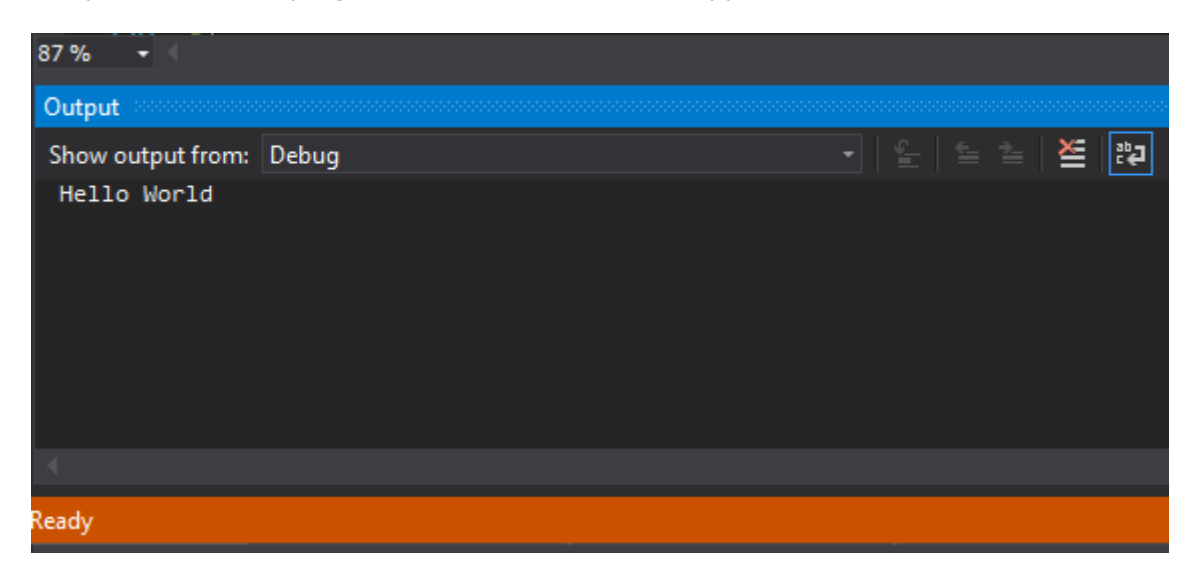

### <span id="page-7-2"></span>**Section 1.2: Hello World on a Textbox upon Clicking of a Button**

Drag 1 textbox and 1 button

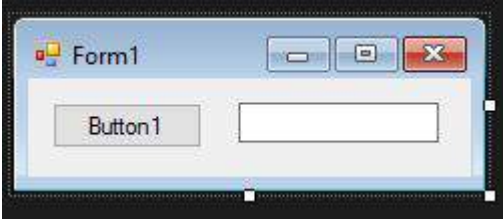

Double click the button1 and you will be transferred to the Button1\_Click **event**

```
Public Class Form1
     Private Sub Button1_Click(sender As Object, e As EventArgs) Handles Button1.Click
     End Sub
End Class
```
Type the name of the object that you want to target, in our case it is the textbox1. .Text is the property that we want to use if we want to put a text on it.

**Property** Textbox.Text, gets **or** sets the current text **in** the TextBox. Now, we have Textbox1.Text

We need to set the value of that Textbox1. Text so we will use the = sign. The value that we want to put in the Textbox1.Text is Hello World. Overall, this is the total code for putting a value of Hello World to the Textbox1.Text

```
TextBox1.Text = "Hello World"
```
Adding that code to the clicked **event** of button1

```
Public Class Form1
     Private Sub Button1_Click(sender As Object, e As EventArgs) Handles Button1.Click
         TextBox1.Text = "Hello World"
     End Sub
End Class
```
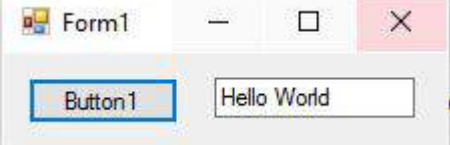

## <span id="page-8-0"></span>**Section 1.3: Region**

For the sake of readability, which will be useful for beginners when reading VB code as well for full time developers to maintain the code, we can use "Region" to set a region of the same set of events, functions, or variables:

```
#Region "Events"
     Protected Sub txtPrice_TextChanged(...) Handles txtPrice.TextChanged
         'Do the ops here...
     End Sub
     Protected Sub txtTotal_TextChanged(...) Handles txtTotal.TextChanged
         'Do the ops here...
     End Sub
     'Some other events....
#End Region
```
This region block could be collapsed to gain some visual help when the code row goes to 1000+. It is also save your scroll efforts.

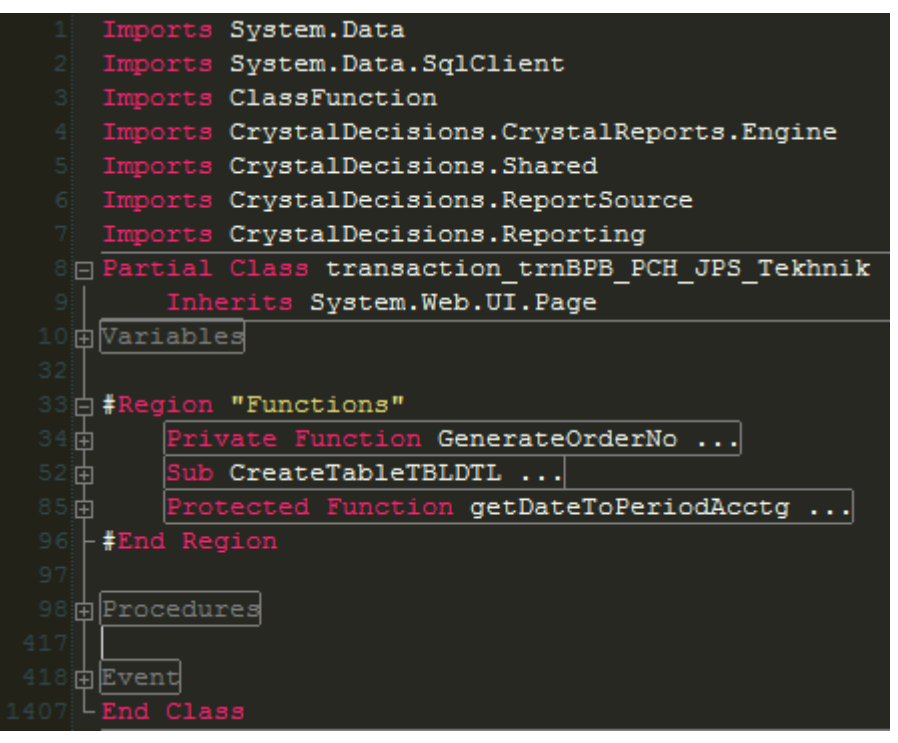

Tested on VS 2005, 2008 2010, 2015 and 2017.

### <span id="page-9-0"></span>**Section 1.4: Creating a simple Calculator to get familiar with the interface and code**

1. Once you have installed Visual Studio from [https://www.visualstudio.com/downloads/,](https://www.visualstudio.com/downloads/) start a new project.

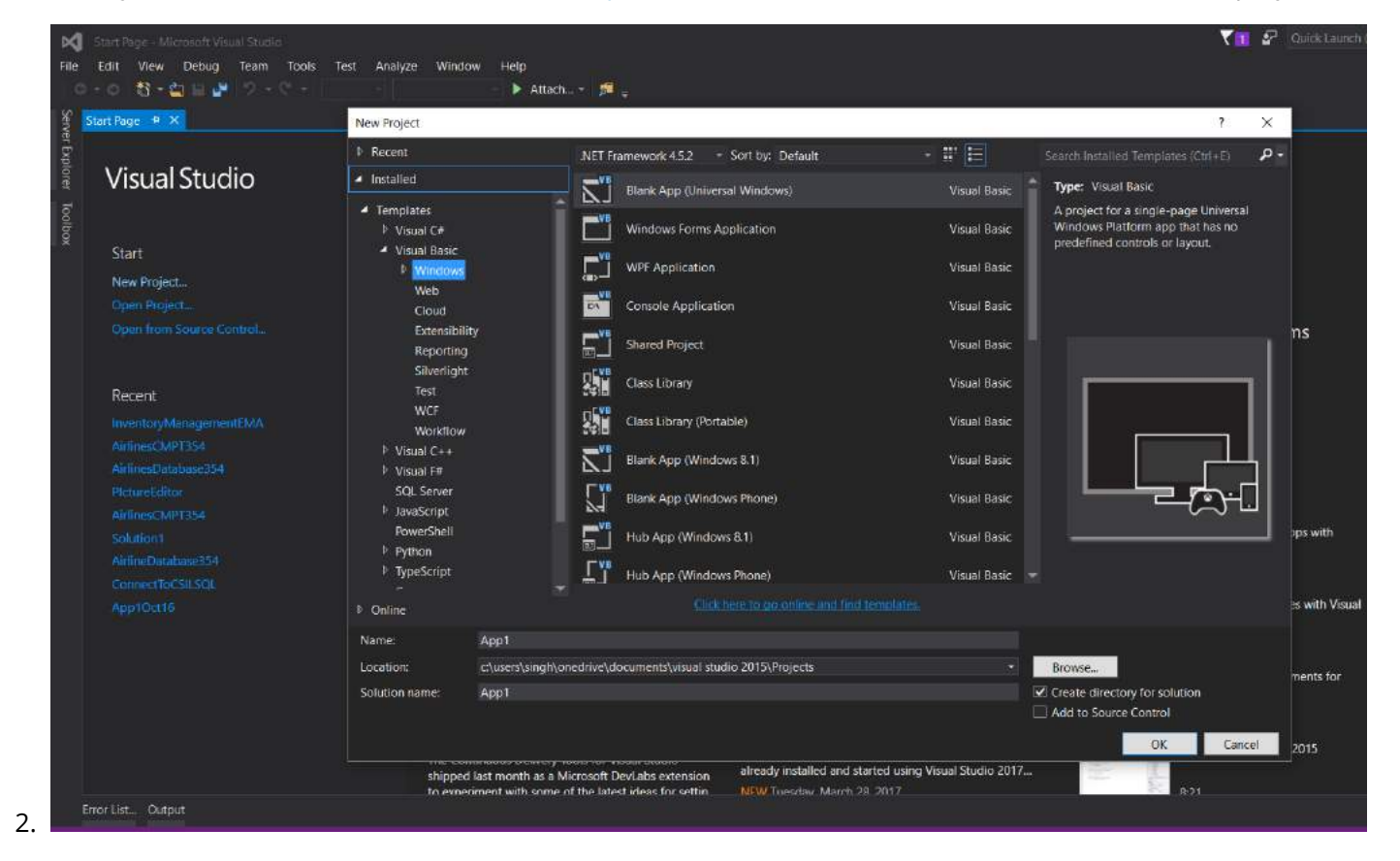

3. Select 'Windows Forms Application' from Visual Basic Tab. You can rename it here if you need to.

4. Once you click 'OK', you will see this window:

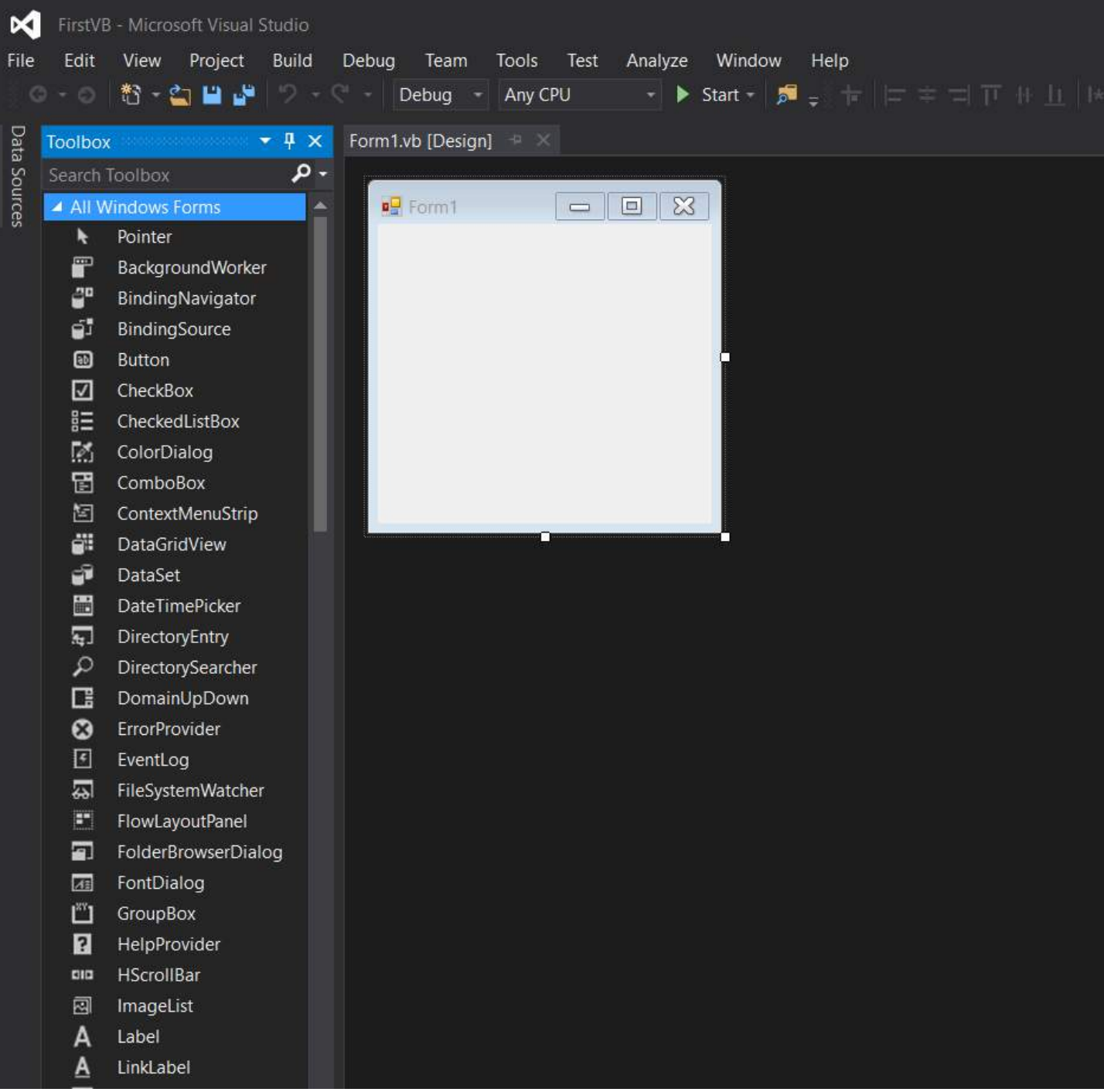

- 5. Click on the 'Toolbox' tab on the left. The toolbar has 'auto-hide' option enabled by default. To disable this option, click the small symbol between the 'down arrow' symbol and the 'x' symbol, on the top-right corner of Toolbox window.
- 6. Get yourself familiar with the tools provided in the box. I have made a calculator interface by using buttons and a Textbox.

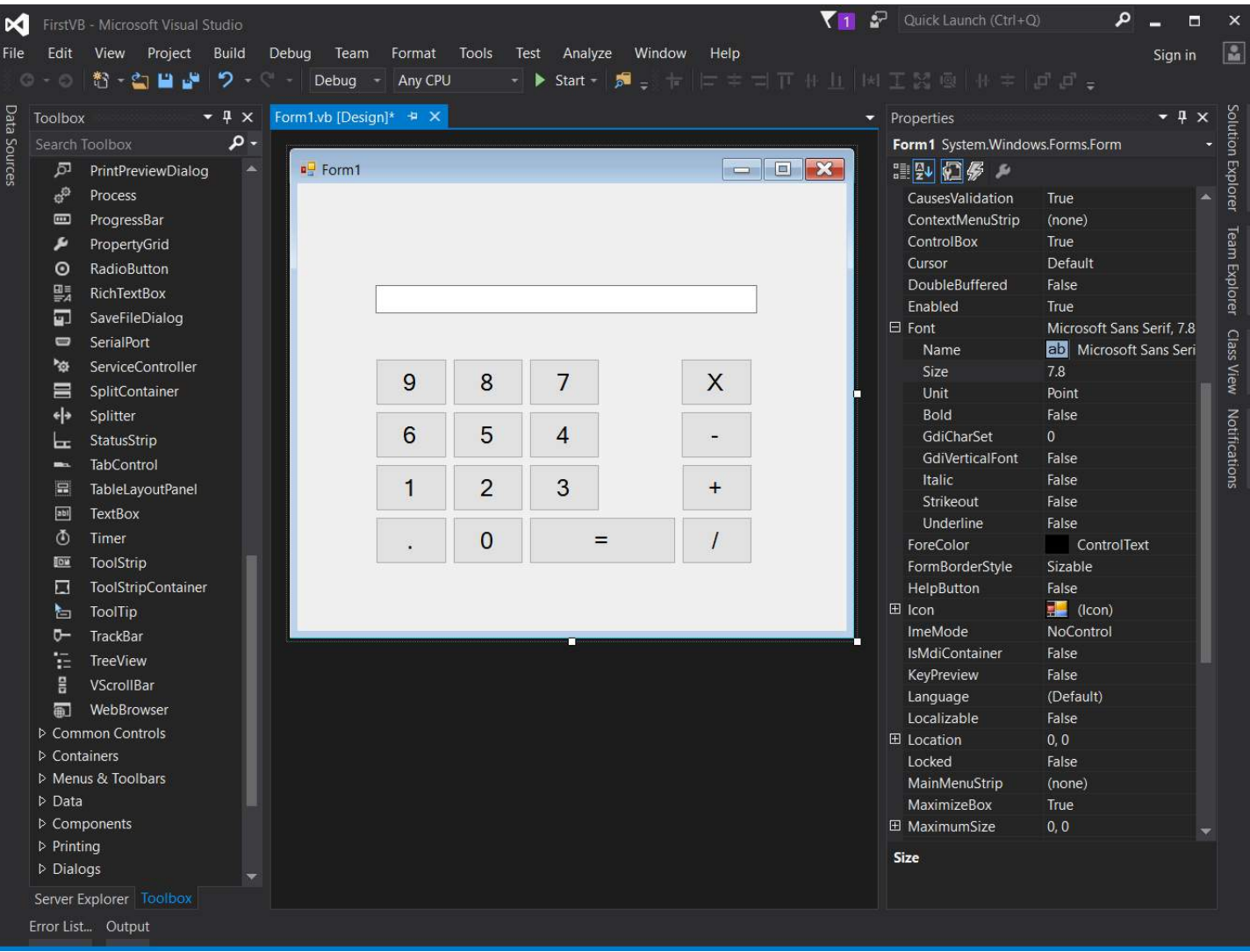

- 7. Click on the *Properties* tab (It is on the right side of the editor). You can change the *Text* property of a button, and the textbox to rename them. *Font* property can be used to alter the font of the controls.
- 8. To write the specific action for an event(eg. clicking on a button), double click on the control. Code window will open.

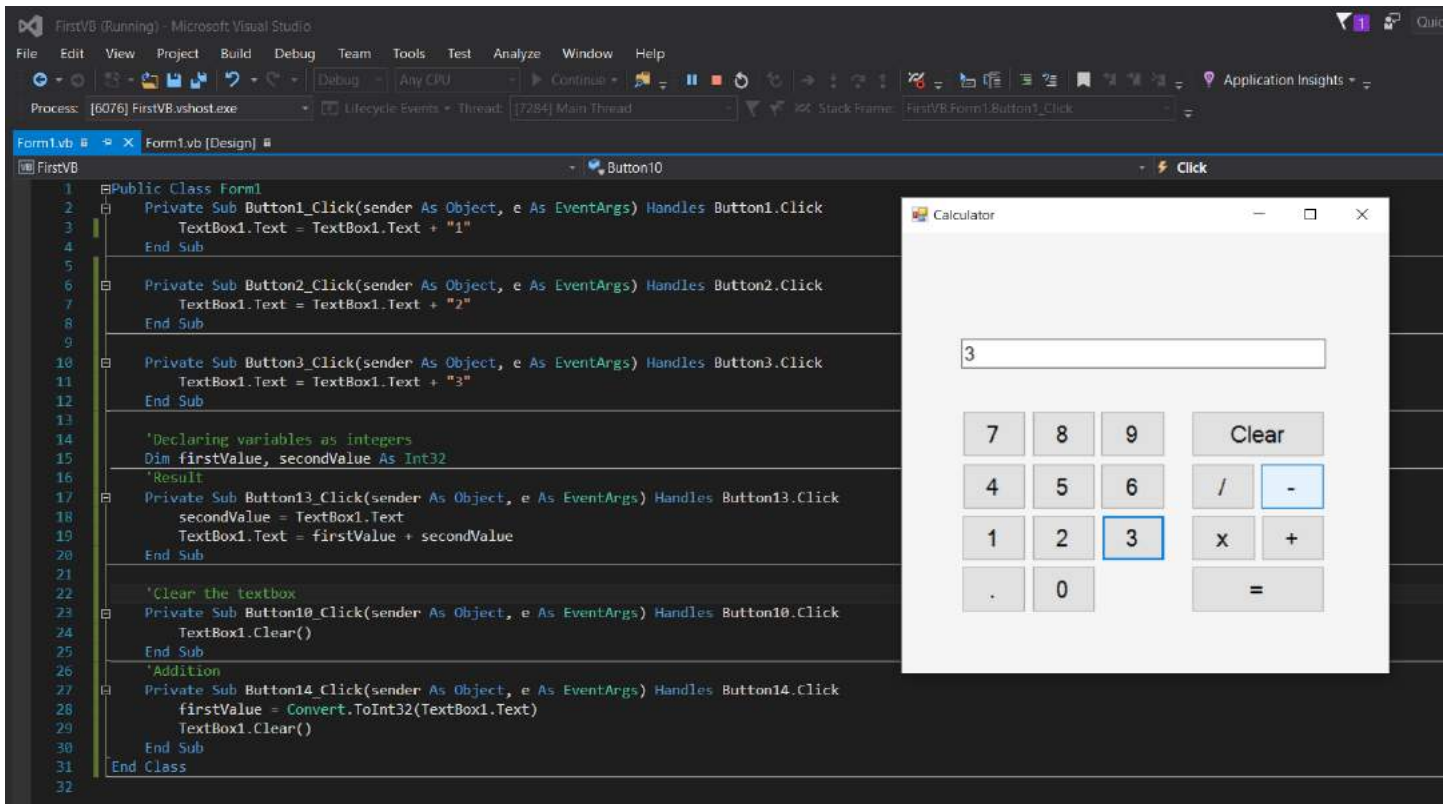

- 9. VB.Net is a powerful language designed for fast development. High encapsulation and abstraction is cost for it. You do not need to add *semicolon* to indicate the end of a statement, there are no brackets, and most of the time, it auto-corrects the case of the alphabets.
- 10. Code provided in the picture should be simple to understand. *Dim* is the keyword used to initialize a variable, and *new* allocates memory. Anything you type in the textbox is of type *string* by default. Casting is required to use the value as a different type.

Enjoy your first creation in VB.Net!

## <span id="page-13-0"></span>**Chapter 2: Declaring variables**

### <span id="page-13-1"></span>**Section 2.1: Declaring and assigning a variable using a primitive type**

Variables in Visual Basic are declared using the **Dim** keyword. For example, this declares a new variable called counter with the data type Integer:

**Dim** counter **As** Integer

A variable declaration can also include an [access modifier,](https://msdn.microsoft.com/en-us/library/76453kax.aspx) such as **Public**, **Protected**, **Friend**, or **Private**. This works in conjunction with the variable's [scope](https://msdn.microsoft.com/en-us/library/1t0wsc67.aspx) to determine its accessibility.

#### **Access Modifier Meaning**

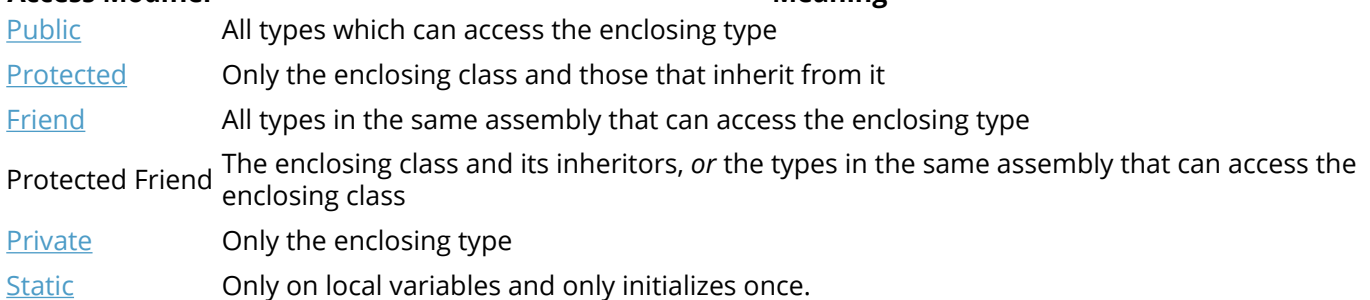

As a shorthand, the **Dim** keyword can be replaced with the access modifier in the variable's declaration:

**Public** TotalItems **As** Integer **Private** counter **As** Integer

The supported data types are outlined in the table below:

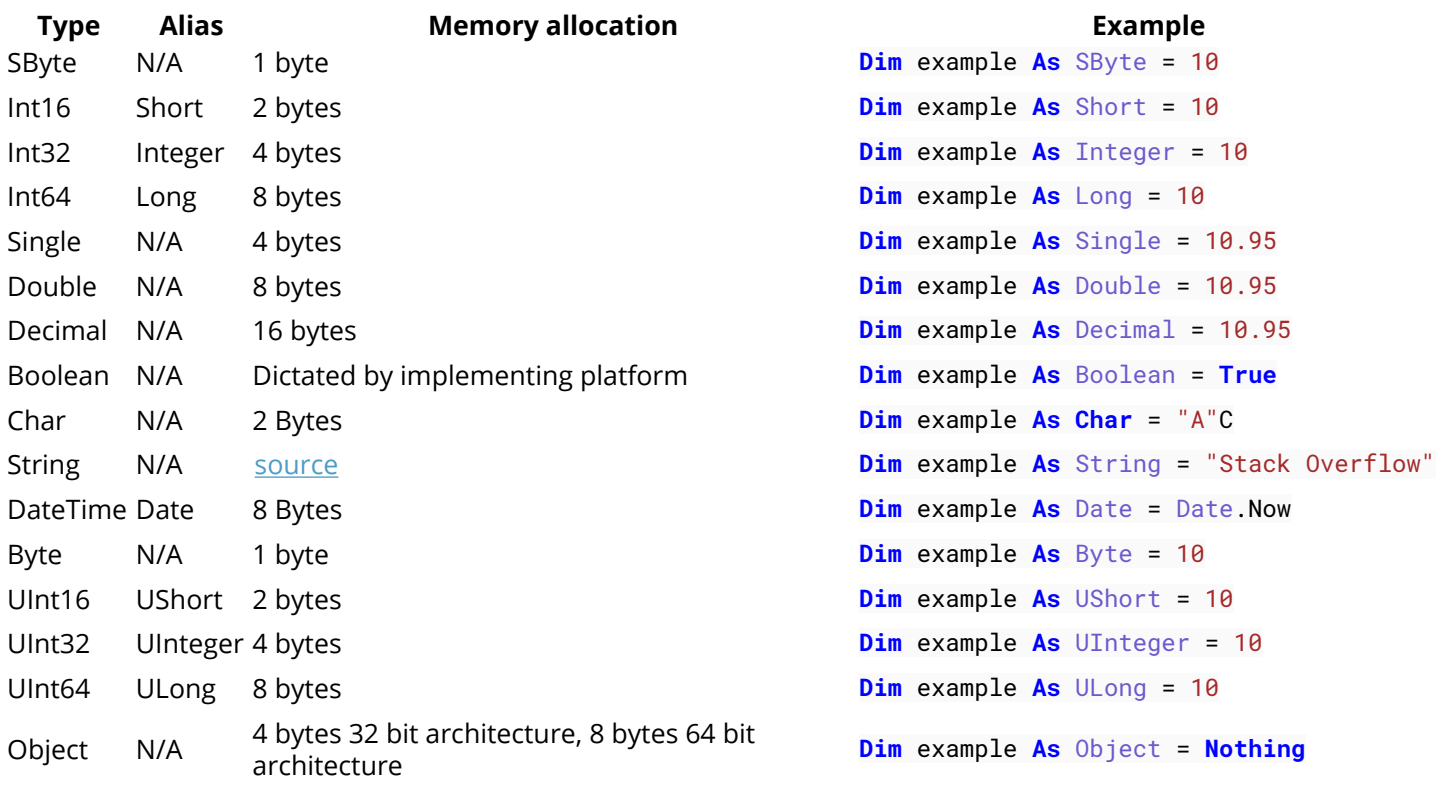

There also exist data identifier and literal type characters usable in replacement for the textual type and or to force literal type:

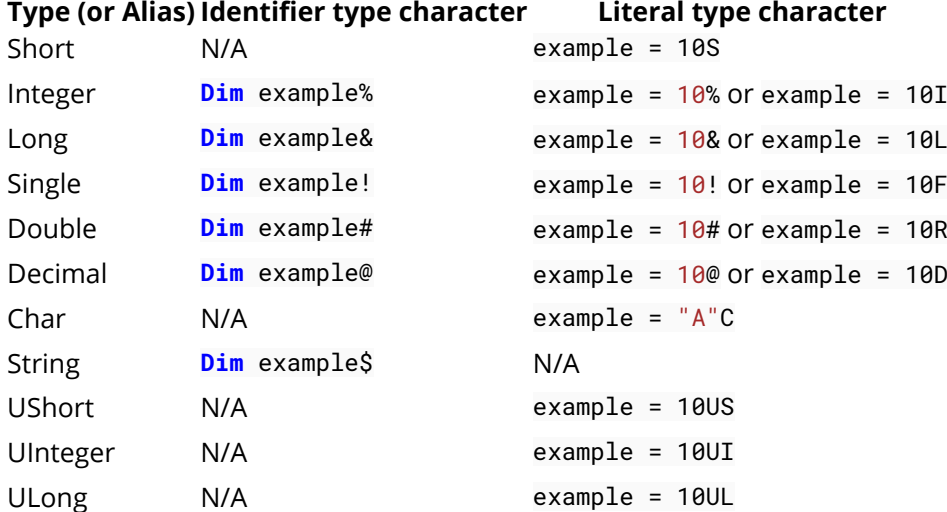

The integral suffixes are also usable with hexadecimal (&H) or octal (&O) prefixes: example =  $&H8000S$  or example =  $&077&$ 

Date(Time) objects can also be defined using literal syntax: **Dim** example **As** Date = #7/26/2016 12:8 PM#

Once a variable is declared it will exist within the [Scope](https://msdn.microsoft.com/en-us/library/1t0wsc67.aspx) of the containing type, **Sub** or **Function** declared, as an example:

```
Public Function IncrementCounter() As Integer
     Dim counter As Integer = 0
     counter += 1
     Return counter
End Function
```
The counter variable will only exist until the **End Function** and then will be out of scope. If this counter variable is needed outside of the function you will have to define it at class/structure or module level.

```
Public Class ExampleClass
     Private _counter As Integer
     Public Function IncrementCounter() As Integer
       counter += 1
        Return _counter
     End Function
```
#### **End Class**

Alternatively, you can use the **Static** (not to be confused with **Shared**) modifier to allow a local variable to retain it's value between calls of its enclosing method:

```
Function IncrementCounter() As Integer
     Static counter As Integer = 0
     counter += 1
     Return counter
End Function
```
### <span id="page-15-0"></span>**Section 2.2: Levels of declaration – Local and Member variables**

**Local variables** - Those declared within a procedure (subroutine or function) of a class (or other structure). In this example, exampleLocalVariable is a local variable declared within ExampleFunction():

```
Public Class ExampleClass1
     Public Function ExampleFunction() As Integer
         Dim exampleLocalVariable As Integer = 3
         Return exampleLocalVariable
     End Function
```
#### **End Class**

The **Static** keyword allows a local variable to be retained and keep its value after termination (where usually, local variables cease to exist when the containing procedure terminates).

In this example, the console is 024. On each call to ExampleSub() from Main() the static variable retains the value it had at the end of the previous call:

```
Module Module1
     Sub Main()
         ExampleSub()
         ExampleSub()
         ExampleSub()
     End Sub
     Public Sub ExampleSub()
         Static exampleStaticLocalVariable As Integer = 0
         Console.Write(exampleStaticLocalVariable.ToString)
         exampleStaticLocalVariable += 2
     End Sub
```

```
End Module
```
**Member variables** - Declared outside of any procedure, at the class (or other structure) level. They may be **instance variables**, in which each instance of the containing class has its own distinct copy of that variable, or **Shared variables**, which exist as a single variable associated with the class itself, independent of any instance.

Here, ExampleClass2 contains two member variables. Each instance of the ExampleClass2 has an individual ExampleInstanceVariable which can be accessed via the class reference. The shared variable ExampleSharedVariable however is accessed using the class name:

```
Module Module1
     Sub Main()
         Dim instance1 As ExampleClass4 = New ExampleClass4
         instance1.ExampleInstanceVariable = "Foo"
         Dim instance2 As ExampleClass4 = New ExampleClass4
         instance2.ExampleInstanceVariable = "Bar"
         Console.WriteLine(instance1.ExampleInstanceVariable)
         Console.WriteLine(instance2.ExampleInstanceVariable)
         Console.WriteLine(ExampleClass4.ExampleSharedVariable)
```

```
 Public Class ExampleClass4
     Public ExampleInstanceVariable As String
     Public Shared ExampleSharedVariable As String = "FizzBuzz"
 End Class
```
**End Module**

**End Sub**

## <span id="page-16-0"></span>**Section 2.3: Example of Access Modifiers**

In the following example consider you have a solution hosting two projects: **ConsoleApplication1** and **SampleClassLibrary**. The first project will have the classes **SampleClass1** and **SampleClass2**. The second one will have **SampleClass3** and **SampleClass4**. In other words we have two assemblies with two classes each. **ConsoleApplication1** has a reference to **SampleClassLibrary**.

See how **SampleClass1.MethodA** interacts with other classes and methods.

SampleClass1.vb:

```
Imports SampleClassLibrary
Public Class SampleClass1
     Public Sub MethodA()
         'MethodA can call any of the following methods because
         'they all are in the same scope.
         MethodB()
         MethodC()
         MethodD()
         MethodE()
         'Sample2 is defined as friend. It is accessible within
         'the type itself and all namespaces and code within the same assembly.
         Dim class2 As New SampleClass2()
         class2.MethodA()
         'class2.MethodB() 'SampleClass2.MethodB is not accessible because
                            'this method is private. SampleClass2.MethodB
                           'can only be called from SampleClass2.MethodA,
                           'SampleClass2.MethodC, SampleClass2.MethodD
                           'and SampleClass2.MethodE
         class2.MethodC()
         'class2.MethodD() 'SampleClass2.MethodD is not accessible because
                            'this method is protected. SampleClass2.MethodD
                           'can only be called from any class that inherits
                           'SampleClass2, SampleClass2.MethodA, SampleClass2.MethodC,
                           'SampleClass2.MethodD and SampleClass2.MethodE
         class2.MethodE()
         Dim class3 As New SampleClass3() 'SampleClass3 resides in other
                                            'assembly and is defined as public.
                                           'It is accessible anywhere.
         class3.MethodA()
         'class3.MethodB() 'SampleClass3.MethodB is not accessible because
                            'this method is private. SampleClass3.MethodB can
                           'only be called from SampleClass3.MethodA,
                           'SampleClass3.MethodC, SampleClass3.MethodD
                            'and SampleClass3.MethodE
```

```
 'class3.MethodC() 'SampleClass3.MethodC is not accessible because
                             'this method is friend and resides in another assembly.
                            'SampleClass3.MethodC can only be called anywhere from the
                            'same assembly, SampleClass3.MethodA, SampleClass3.MethodB,
                            'SampleClass3.MethodD and SampleClass3.MethodE
         'class4.MethodD() 'SampleClass3.MethodE is not accessible because
                             'this method is protected friend. SampleClass3.MethodD
                            'can only be called from any class that resides inside
                            'the same assembly and inherits SampleClass3,
                            'SampleClass3.MethodA, SampleClass3.MethodB,
                            'SampleClass3.MethodC and SampleClass3.MethodD 
         'Dim class4 As New SampleClass4() 'SampleClass4 is not accessible because
                                              'it is defined as friend and resides in
                                             'other assembly.
     End Sub
     Private Sub MethodB()
         'Doing MethodB stuff...
     End Sub
     Friend Sub MethodC()
         'Doing MethodC stuff...
     End Sub
     Protected Sub MethodD()
         'Doing MethodD stuff...
     End Sub
     Protected Friend Sub MethodE()
         'Doing MethodE stuff...
     End Sub
End Class
```
SampleClass2.vb:

```
Friend Class SampleClass2
     Public Sub MethodA()
          'Doing MethodA stuff...
     End Sub
     Private Sub MethodB()
          'Doing MethodB stuff...
     End Sub
     Friend Sub MethodC()
          'Doing MethodC stuff...
     End Sub
     Protected Sub MethodD()
          'Doing MethodD stuff...
     End Sub
     Protected Friend Sub MethodE()
          'Doing MethodE stuff...
     End Sub
End Class
```
#### SampleClass3.vb:

```
Public Class SampleClass3
     Public Sub MethodA()
         'Doing MethodA stuff...
     End Sub
     Private Sub MethodB()
          'Doing MethodB stuff...
     End Sub
     Friend Sub MethodC()
         'Doing MethodC stuff...
     End Sub
     Protected Sub MethodD()
         'Doing MethodD stuff...
     End Sub
     Protected Friend Sub MethodE()
         'Doing MethodE stuff...
     End Sub
End Class
```
SampleClass4.vb:

```
Friend Class SampleClass4
     Public Sub MethodA()
         'Doing MethodA stuff...
     End Sub
     Private Sub MethodB()
         'Doing MethodB stuff...
     End Sub
     Friend Sub MethodC()
         'Doing MethodC stuff...
     End Sub
     Protected Sub MethodD()
         'Doing MethodD stuff...
     End Sub
     Protected Friend Sub MethodE()
         'Doing MethodE stuff...
     End Sub
End Class
```
## <span id="page-19-0"></span>**Chapter 3: Introduction to Syntax**

## <span id="page-19-1"></span>**Section 3.1: Intellisense Helper**

One interesting thing is the ability to add you own comments into Visual Studio Intellisense. So you can make your own written functions and classes self-explanatory. To do so, you must type the comment symbol three times the line above your function.

Once done, Visual Studio will automatically add an XML documentation :

```
''' <summary>
''' This function returns a hello to your name
''' </summary>
''' <param name="Name">Your Name</param>
''' <returns></returns>
''' <remarks></remarks>
Public Function Test(Name As String) As String
     Return "Hello " & Name
End Function
```
After that, if you type in your Test function somewhere in your code, this little help will show up :

```
Test(
 Test(Name As String) As String
 This function returns a hello to your name
 Name: Your Name
```
## <span id="page-19-2"></span>**Section 3.2: Declaring a Variable**

In VB.NET, every variable must be declared before it is used (If [Option Explicit](https://msdn.microsoft.com/en-us/library/y9341s4f.aspx) is set to **On**). There are two ways of declaring variables:

Inside a **Function** or a **Sub**:

```
Dim w 'Declares a variable named w of type Object (invalid if Option Strict is On)
Dim x As String 'Declares a variable named x of type String
Dim y As Long = 45 'Declares a variable named y of type Long and assigns it the value 45
Dim z = 45 'Declares a variable named z whose type is inferred
            'from the type of the assigned value (Integer here) (if Option Infer is On)
            'otherwise the type is Object (invalid if Option Strict is On)
            'and assigns that value (45) to it
```
See [this answer](http://stackoverflow.com/a/2489467/256431) for full details about **Option** Explicit, Strict and Infer.

Inside a **Class** or a **Module**:

These variables (also called fields in this context) will be accessible for each instance of the **Class** they are declared in. They might be accessible from outside the declared **Class** depending on the modifier (**Public**, **Private**, **Protected**, **Protected Friend** or **Friend**)

```
Private x 'Declares a private field named x of type Object (invalid if Option Strict is On)
Public y As String 'Declares a public field named y of type String
Friend z As Integer = 45 'Declares a friend field named z of type Integer and assigns it the value
45
```
These fields can also be declared with **Dim** but the meaning changes depending on the enclosing type:

```
Class SomeClass
     Dim z As Integer = 45 ' Same meaning as Private z As Integer = 45
End Class
Structure SomeStructure
     Dim y As String ' Same meaning as Public y As String
End Structure
```
## <span id="page-20-0"></span>**Section 3.3: Comments**

The first interesting thing to know is how to write comments.

In VB .NET, you write a comment by writing an apostrophe ' or writing **REM**. This means the rest of the line will not be taken into account by the compiler.

```
'This entire line is a comment
Dim x As Integer = 0 'This comment is here to say we give 0 value to x
REM There are no such things as multiline comments
'So we have to start everyline with the apostrophe or REM
```
### <span id="page-20-1"></span>**Section 3.4: Modifiers**

Modifiers are a way to indicate how external objects can access an object's data.

Public

Means any object can access this without restriction

• Private

Means only the declaring object can access and view this

• Protected

Means only the declaring object and any object that inherits from it can access and view this.

• Friend

Means only the delcaring object, any object that inherits from it and any object in the same namespace can access and view this.

```
Public Class MyClass
     Private x As Integer
     Friend Property Hello As String
     Public Sub New()
     End Sub
     Protected Function Test() As Integer
         Return 0
     End Function
End Class
```
## <span id="page-21-0"></span>**Section 3.5: Object Initializers**

• Named Types

```
Dim someInstance As New SomeClass(argument) With {
     .Member1 = value1,
     .Member2 = value2
     '...
}
```
Is equivalent to

```
Dim someInstance As New SomeClass(argument)
 someInstance.Member1 = value1
 someInstance.Member2 = value2
 '...
```
Anonymous Types *(Option Infer must be On)*

```
 Dim anonymousInstance = New With {
     .Member1 = value1,
     .Member2 = value2
     '...
 }
```
Although similar anonymousInstance doesn't have same type as someInstance

Member name must be unique in the anonymous type, and can be taken from a variable or another object member name

```
 Dim anonymousInstance = New With {
     value1,
     value2,
     foo.value3
     '...
 }
  ' usage : anonymousInstance.value1 or anonymousInstance.value3
```
Each member can be preceded by the Key keyword. Those members will be **ReadOnly** properties, those without will be read/write properties

```
 Dim anonymousInstance = New With {
     Key value1,
     .Member2 = value2,
     Key .Member3 = value3
      '...
 }
```
Two anonymous instance defined with the same members (name, type, presence of Key and order) will have the same anonymous type.

```
 Dim anon1 = New With { Key .Value = 10 }
 Dim anon2 = New With { Key .Value = 20 }
 anon1.GetType Is anon2.GetType ' True
```
Anonymous types are structurally equatable. Two instance of the same anonymous types having at least one Key property with the same Key values will be equal. You have to use Equals method to test it, using = won't compile and Is will compare the object reference.

```
Dim anon1 = New With { Key .Name = "Foo", Key .Age = 10, .Salary = 0 }
Dim anon2 = New With { Key .Name = "Bar", Key .Age = 20, .Salary = 0 }
 Dim anon3 = New With { Key .Name = "Foo", Key .Age = 10, .Salary = 10000 }
 anon1.Equals(anon2) ' False
 anon1.Equals(anon3) ' True although non-Key Salary isn't the same
```
Both Named and Anonymous types initializer can be nested and mixed

```
 Dim anonymousInstance = New With {
     value,
     Key .someInstance = New SomeClass(argument) With {
          .Member1 = value1,
          .Member2 = value2
          '...
     }
      '...
 }
```
### <span id="page-22-0"></span>**Section 3.6: Collection Initializer**

Arrays

```
Dim names = {"Foo", "Bar"} ' Inferred as String()
Dim numbers = {1, 5, 42} ' Inferred as Integer()
```
Containers (List(**Of** T), Dictionary(**Of** TKey, TValue), etc.)

```
Dim names As New List(Of String) From {
     "Foo",
     "Bar"
      '...
}
Dim indexedDays As New Dictionary(Of Integer, String) From {
     {0, "Sun"},
     {1, "Mon"}
      '...
}
```
Is equivalent to

```
Dim indexedDays As New Dictionary(Of Integer, String)
 indexedDays.Add(0, "Sun")
 indexedDays.Add(1, "Mon")
'...
```
Items can be the result of a constructor, a method call, a property access. It can also be mixed with Object initializer.

```
Dim someList As New List(Of SomeClass) From {
     New SomeClass(argument),
```

```
 New SomeClass With { .Member = value },
     otherClass.PropertyReturningSomeClass,
     FunctionReturningSomeClass(arguments)
     '...
}
```
It is not possible to use Object initializer syntax **AND** collection initializer syntax for the same object at the same time. For example, these **won't** work

```
Dim numbers As New List(Of Integer) With {.Capacity = 10} _
                                      From { 1, 5, 42 }
Dim numbers As New List(Of Integer) From {
     .Capacity = 10,
     1, 5, 42
}
Dim numbers As New List(Of Integer) With {
     .Capacity = 10,
     1, 5, 42
}
```
• Custom Type

We can also allow collection initializer syntax by providing for a custom type. It must implement IEnumerable and have an accessible and compatible by overload rules Add method (instance, Shared or even extension method)

*Contrived example :*

```
Class Person
     Implements IEnumerable(Of Person) ' Inherits from IEnumerable
     Private ReadOnly relationships As List(Of Person)
     Public Sub New(name As String)
         relationships = New List(Of Person)
     End Sub
     Public Sub Add(relationName As String)
         relationships.Add(New Person(relationName))
     End Sub
     Public Iterator Function GetEnumerator() As IEnumerator(Of Person) _
         Implements IEnumerable(Of Person).GetEnumerator
         For Each relation In relationships
             Yield relation
         Next
     End Function
     Private Function IEnumerable_GetEnumerator() As IEnumerator _
         Implements IEnumerable.GetEnumerator
         Return GetEnumerator()
     End Function
End Class
' Usage
```

```
Dim somePerson As New Person("name") From {
     "FriendName",
     "CoWorkerName"
     '...
}
```
If we wanted to add Person object to a List(**Of** Person) by just putting the name in the collection initializer (but we can't modify the List(Of Person) class) we can use an Extension method

```
' Inside a Module
<Runtime.CompilerServices.Extension>
Sub Add(target As List(Of Person), name As String)
     target.Add(New Person(name))
End Sub
' Usage
Dim people As New List(Of Person) From {
     "Name1", ' no need to create Person object here
     "Name2"
}
```
### <span id="page-24-0"></span>**Section 3.7: Writing a function**

A function is a block of code that will be called several times during the execution. Instead of writing the same piece of code again and again, one can write this code inside a function and call that function whenever it is needed.

A function :

- Must be declared in a *class* or a *module*
- Returns a value (specified by the return type)
- Has a *modifier*
- Can take parameters to do its processing

```
Private Function AddNumbers(X As Integer, Y As Integer) As Integer
     Return X + Y
End Function
```
A Function Name, could be used as the return statement

```
Function sealBarTypeValidation() as Boolean
     Dim err As Boolean = False
     If rbSealBarType.SelectedValue = "" Then
         err = True
     End If
     Return err
End Function
```
is just the same as

```
Function sealBarTypeValidation() as Boolean
     sealBarTypeValidation = False 
     If rbSealBarType.SelectedValue = "" Then
         sealBarTypeValidation = True
     End If
```
## <span id="page-26-0"></span>**Chapter 4: Operators**

## <span id="page-26-1"></span>**Section 4.1: String Concatenation**

String concatenation is when you combine two or more strings into a single string variable.

String concatenation is performed with the **&** symbol.

```
Dim one As String = "Hello "
Dim two As String = "there"
Dim result As String = one & two
```
Non-string values will be converted to string when using **&** .

```
Dim result as String = "2" & 10 ' result = "210"
```
*Always use & (ampersand) to perform string concatenation.*

#### **DON'T DO THIS**

While it is possible, in the *simplest* of cases, to use the  $\sqrt{+}$  symbol to do string concatenation, you should never do this. If one side of the plus symbol is not a string, when Option strict is off, the behavior becomes non-intuitive, when Option strict is on it will produce a compiler error. Consider:

```
Dim value = "2" + 10 ' result = 12 (data type Double)
Dim value = "2" + "10" ' result = "210" (data type String)
Dim value = "2g" + 10 ' runtime error
```
The problem here is that if the + operator sees any operand that is a numeric type, it will presume that the programmer wanted to perform an arithmetic operation and attempt to cast the other operand to the equivalent numeric type. In cases where the other operand is a string that contains a number (for example, "10"), the string is *converted to a number* and then *arithmetically* added to the other operand. If the other operand cannot be converted to a number (for example, "2g"), the operation will crash due to a data conversion error. The + operator will only perform string concatenation if *both* operands are of String type.

The & operator, however, is designed for string concatenation and will cast non-string types to strings.

## <span id="page-26-2"></span>**Section 4.2: Math**

If you have the following variables

```
Dim leftValue As Integer = 5
Dim rightValue As Integer = 2
Dim value As Integer = 0
```
**Addition** Performed by the plus sign  $| + |$ .

```
value = leftValue + rightValue
```

```
'Output the following:
'7
```
**Subtraction** Performed by the minus sign  $\boxed{-}$ .

```
value = leftValue - rightValue
```

```
'Output the following:
'3
```
**Multiplication** Performed by the star symbol  $*$  .

```
value = leftValue * rightValue
```

```
'Output the following:
'10
```
**Division** Performed by the forward slash symbol | /  $\vert$ .

```
value = leftValue / rightValue
```

```
'Output the following:
'2.5
```
**Integer Division** Performed by the backslash symbol  $\vert \setminus \vert$ .

```
value = leftValue \ rightValue
'Output the following:
'2
```
**Modulus** Performed by the Mod keyword.

value = leftValue **Mod** rightValue

```
'Output the following:
'1
```
**Raise to a Power of** Performed by the  $\sqrt{\ }$  symbol.

```
value = leftValue ^ rightValue
'Output the following:
'25
```
## <span id="page-27-0"></span>**Section 4.3: Assignment**

There is a single assignment operator in VB.

• The equal sign  $\boxed{=}$  is used both for equality comparison and assignment.  $Dim$  value =  $5$ 

#### **Notes**

Watch out for assignment vs. equality comparison.

```
Dim result = leftValue = rightValue
```
In this example you can see the equal sign being used as both a comparison operator and an assignment operator, unlike other languages. In this case, result will be of type Boolean and will contain the value of the equality comparison between leftValue and rightValue.

Related: Using Option Strict On to declare variables properly

## <span id="page-28-0"></span>**Section 4.4: Comparison**

Comparison operators compare two values and return to you a boolean (**True** or **False**) as the result.

#### **Equality**

• The equal sign  $\boxed{=}$  is used both for equality comparison and assignment. **If** leftValue = rightValue **Then** ...

#### **Inequality**

• The left angle bracket nest to the right angle bracket  $\sim$  performs an unequal comparison. **If** leftValue <> rightValue **Then** ...

#### **Greater Than**

• The left angle bracket  $\leq$  performs a greater than comparison. **If** leftValue < rightValue **Then** ...

#### **Greater Than Or Equal**

• The equal sign nest to the left angle bracket  $\vert \Rightarrow$  performs a greater than or equals comparison. **If** leftValue =< rightValue **Then** ...

#### **Less Than**

• The right angle bracket  $\boxed{\phantom{0}}$  performs a less than comparison. **If** leftValue > rightValue **Then** ...

#### **Less Than Or Equal**

• The equal sign nest to the right angle bracket  $\equiv$  performs a greater than or equals comparison. **If** leftValue => rightValue **Then** ...

#### **Like**

- The  $\vert$  Like  $\vert$  operator tests the equality of a string and a search pattern.
- The Like operator relies on the [Option Compare Statement](https://msdn.microsoft.com/en-us/library/8t3khw5f.aspx) The following table lists the available patterns. Source: <https://msdn.microsoft.com/en-us/library/swf8kaxw.aspx> (Remarks section)

#### **Characters in the** *Pattern* **Matches in the** *String*

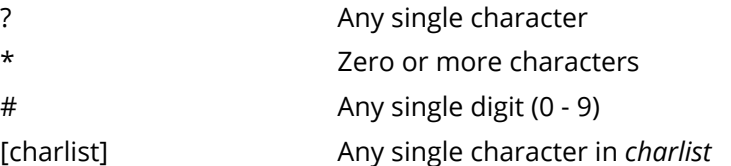

- [!charlist] Any single character not in *charlist*
	- See further info on [MSDN](https://msdn.microsoft.com/en-us/library/swf8kaxw.aspx) in the remarks section.
		- **If** string **Like** pattern **Then** ...

## <span id="page-28-1"></span>**Section 4.5: Bitwise**

These are the bitwise operators in VB.NET : And, Or, Xor, Not

Example of And bitwise operation

```
Dim a as Integer
a = 3 And 5
```
The value of a will be 1. The result is obtained after comparing 3 and 5 in binary for. 3 in binary form is 011 and 5 in binary form is 101. The And operator places 1 if both bits are 1. If any of the bits are 0 then the value will be 0

```
3 And 5 will be 011
           101
 ---
           001
```
So the binary result is 001 and when that is converted to decimal, the answer will be 1.

Or operator places 1 if both or one bit is 1

 3 **Or** 5 will be 011 101 --- 111

Xor operator places 1 if only one of the bit is 1 (not both)

```
 3 Xor 5 will be 011
                    101
                   ---
                   110
```
Not operator reverts the bits including sign

**Not** 5 will be - 010

## <span id="page-30-0"></span>**Chapter 5: Conditions**

## <span id="page-30-1"></span>**Section 5.1: If operator**

```
Version ≥ 9.0
If(condition > value, "True", "False")
```
We can use the **If** operator instead of **If...Then...Else..End If** statement blocks.

Consider the following example:

```
If 10 > 9 Then
      MsgBox("True")
Else
      MsgBox("False")
End If
```
is the same as

```
MsgBox(If(10 > 9, "True", "False"))
```
**If**() uses *short-circuit* evaluation, which means that it will only evaluate the arguments it uses. If the condition is false (or a Nullable that is **Nothing**), the first alternative will not be evaluated at all, and none of its side effects will be observed. This is effectively the same as C#'s ternary operator in the form of condition?a:b.

This is especially useful in avoiding exceptions:

**Dim** z As Integer =  $\mathbf{If}(x = \theta, \theta, y/x)$ 

We all know that dividing by zero will throw an exception, but **If**() here guards against this by short-circuiting to only the expression that the condition has already ensured is valid.

Another example:

```
Dim varDate as DateTime = If(varString <> "N/A", Convert.ToDateTime(varString), Now.Date)
```
If varString <> "N/A" evaluates to **False**, it will assign varDate's value as Now.Date without evaluating the first expression.

Version  $< 9.0$ 

Older versions of VB do not have the **If**() operator and have to make do with the IIf() built-in function. As it's a function, not an operator, it does *not* short-circuit; all expressions are evaluated, with all possible side-effects, including performance penalties, changing state, and throwing exceptions. (Both of the above examples that avoid exceptions would throw if converted to IIf.) If any of these side effects present a problem, there's no way to use an inline conditional; instead, rely on **If**..**Then** blocks as usual.

## <span id="page-30-2"></span>**Section 5.2: IF...Then...Else**

```
Dim count As Integer = 0
Dim message As String
```

```
If count = 0 Then
```

```
 message = "There are no items."
ElseIf count = 1 Then
    message = "There is 1 item."
Else
    message = "There are " & count & " items."
End If
```
## <span id="page-32-0"></span>**Chapter 6: Short-Circuiting Operators (AndAlso - OrElse)**

#### **Parameter Details**

result Required. Any Boolean expression. The result is the Boolean result of comparison of the two expressions.

expression1 Required. Any Boolean expression.

expression2 Required. Any Boolean expression.

### <span id="page-32-1"></span>**Section 6.1: OrElse Usage**

*' The OrElse operator is the homologous of AndAlso. It lets us perform a boolean ' comparison evaluating the second condition only if the first one is False* **If** testFunction(5) = **True OrElse** otherFunction(4) = **True Then** *' If testFunction(5) is True, otherFunction(4) is not called.*

*' Insert code to be executed.*

```
End If
```
## <span id="page-32-2"></span>**Section 6.2: AndAlso Usage**

```
' Sometimes we don't need to evaluate all the conditions in an if statement's boolean check.
' Let's suppose we have a list of strings:
Dim MyCollection as List(Of String) = New List(of String)()
' We want to evaluate the first value inside our list:
If MyCollection.Count > 0 And MyCollection(0).Equals("Somevalue")
     Console.WriteLine("Yes, I've found Somevalue in the collection!")
End If
' If MyCollection is empty, an exception will be thrown at runtime.
' This because it evaluates both first and second condition of the
' if statement regardless of the outcome of the first condition.
' Now let's apply the AndAlso operator
If MyCollection.Count > 0 AndAlso MyCollection(0).Equals("Somevalue")
     Console.WriteLine("Yes, I've found Somevalue in the collection!")
End If
' This won't throw any exception because the compiler evaluates just the first condition.
```
### *' If the first condition returns False, the second expression isn't evaluated at all.*

## <span id="page-32-3"></span>**Section 6.3: Avoiding NullReferenceException**

```
Version ≥ 7.0
OrElse
Sub Main()
      Dim elements As List(Of Integer) = Nothing
```

```
 Dim average As Double = AverageElementsOrElse(elements)
```

```
 Console.WriteLine(average) ' Writes 0 to Console
```

```
 Try
          'Throws ArgumentNullException
          average = AverageElementsOr(elements)
     Catch ex As ArgumentNullException
          Console.WriteLine(ex.Message)
     End Try
End Sub
Public Function AverageElementsOrElse(ByVal elements As IEnumerable(Of Integer)) As Double
      ' elements.Count is not called if elements is Nothing so it cannot crash
     If (elements Is Nothing OrElse elements.Count = 0) Then
          Return 0
     Else
          Return elements.Average()
     End If
End Function
Public Function AverageElementsOr(ByVal elements As IEnumerable(Of Integer)) As Double
      ' elements.Count is always called so it can crash if elements is Nothing
     If (elements Is Nothing Or elements.Count = 0) Then
          Return 0
     Else
          Return elements.Average()
     End If
End Function
Version ≥ 7.0
AndAlso
Sub Main()
     Dim elements As List(Of Integer) = Nothing
     Dim average As Double = AverageElementsAndAlso(elements)
     Console.WriteLine(average) ' Writes 0 to Console
     Try
          'Throws ArgumentNullException
          average = AverageElementsAnd(elements)
     Catch ex As ArgumentNullException
          Console.WriteLine(ex.Message)
     End Try
End Sub
Public Function AverageElementsAndAlso(ByVal elements As IEnumerable(Of Integer)) As Double
      ' elements.Count is not called if elements is Nothing so it cannot crash
     If (Not elements Is Nothing AndAlso elements.Count > 0) Then
          Return elements.Average()
     Else
         Return \theta End If
End Function
Public Function AverageElementsAnd(ByVal elements As IEnumerable(Of Integer)) As Double
      ' elements.Count is always called so it can crash if elements is Nothing
     If (Not elements Is Nothing And elements.Count > 0) Then
          Return elements.Average()
     Else
          Return 0
     End If
End Function
```

```
Version \geq 14.0
```
Visual Basic 14.0 introduced the null conditional operator, allowing to rewrite the functions in a cleaner way,

mimicking the behavior of the **AndAlso** version of the example.

## <span id="page-35-0"></span>**Chapter 7: Date**

## <span id="page-35-1"></span>**Section 7.1: Converting (Parsing) a String to a Date**

If you know the format of the string you are converting (parsing) you should use DateTime.ParseExact

```
Dim dateString As String = "12.07.2003"
Dim dateFormat As String = "dd.MM.yyyy"
Dim dateValue As Date
```
dateValue = DateTime.ParseExact(dateString, dateFormat, Globalization.CultureInfo.InvariantCulture)

If you are not certain for the format of the string, you can use DateTime. TryParseExact and test the result to see if parsed or not:

```
Dim dateString As String = "23-09-2013"
Dim dateFormat As String = "dd-MM-yyyy"
Dim dateValue As Date
If DateTime.TryParseExact(dateString, dateFormat, Globalization.CultureInfo.InvariantCulture,
DateTimeStyles.None, dateValue) Then
     'the parse worked and the dateValue variable now holds the datetime that was parsed as it is
passing in ByRef
Else
     'the parse failed
End If
```
## <span id="page-35-2"></span>**Section 7.2: Converting a Date To A String**

Simply use the .ToString overload of a DateTime object to get the format you require:

```
Dim dateValue As DateTime = New DateTime(2001, 03, 06)
Dim dateString As String = dateValue.ToString("yyyy-MM-dd") '2001-03-06
```
### **Chapter 8: Array**

### **Section 8.1: Array definition**

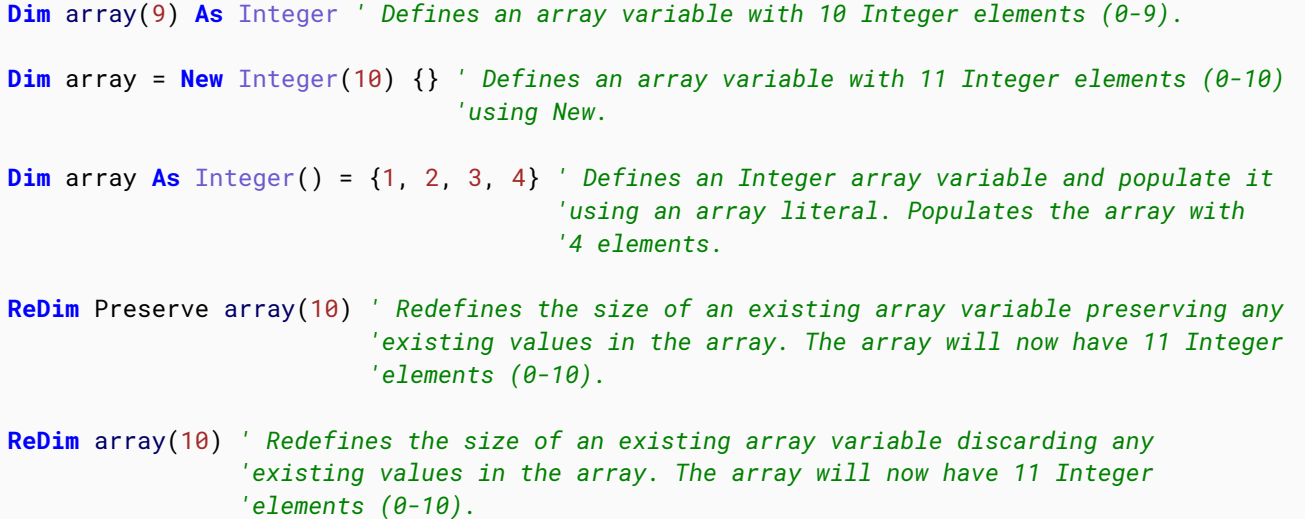

#### **Zero-Based**

All arrays in VB.NET are zero-based. In other words, the index of the first item (the lower bound) in a VB.NET array is always 0. Older versions of VB, such as VB6 and VBA, were one-based by default, but they provided a way to override the default bounds. In those earlier versions of VB, the lower and upper bounds could be explicitly stated (e.g. **Dim** array(5 **To** 10). In VB.NET, in order to maintain compatibility with other .NET languages, that flexibility was removed and the lower bound of 0 is now always enforced. However, the To syntax can still be used in VB.NET, which may make the range more explicitly clear. For instance, the following examples are all equivalent to the ones listed above:

```
Dim array(0 To 9) As Integer
Dim array = New Integer(\theta To 10) \{\}ReDim Preserve array(0 To 10)
ReDim array(0 To 10)
```
Nested Array Declarations

**Dim** myArray =  $\{\{1, 2\}, \{3, 4\}\}\$ 

#### **Section 8.2: Null Array Variables**

Since arrays are reference types, an array variable can be null. To declare a null array variable, you must declare it without a size:

```
Dim array() As Integer
```
Or

```
Dim array As Integer()
```
To check if an array is null, test to see if it **Is Nothing**:

```
Dim array() As Integer
If array Is Nothing Then
    array = \{1, 2, 3\}End If
```
To set an existing array variable to null, simply set it to **Nothing**:

**Dim** array() **As** Integer = {1, 2, 3} array = **Nothing** Console.WriteLine(array(0)) *' Throws a NullReferenceException*

Or use **Erase**, which does the same thing:

```
Dim array() As Integer = {1, 2, 3}
Erase array
Console.WriteLine(array(0)) ' Throws a NullReferenceException
```
#### **Section 8.3: Array initialization**

```
Dim array() As Integer = {2, 0, 1, 6} ''Initialize an array of four Integers.
Dim strings() As String = {"this", "is", "an", "array"} ''Initialize an array of four Strings.
Dim floats() As Single = {56.2, 55.633, 1.2, 5.7743, 22.345}
               ''Initialize an array of five Singles, which are the same as floats in C#.
Dim miscellaneous() as Object = { New Object(), "Hello", New List(of String) }
               ''Initialize an array of three references to any reference type objects
               ''and point them to objects of three different types.
```
#### **Section 8.4: Declare a single-dimension array and set array element values**

**Dim** array = **New** Integer() {1, 2, 3, 4}

or

```
Dim array As Int32() = {1, 2, 3, 4}
```
#### **Section 8.5: Jagged Array Initialization**

Note the parenthesis to distinguish between a jagged array and a multidimensional array SubArrays can be of different length

```
Dim jaggedArray()() As Integer = { ({1, 2, 3}), ({4, 5, 6}), ({7})}
' jaggedArray(0) is {1, 2, 3} and so jaggedArray(0)(0) is 1
 ' jaggedArray(1) is {4, 5, 6} and so jaggedArray(1)(0) is 4
' jaggedArray(2) is {7} and so jaggedArray(2)(0) is 7
```
#### **Section 8.6: Non-zero lower bounds**

With **Option** Strict **On**, although the .NET Framework allows the creation of single dimension arrays with non-zero lower bounds they are not "vectors" and so not compatible with VB.NET typed arrays. This means they can only be seen as Array and so cannot use normal array (index) references.

```
Dim a As Array = Array.CreateInstance(GetType(Integer), {4}, {-1})
For y = LBound(a) To UBound(a)
    a.SetValue(y * y, y)
Next
For y = LBound(a) To UBound(a)
     Console.WriteLine($"{y}: {a.GetValue(y)}")
Next
```
As well as by using **Option** Strict Off, you can get the (index) syntax back by treating the array as an IList, but then it's not an array, so you can't use LBound and UBound on that variable name (and you're still not avoiding boxing):

```
Dim nsz As IList = a
For y = LBound(a) To UBound(a)
    nsz(y) = 2 - \text{CInt}(nsz(y))Next
For y = LBound(a) To UBound(a)
     Console.WriteLine($"{y}: {nsz(y)}")
Next
```
Multi-dimensional non-zero lower bounded arrays *are* compatible with VB.NET multi-dimensional typed arrays:

```
Dim nza(,) As Integer = DirectCast(Array.CreateInstance(GetType(Integer),
                                     {4, 3}, {1, -1}), Integer(,))
For y = LBound(nza) To UBound(nza)
     For w = LBound(nza, 2) To UBound(nza, 2)
        nza(y, w) = -y * w + nza(UBound(nza) - y + LBound(nza),UBound(nza, 2) - w + LBound(nza, 2))
     Next
Next
For y = LBound(nza) To UBound(nza)
   Dim 1y = y Console.WriteLine(String.Join(" ",
         Enumerable.Repeat(ly & ":", 1).Concat(
            Enumerable.Range(LBound(nza, 2), UBound(nza, 2) - LBound(nza, 2) + 1) - .Select(Function(w) CStr(nza(ly, w))))))
Next
```
MSDN reference: [Array.CreateInstance](https://msdn.microsoft.com/en-us/library/x836773a.aspx)

#### **Section 8.7: Referencing Same Array from Two Variables**

Since arrays are reference types, it is possible to have multiple variables pointing to the same array object.

```
Dim array1() As Integer = {1, 2, 3}
Dim array2() As Integer = array1
array1(0) = 4Console.WriteLine(String.Join(", ", array2)) ' Writes "4, 2, 3"
```
#### **Section 8.8: Multidimensional Array initialization**

```
Dim array2D(,) As Integer = {{1, 2, 3}, {4, 5, 6}}
' array2D(0, 0) is 1 ; array2D(0, 1) is 2 ; array2D(1, 0) is 4
Dim array3D(,,) As Integer = {{{1, 2, 3}, {4, 5, 6}}, {{7, 8, 9}, {10, 11, 12}}}
' array3D(0, 0, 0) is 1 ; array3D(0, 0, 1) is 2
' array3D(0, 1, 0) is 4 ; array3D(1, 0, 0) is 7
```
## **Chapter 9: Lists**

#### **Section 9.1: Add items to a List**

```
Dim aList as New List(Of Integer)
aList.Add(1)
aList.Add(10)
aList.Add(1001)
```
To add more than one item at a time use **AddRange**. Always adds to the end of the list

```
Dim blist as New List(of Integer)
blist.AddRange(alist)
Dim aList as New List(of String)
alist.AddRange({"one", "two", "three"})
```
In order to add items to the middle of the list use **Insert**

**Insert** will place the item at the index, and renumber the remaining items

```
Dim aList as New List(Of String)
aList.Add("one")
aList.Add("three")
alist(0) = "one"alist(1) = "three"alist.Insert(1,"two")
```
New Output:

```
alist(0) = "one"alist(1) = "two"alist(2) = "three"
```
#### **Section 9.2: Check if item exists in a List**

```
 Sub Main()
     Dim People = New List(Of String)({"Bob Barker", "Ricky Bobby", "Jeff Bridges"})
     Console.WriteLine(People.Contains("Rick James"))
     Console.WriteLine(People.Contains("Ricky Bobby"))
     Console.WriteLine(People.Contains("Barker"))
     Console.Read
 End Sub
```
Produces the following output:

False **True** False

#### **Section 9.3: Loop through items in list**

```
Dim aList as New List(Of String)
```

```
aList.Add("two")
aList.Add("three")
For Each str As String in aList
     System.Console.WriteLine(str)
Next
```
Produces the following output:

aList.Add("one")

one two three

Another option, would be to loop through using the index of each element:

```
Dim aList as New List(Of String)
aList.Add("one")
aList.Add("two")
aList.Add("three")
For i = 0 to aList.Count - 1 'We use "- 1" because a list uses 0 based indexing.
     System.Console.WriteLine(aList(i))
Next
```
#### **Section 9.4: Create a List**

Lists can populated with any data type as necessary, with the format

```
Dim aList as New List(Of Type)
```
For example:

Create a new, empty list of Strings

```
Dim aList As New List(Of String)
```
Create a new list of strings, and populate with some data

*VB.NET 2005/2008:*

**Dim** aList **as New** List(**Of** String)(**New** String() {"one", "two", "three"})

*VB.NET 2010:*

**Dim** aList **as New** List(**Of** String) **From** {"one", "two", "three"}

--

*VB.NET 2015:*

**Dim** aList **as New** List(**Of** String)(**New** String() {"one", "two", "three"})

**NOTE:**

If you are receiving the following when the code is ran:

Object reference not set to an instance of an object.

Make sure you either declare as **New** i.e. **Dim** aList **as New** List(**Of** String) or if declaring without the **New**, make sure you set the list to a new list - **Dim** aList **as** List(**Of** String) = **New** List(**Of** String)

#### **Section 9.5: Remove items from a List**

```
Dim aList As New List(Of String)
aList.Add("Hello")
aList.Add("Delete Me!")
aList.Add("World")
'Remove the item from the list at index 1
aList.RemoveAt(1)
'Remove a range of items from a list, starting at index 0, for a count of 1)
'This will remove index 0, and 1!
aList.RemoveRange(0, 1)
'Clear the entire list
alist.Clear()
```
#### **Section 9.6: Retrieve items from a List**

```
Dim aList as New List(Of String)
aList.Add("Hello, World")
aList.Add("Test")
```

```
Dim output As String = alist(\theta)
```
output:

Hello, World

If you do not know the index of the item or only know part of the string then use the **Find** or **FindAll** method

```
Dim aList as New List(Of String)
aList.Add("Hello, World")
aList.Add("Test")
Dim output As String = aList.Find(Function(x) x.StartWith("Hello"))
```
output:

Hello, World

The **FindAll** method returns a new List (of String)

```
Dim aList as New List(Of String)
aList.Add("Hello, Test")
aList.Add("Hello, World")
aList.Add("Test")
```
output(0) = "Hello, Test"

output(1) = "Test"

## **Chapter 10: Enum**

### **Section 10.1: GetNames()**

Returns the names of constants in the specified Enum as a string array:

```
Module Module1
   Enum Size
     Small
     Medium
     Large
   End Enum
   Sub Main()
     Dim sizes = [Enum].GetNames(GetType(Size))
     For Each size In sizes
       Console.WriteLine(size)
       Next
   End Sub
```
#### **End Module**

Output:

Small Medium Large

### **Section 10.2: HasFlag()**

The HasFlag() method can be used to check if a flag is set.

```
Module Module1
     <Flags>
     Enum Material
        Wood = 1 Plastic = 2
        Meta1 = 4Stone = 8 End Enum
     Sub Main()
         Dim houseMaterials As Material = Material.Wood Or Material.Stone
         If houseMaterials.HasFlag(Material.Stone) Then
             Console.WriteLine("the house is made of stone")
         Else
             Console.WriteLine("the house is not made of stone")
         End If
     End Sub
```
For more information about the Flags-attribute and how it should be used see [the official Microsoft documentation](https://msdn.microsoft.com/en-us/library/system.flagsattribute(v=vs.110).aspx#Anchor_6).

#### **Section 10.3: Enum definition**

An enum is a set of logically related constants.

```
Enum Size
     Small
     Medium
     Large
End Enum
Public Sub Order(shirtSize As Size)
     Select Case shirtSize
         Case Size.Small
               ' ...
         Case Size.Medium
              ' ...
          Case Size.Large
              ' ...
     End Select
End Sub
```
#### **Section 10.4: Member initialization**

Each of the enum members may be initialized with a value. If a value is not specified for a member, by default it's initialized to 0 (if it's the first member in the member list) or to a value greater by 1 than the value of the preceding member.

```
Module Module1
     Enum Size
         Small
        Medium = 3
         Large
     End Enum
     Sub Main()
         Console.WriteLine(Size.Small) ' prints 0
         Console.WriteLine(Size.Medium) ' prints 3
         Console.WriteLine(Size.Large) ' prints 4
         ' Waits until user presses any key
         Console.ReadKey()
     End Sub
```

```
End Module
```
#### **Section 10.5: The Flags attribute**

With the **<Flags>** attribute, the enum becomes a set of flags. This attribute enables assigning multiple values to an enum variable. The members of a flags enum should be initialized with powers of 2 (1, 2, 4, 8...).

```
Module Module1
     <Flags>
```

```
 Enum Material
    Wood = 1 Plastic = 2
    Meta1 = 4Stone = 8 End Enum
 Sub Main()
     Dim houseMaterials As Material = Material.Wood Or Material.Stone
     Dim carMaterials as Material = Material.Plastic Or Material.Metal
     Dim knifeMaterials as Material = Material.Metal
     Console.WriteLine(houseMaterials.ToString()) 'Prints "Wood, Stone"
     Console.WriteLine(CType(carMaterials, Integer)) 'Prints 6
 End Sub
```
**End Module**

### **Section 10.6: GetValues()**

' This method is useful for iterating Enum values '

```
Enum Animal
    Doq = 1Cat = 2Frog = 4End Enum
Dim Animals = [Enum].GetValues(GetType(Animal))
For Each animal in Animals
     Console.WriteLine(animal)
Next
```
Prints:

1  $\overline{2}$ 4

#### **Section 10.7: String parsing**

An Enum instance can be created by parsing a string representation of the Enum.

```
Module Module1
     Enum Size
         Small
         Medium
         Large
     End Enum
     Sub Main()
         Dim shirtSize As Size = DirectCast([Enum].Parse(GetType(Size), "Medium"), Size)
```

```
 ' Prints 'Medium'
     Console.WriteLine(shirtSize.ToString())
     ' Waits until user presses any key
     Console.ReadKey()
 End Sub
```
#### **End Module**

See also: [Parse a string to an Enum value in VB.NET](http://stackoverflow.com/questions/852141/parse-a-string-to-an-enum-value-in-vb-net/852156#852156)

#### **Section 10.8: ToString()**

The ToString method on an enum returns the string name of the enumeration. For instance:

```
Module Module1
     Enum Size
         Small
         Medium
         Large
     End Enum
     Sub Main()
         Dim shirtSize As Size = Size.Medium
         Dim output As String = shirtSize.ToString()
         Console.WriteLine(output) ' Writes "Medium"
     End Sub
End Module
```
If, however, the string representation of the actual integer value of the enum is desired, you can cast the enum to an Integer and then call ToString:

```
Dim shirtSize As Size = Size.Medium
Dim output As String = CInt(shirtSize).ToString()
Console.WriteLine(output) ' Writes "1"
```
#### **Section 10.9: Determine whether a Enum has FlagsAttribute specified or not**

The next example can be used to determine whether a enumeration has the **[FlagsAttribute](https://msdn.microsoft.com/en-us/library/system.flagsattribute(v=vs.110).aspx)** specified. The methodology used is based on **[Reflection](https://msdn.microsoft.com/en-us/library/f7ykdhsy(v=vs.110).aspx)**.

This example will give a **True** result:

```
Dim enu As [Enum] = New FileAttributes()
Dim hasFlags As Boolean = enu.GetType().GetCustomAttributes(GetType(FlagsAttribute),
inherit:=False).Any()
Console.WriteLine("{0} Enum has FlagsAttribute?: {1}", enu.GetType().Name, hasFlags)
```
This example will give a **False** result:

```
Dim enu As [Enum] = New ConsoleColor()
Dim hasFlags As Boolean = enu.GetType().GetCustomAttributes(GetType(FlagsAttribute),
inherit:=False).Any()
Console.WriteLine("{0} Enum has FlagsAttribute?: {1}", enu.GetType().Name, hasFlags)
```
We can design a generic usage extension method like this one:

```
<DebuggerStepThrough>
<Extension>
<EditorBrowsable(EditorBrowsableState.Always)>
Public Function HasFlagsAttribute(ByVal sender As [Enum]) As Boolean
     Return sender.GetType().GetCustomAttributes(GetType(FlagsAttribute), inherit:=False).Any()
End Function
```
Usage Example:

**Dim** result **As** Boolean = (**New** FileAttributes).HasFlagsAttribute()

#### **Section 10.10: For-each flag (flag iteration)**

In some very specific scenarios we would feel the need to perform a specific action for each flag of the source enumeration.

We can write a simple *Generic* extension method to realize this task.

```
<DebuggerStepThrough>
<Extension>
<EditorBrowsable(EditorBrowsableState.Always)>
Public Sub ForEachFlag(Of T)(ByVal sender As [Enum],
                               ByVal action As Action(Of T))
     For Each flag As T In sender.Flags(Of T)
         action.Invoke(flag)
     Next flag
```
**End Sub**

Usage Example:

**Dim** flags **As** FileAttributes = (FileAttributes.**ReadOnly Or** FileAttributes.Hidden)

```
flags.ForEachFlag(Of FileAttributes)(
       Sub(ByVal x As FileAttributes)
           Console.WriteLine(x.ToString())
       End Sub)
```
#### **Section 10.11: Determine the amount of flags in a flag combination**

The next example is intended to count the amount of flags in the specified flag combination.

The example is provided as a extension method:

```
<DebuggerStepThrough>
<Extension>
<EditorBrowsable(EditorBrowsableState.Always)>
Public Function CountFlags(ByVal sender As [Enum]) As Integer
     Return sender.ToString().Split(","c).Count()
End Function
```
Usage Example:

```
Dim flags As FileAttributes = (FileAttributes.Archive Or FileAttributes.Compressed)
Dim count As Integer = flags.CountFlags()
```
### **Section 10.12: Find the nearest value in a Enum**

The next code illustrates how to find the nearest value of a **Enum**.

First we define this **Enum** that will serve to specify search criteria (search direction)

```
Public Enum EnumFindDirection As Integer
    Nearest = \thetaless = 1LesOrEqual = 2Greater = 3GreaterOrEqual = 4End Enum
```
And now we implement the search algorithm:

```
<DebuggerStepThrough>
Public Shared Function FindNearestEnumValue(Of T)(ByVal value As Long,
                                                    ByVal direction As EnumFindDirection) As T
     Select Case direction
         Case EnumFindDirection.Nearest
             Return (From enumValue As T In [Enum].GetValues(GetType(T)).Cast(Of T)()
                     Order By Math.Abs(value - Convert.ToInt64(enumValue))
                     ).FirstOrDefault
         Case EnumFindDirection.Less
             If value < Convert.ToInt64([Enum].GetValues(GetType(T)).Cast(Of T).First) Then
                 Return [Enum].GetValues(GetType(T)).Cast(Of T).FirstOrDefault
             Else
                 Return (From enumValue As T In [Enum].GetValues(GetType(T)).Cast(Of T)()
                         Where Convert.ToInt64(enumValue) < value
                          ).LastOrDefault
             End If
         Case EnumFindDirection.LessOrEqual
             If value < Convert.ToInt64([Enum].GetValues(GetType(T)).Cast(Of T).First) Then
                 Return [Enum].GetValues(GetType(T)).Cast(Of T).FirstOrDefault
             Else
                 Return (From enumValue As T In [Enum].GetValues(GetType(T)).Cast(Of T)()
                         Where Convert.ToInt64(enumValue) <= value
                          ).LastOrDefault
             End If
         Case EnumFindDirection.Greater
             If value > Convert.ToInt64([Enum].GetValues(GetType(T)).Cast(Of T).Last) Then
                 Return [Enum].GetValues(GetType(T)).Cast(Of T).LastOrDefault
             Else
                 Return (From enumValue As T In [Enum].GetValues(GetType(T)).Cast(Of T)()
                         Where Convert.ToInt64(enumValue) > value
                          ).FirstOrDefault
             End If
         Case EnumFindDirection.GreaterOrEqual
```

```
 If value > Convert.ToInt64([Enum].GetValues(GetType(T)).Cast(Of T).Last) Then
                 Return [Enum].GetValues(GetType(T)).Cast(Of T).LastOrDefault
             Else
                 Return (From enumValue As T In [Enum].GetValues(GetType(T)).Cast(Of T)()
                         Where Convert.ToInt64(enumValue) >= value
                         ).FirstOrDefault
             End If
     End Select
End Function
```
Usage Example:

**Public Enum** Bitrate **As** Integer Kbps128 = 128 Kbps192 = 192 Kbps256 = 256 Kbps320 = 320 **End Enum**

**Dim** nearestValue **As** Bitrate = FindNearestEnumValue(**Of** Bitrate)(224, EnumFindDirection.GreaterOrEqual)

## **Chapter 11: Dictionaries**

A dictionary represents a collection of keys and values. See [MSDN Dictionary\(Tkey, TValue\) Class](https://msdn.microsoft.com/en-us/library/xfhwa508(v=vs.110).aspx).

#### **Section 11.1: Create a dictionary filled with values**

```
Dim extensions As New Dictionary(Of String, String) _
 from { { "txt", "notepad" },
 { "bmp", "paint" },
 { "doc", "winword" } }
```
This creates a dictionary and immediately fills it with three KeyValuePairs.

You can also add new values later on by using the Add method:

```
extensions.Add("png", "paint")
```
Note that the key (the first parameter) needs to be unique in the dictionary, otherwise an Exception will be thrown.

### **Section 11.2: Loop through a dictionary and print all entries**

Each pair in the dictionary is an instance of KeyValuePair with the same type parameters as the Dictionary. When you loop through the dictionary with **For Each**, each iteration will give you one of the Key-Value Pairs stored in the dictionary.

```
For Each kvp As KeyValuePair(Of String, String) In currentDictionary
  Console.WriteLine("{0}: {1}", kvp.Key, kvp.Value)
Next
```
#### **Section 11.3: Checking for key already in dictionary - data reduction**

The ConstainsKey method is the way to know if a key already exists in the Dictionary.

This come in handy for data reduction. In the sample below, each time we encountner a new word, we add it as a key in the dictionary, else we increment the counter for this specific word.

```
Dim dic As IDictionary(Of String, Integer) = New Dictionary(Of String, Integer)
Dim words As String() = Split(<br/>big text source>," ", -1, CompareMethod.Binary)
For Each str As String In words
     If dic.ContainsKey(str) Then
        dic(str) += 1 Else
         dic.Add(str, 1)
     End If
Next
```
XML reduction example : getting all the child nodes names and occurrence in an branch of an XML document

```
Dim nodes As IDictionary(Of String, Integer) = New Dictionary(Of String, Integer)
Dim xmlsrc = New XmlDocument()
xmlsrc.LoadXml(<any text stream source>)
```

```
For Each xn As XmlNode In xmlsrc.FirstChild.ChildNodes 'selects the proper parent
     If nodes.ContainsKey(xn.Name) Then
        nodes(xn) + = 1 Else
         nodes.Add(xn.Name, 1)
     End If
Next
```
#### **Section 11.4: Getting a dictionary value**

You can get the value of an entry in the dictionary using the 'Item' property:

```
Dim extensions As New Dictionary(Of String, String) From {
     { "txt", "notepad" },
 { "bmp", "paint" },
 { "doc", "winword" }
}
Dim program As String = extensions.Item("txt") 'will be "notepad"
' alternative syntax as Item is the default property (a.k.a. indexer)
Dim program As String = extensions("txt") 'will be "notepad"
' other alternative syntax using the (rare)
' dictionary member access operator (a.k.a. bang operator)
Dim program As String = extensions!txt 'will be "notepad"
```
If the key is not present in the dictionary, a KeyNotFoundException will be thrown.

## **Chapter 12: Looping**

#### **Section 12.1: For...Next**

**For**...**Next** loop is used for repeating the same action for a finite number of times. The statements inside the following loop will be executed 11 times. The first time, i will have the value 0, the second time it will have the value 1, the last time it will have the value 10.

```
For i As Integer = 0 To 10
     'Execute the action
     Console.Writeline(i.ToString)
Next
```
Any integer expression can be used to parameterize the loop. It is permitted, but not required, for the control variable (in this case i) to also be stated after the **Next**. It is permitted for the control variable to be declared in advance, rather than within the **For** statement.

```
Dim StartIndex As Integer = 3
Dim EndIndex As Integer = 7
Dim i As Integer
For i = StartIndex To EndIndex - 1
     'Execute the action
     Console.Writeline(i.ToString)
Next i
```
Being able to define the Start and End integers allows loops to be created that directly reference other objects, such as:

```
For i = 0 to DataGridView1.Rows.Count - 1
     Console.Writeline(DataGridView1.Rows(i).Cells(0).Value.ToString)
Next
```
This would then loop through every row in DataGridView1 and perform the action of writing the value of Column 1 to the Console. *(The -1 is because the first row of the counted rows would be 1, not 0)*

It is also possible to define how the control variable must increment.

```
For i As Integer = 1 To 10 Step 2
     Console.Writeline(i.ToString)
Next
```
This outputs:

```
1 3 5 7 9
```
It is also possible to decrement the control variable (count down).

```
For i As Integer = 10 To 1 Step -1
     Console.Writeline(i.ToString)
Next
```
This outputs:

You should not attempt to use (read or update) the control variable outside the loop.

#### **Section 12.2: For Each...Next loop for looping through collection of items**

You can use a **For Each**...**Next** loop to iterate through any IEnumerable type. This includes arrays, lists, and anything else that may be of type IEnumerable or returns an IEnumerable.

An example of looping through a DataTable's Rows property would look like this:

```
For Each row As DataRow In DataTable1.Rows
     'Each time this loops, row will be the next item out of Rows
     'Here we print the first column's value from the row variable.
     Debug.Print(Row.Item(0))
Next
```
An important thing to note is that the collection must not be modified while in a **For Each** loop. Doing so will cause a System.InvalidOperationException with the message:

Collection was modified; enumeration operation may not execute.

#### **Section 12.3: Short Circuiting**

Any loop may be terminated or continued early at any point by using the **Exit** or **Continue** statements.

#### **Exiting**

You can stop any loop by exiting early. To do this, you can use the keyword **Exit** along with the name of the loop.

**Loop Exit Statement** For **Exit For** For Each **Exit For** Do While **Exit Do** While **Exit While**

Exiting a loop early is a great way to boost performance by only looping the necessary number of times to satisfy the application's needs. Below is example where the loop will exit once it finds the number 2.

```
Dim Numbers As Integer() = {1,2,3,4,5}
Dim SoughtValue As Integer = 2
Dim SoughtIndex
For Each i In Numbers
     If i = 2 Then
        SoughtIndex = i Exit For
     End If
Next
Debug.Print(SoughtIndex)
```
#### **Continuing**

Along with exiting early, you can also decide that you need to just move on to the next loop iteration. This is easily done by using the **Continue** statement. Just like **Exit**, it is proceeded by the loop name.

**Loop Continue Statement** For **Continue For** For Each **Continue For** Do While **Continue Do** While **Continue While**

Here's an example of preventing even numbers from being added to the sum.

```
Dim Numbers As Integer() = {1,2,3,4,5}
Dim SumOdd As Integer = 0
For Each i In Numbers
    If Numbers(i) \setminus 2 = 0 Then Continue For
    SumOdd += Numbers(i)
Next
```
#### **Usage Advice**

There are two alternative techniques that can be used instead of using **Exit** or **Continue**.

You can declare a new Boolean variable, initializing it to one value and conditionally setting it to the other value inside the loop; you then use a conditional statement (e.g. If) based on that variable to avoid execution of the statements inside the loop in subsequent iterations.

```
Dim Found As Boolean = False
Dim FoundIndex As Integer
For i As Integer = 0 To N - 1
     If Not Found AndAlso A(i) = SoughtValue Then
         FoundIndex = i
         Found = True
     End If
Next
```
One of the objections to this technique is that it may be inefficient. For example, if in the above example N is 1000000 and the first element of the array A is equal to SoughtValue, the loop will iterate a further 999999 times without doing anything useful. However, this technique can have the advantage of greater clarity in some cases.

You can use the **GoTo** statement to jump out of the loop. Note that you cannot use **GoTo** to jump *into* a loop.

```
 Dim FoundIndex As Integer
     For i As Integer = 0 To N - 1
         If A(i) = SoughtValue Then
             FoundIndex = i
             GoTo Found
         End If
     Next
     Debug.Print("Not found")
Found:
     Debug.Print(FoundIndex)
```
This technique can sometimes be the neatest way to jump out of the loop and avoid one or more statements that are executed just after the natural end of the loop.

You should consider all of the alternatives, and use whichever one best fits your requirements, considering such

things as efficiency, speed of writing the code, and readability (thus maintainability).

Do not be put off using **GoTo** on those occasions when it is the best alternative.

#### **Section 12.4: While loop to iterate while some condition is true**

A **While** loop starts by evaluating a condition. If it is true, the body of the loop is executed. After the body of the loop is executed, the **While** condition is evaluated again to determine whether to re-execute the body.

```
Dim iteration As Integer = 1
While iteration <= 10
  Console.Writeline(iteration.ToString() & " ")
   iteration += 1
End While
```
This outputs:

1 2 3 4 5 6 7 8 9 10

**Warning:** A **While** loop can lead to an *infinite loop*. Consider what would happen if the line of code that increments iteration were removed. In such a case the condition would never be True and the loop would continue indefinitely.

#### **Section 12.5: Nested Loop**

A nested loop is a loop within a loop, an inner loop within the body of an outer one. How this works is that the first pass of the outer loop triggers the inner loop, which executes to completion. Then the second pass of the outer loop triggers the inner loop again. This repeats until the outer loop finishes. a break within either the inner or outer loop would interrupt this process.

The Structure of a For Next nested loop is :

```
For counter1=startNumber to endNumber (Step increment)
```

```
 For counter2=startNumber to endNumber (Step increment)
```
One **or** more VB statements

**Next** counter2

```
Next counter1
```
Example :

```
 For firstCounter = 1 to 5
   Print "First Loop of " + firstCounter
 For secondCounter= 1 to 4
   Print "Second Loop of " + secondCounter
 Next secondCounter
```
#### **Section 12.6: Do...Loop**

Use **Do**...**Loop** to repeat a block of statements **While** or Until a condition is true, checking the condition either at the beginning or at the end of the loop.

```
Dim x As Integer = 0
Do
     Console.Write(x & " ")
    x + = 1Loop While x < 10
```
or

```
Dim x As Integer = 0
Do While x < 10
    Console.Write(x & " ")
    x + = 1
```
**Loop**

0 1 2 3 4 5 6 7 8 9

```
Dim x As Integer = 0
Do
     Console.Write(x & " ")
    x + = 1Loop Until x = 10
```
or

```
Dim x As Integer = 0
Do Until x = 10
    Console.Write(x & " ")
    x + = 1Loop
```
0 1 2 3 4 5 6 7 8 9

**Continue Do** can be used to skip to the next iteration of the loop:

```
Dim x As Integer = 0
Do While x < 10
    x + = 1If \times Mod 2 = 0 Then
         Continue Do
     End If
     Console.Write(x & " ")
Loop
```

```
1 3 5 7 9
```
You can terminate the loop with **Exit Do** - note that in this example, the lack of any condition would otherwise cause an infinite loop:

```
Dim x As Integer = 0
Do
    Console.Write(x & " ")
    x + = 1 If x = 10 Then
         Exit Do
     End If
```
**Loop**

0 1 2 3 4 5 6 7 8 9

## **Chapter 13: File Handling**

#### **Section 13.1: Write Data to a File**

#### **To write the contents of a string to a file:**

```
Dim toWrite As String = "This will be written to the file."
System.IO.File.WriteAllText("filename.txt", toWrite)
```
WriteAllText will open the specified file, write the data, and then close the file. If the target file exists, it is overwritten. If the target file does not exist, it is created.

#### **To write the contents of an array to a file:**

```
Dim toWrite As String() = {"This", "Is", "A", "Test"}
System.IO.File.WriteAllLines("filename.txt", toWrite)
```
WriteAllLines will open the specified file, write each value of the array on a new line, and then close the file. If the target file exists, it is overwritten. If the target file does not exist, it is created.

### **Section 13.2: Read All Contents of a File**

#### **To read the contents to a file into a string variable:**

**Dim** fileContents **As** String = System.IO.File.ReadAllText("filename.txt")

ReadAllText will open the specified file, read data to the end, then close the file.

#### **To read a file, separating it into an array element for each line:**

**Dim** fileLines **As** String() = System.IO.File.ReadAllLines("filename.txt")

ReadAllLines will open the specified file, read each line of the file into a new index in an array until the end of the file, then close the file.

#### **Section 13.3: Write Lines Individually to a Text File using StreamWriter**

```
Using sw As New System.IO.StreamWriter("path\to\file.txt")
     sw.WriteLine("Hello world")
End Using
```
The use of a **Using** block is recommended good practice when using an object that Implements IDisposable

# **Chapter 14: File/Folder Compression**

#### **Section 14.1: Adding File Compression to your project**

- 1. In *Solution Explorer* go to your project, right click on *References* then *Add reference*…
- 2. Search for Compression and select *System.IO.Compression.FileSystem* then press OK.
- 3. Add **Imports** System.IO.Compression to the top of your code file (before any class or module, with the other **Imports** statements).

```
Option Explicit On
Option Strict On
Imports System.IO.Compression
Public Class Foo
```
...

#### **End Class**

Plese note that this class (ZipArchive) is only available from .NET verison 4.5 onwards

#### **Section 14.2: Creating zip archive from directory**

System.IO.Compression.ZipFile.CreateFromDirectory("myfolder", "archive.zip")

Create archive.zip file containing files which are in myfolder. In example paths are relative to program working directory. You can specify absolute paths.

### **Section 14.3: Extracting zip archive to directory**

System.IO.Compression.ZipFile.ExtractToDirectory("archive.zip", "myfolder")

Extracts archive.zip to myfolder directory. In example paths are relative to program working directory. You can specify absolute paths.

#### **Section 14.4: Create zip archive dynamicaly**

```
' Create filestream to file
Using fileStream = New IO.FileStream("archive.zip", IO.FileMode.Create)
       ' open zip archive from stream
     Using archive = New System.IO.Compression.ZipArchive(fileStream,
IO.Compression.ZipArchiveMode.Create)
         ' create file_in_archive.txt in archive
         Dim zipfile = archive.CreateEntry("file_in_archive.txt")
         ' write Hello world to file_in_archive.txt in archive
         Using sw As New IO.StreamWriter(zipfile.Open())
             sw.WriteLine("Hello world")
         End Using
     End Using
End Using
```
## **Chapter 15: Connection Handling**

### **Section 15.1: Public connection property**

```
 Imports System.Data.OleDb
 Private WithEvents _connection As OleDbConnection
 Private _connectionString As String = "myConnectionString"
 Public ReadOnly Property Connection As OleDbConnection
    Get
         If _connection Is Nothing Then
             _connection = New OleDbConnection(_connectionString)
             _connection.Open()
         Else
             If _connection.State <> ConnectionState.Open Then
                 _connection.Open()
             End If
         End If
         Return _connection
     End Get
 End Property
```
## **Chapter 16: Data Access**

#### **Section 16.1: Read field from Database**

```
Public Function GetUserFirstName(UserName As String) As String
     Dim Firstname As String = ""
     'Specify the SQL that you want to use including a Parameter
     Dim SQL As String = "select firstname from users where username=@UserName"
     'Provide a Data Source
     Dim DBDSN As String = "Data Source=server.address;Initial Catalog=DatabaseName;Persist Security
Info=True;User ID=UserName;Password=UserPassword"
     Dim dbConn As New SqlConnection(DBDSN)
     Dim dbCommand As New SqlCommand(SQL, dbConn)
     'Provide one or more Parameters
     dbCommand.Parameters.AddWithValue("@UserName", UserName)
     'An optional Timeout
     dbCommand.CommandTimeout = 600
     Dim reader As SqlDataReader
     Dim previousConnectionState As ConnectionState = dbConn.State
     Try
         If dbConn.State = ConnectionState.Closed Then
             dbConn.Open()
         End If
         reader = dbCommand.ExecuteReader
         Using reader
             With reader
                 If .HasRows Then
                      'Read the 1st Record
                      reader.Read()
                      'Read required field/s
                      Firstname = .Item("FirstName").ToString
                 End If
             End With
         End Using
     Catch
         'Handle the error here
     Finally
         If previousConnectionState = ConnectionState.Closed Then
             dbConn.Close()
         End If
         dbConn.Dispose()
         dbCommand.Dispose()
     End Try
     'Pass the data back from the function
     Return Firstname
End Function
```
Using the above function is simply:

#### **Section 16.2: Simple Function to read from Database and return as DataTable**

This simple function will execute the specified Select SQL command and return the result as data set.

```
Public Function ReadFromDatabase(ByVal DBConnectionString As String, ByVal SQL As String) As
DataTable
    Dim dtReturn As New DataTable
     Try
         'Open the connection using the connection string
         Using conn As New SqlClient.SqlConnection(DBConnectionString)
             conn.Open()
             Using cmd As New SqlClient.SqlCommand()
                  cmd.Connection = conn
                  cmd.CommandText = SQL
                 Dim da As New SqlClient.SqlDataAdapter(cmd)
                 da.Fill(dtReturn)
             End Using
         End Using
     Catch ex As Exception
         'Handle the exception
     End Try
     'Return the result data set
     Return dtReturn
End Function
```
Now you can execute the above function from below codes

```
Private Sub MainFunction()
     Dim dtCustomers As New DataTable
     Dim dtEmployees As New DataTable
     Dim dtSuppliers As New DataTable
     dtCustomers = ReadFromDatabase("Server=MYDEVPC\SQLEXPRESS;Database=MyDatabase;User
Id=sa;Password=pwd22;", "Select * from [Customers]")
     dtEmployees = ReadFromDatabase("Server=MYDEVPC\SQLEXPRESS;Database=MyDatabase;User
Id=sa;Password=pwd22;", "Select * from [Employees]")
     dtSuppliers = ReadFromDatabase("Server=MYDEVPC\SQLEXPRESS;Database=MyDatabase;User
Id=sa;Password=pwd22;", "Select * from [Suppliers]")
```
**End Sub**

The above example expects that your SQL Express instance "SQLEXPRESS" is currently installed on "MYDEVPC" and your database "MyDatabase" contains "Customers", "Suppliers" and "Employees" tables and the "sa" user password is "pwd22". Please change these values as per your setup to get the desired results.

## **Chapter 17: Type conversion**

#### **Function name Range for Expression argument**

- CBool Any valid Char or String or numeric expression
- CByte 0 through 255 (unsigned); fractional parts are rounded.
- CChar Any valid Char or String expression; only first character of a String is converted; value can be 0 through 65535 (unsigned).

### **Section 17.1: Converting Text of The Textbox to an Integer**

#### From [MSDN](https://msdn.microsoft.com/en-us/library/s2dy91zy.aspx)

Use the CInt function to provide conversions from any other data type to an Integer subtype. For example, CInt forces integer arithmetic when currency, single-precision, or double-precision arithmetic would normally occur.

Assuming that you have 1 button and 2 textbox. If you type on textbox1.text 5.5 and on textbox2.text 10.

If you have this code:

```
Dim result = textbox1.text + textbox2.text
MsgBox("Result: " & result)
'It will output
5.510
```
In order to add the values of the 2 textboxes you need to convert their values to Int by using the CInt(expression).

```
Dim result = CInt(textbox1.text) + CInt(textbox2.text)
MsgBox("Result: " & result)
'It will output
16
```
Note: When the fractional part of a value is exactly 0.5, the CInt function rounds to the closest even number. For example, **0.5 rounds to 0**, while **1.5 rounds to 2, and 3.5 rounds to 4**. The purpose of rounding to the closest even number is to compensate for a bias that could accumulate when many numbers are added together.

## **Chapter 18: ByVal and ByRef keywords**

### **Section 18.1: ByRef keyword**

ByRef keyword before method parameter says that parameter will be sent in a way allowing the method to change (assign a new value) the variable underlying the parameter.

```
Class SomeClass
     Public Property Member As Integer
End Class
Module Program
     Sub Main()
         Dim someInstance As New SomeClass With {.Member = 42}
         Foo (someInstance)
         ' here someInstance is not Nothing
         ' but someInstance.Member is -42
         Bar(someInstance)
         ' here someInstance is Nothing
     End Sub
     Sub Foo(ByVal arg As SomeClass)
         arg.Member = -arg.Member ' change argument content
         arg = Nothing ' change (re-assign) argument
     End Sub
     Sub Bar(ByRef param As Integer)
         arg.Member = -arg.Member ' change argument content
         arg = Nothing ' change (re-assign) argument
     End Sub
End Module
```
#### **Section 18.2: ByVal keyword**

ByVal keyword before method parameter (or no keyword as ByVal is assumed by default) says that parameter will be sent in a way **not** allowing the method to change (assign a new value) the variable underlying the parameter. It doesn't prevent the content (or state) of the argument to be changed if it's a class.

```
Class SomeClass
     Public Property Member As Integer
End Class
Module Program
     Sub Main()
         Dim someInstance As New SomeClass With {.Member = 42}
         Foo (someInstance)
         ' here someInstance is not Nothing (still the same object)
         ' but someInstance.Member is -42 (internal state can still be changed)
         Dim number As Integer = 42
         Foo(number)
         ' here number is still 42
     End Sub
     Sub Foo(ByVal arg As SomeClass)
```

```
 arg.Member = -arg.Member ' change argument content
         arg = Nothing ' change (re-assign) argument
     End Sub 
     Sub Foo(arg As Integer) ' No ByVal or ByRef keyword, ByVal is assumed
        arg = -arg End Sub
End Module
```
## **Chapter 19: Console**

#### **Section 19.1: Console.ReadLine()**

**Dim** input **as** String = Console.ReadLine()

Console.ReadLine() will read the console input from the user, up until the next newline is detected (usually upon pressing the Enter or Return key). Code execution is paused in the current thread until a newline is provided. Afterwards, the next line of code will be executed.

#### **Section 19.2: Console.Read()**

```
Dim inputCode As Integer = Console.Read()
```
Console.Read() awaits input from the user and, upon receipt, returns an integer value corresponding with the character code of the entered character. If the input stream is ended in some way before input can be obtained, -1 is returned instead.

#### **Section 19.3: Console.ReadKey()**

```
Dim inputChar As ConsoleKeyInfo = Console.ReadKey()
```
Console.ReadKey() awaits input from the user and, upon receipt, returns an object of class ConsoleKeyInfo, which holds information relevant to the character which the user provided as input. For detail regarding the information provided, visit the [MSDN documentation](https://msdn.microsoft.com/en-us/library/system.consolekeyinfo.aspx).

#### **Section 19.4: Prototype of command line prompt**

```
Module MainPrompt
Public Const PromptSymbol As String = "TLA > "
Public Const ApplicationTitle As String = GetType(Project.BaseClass).Assembly.FullName
REM Or you can use a custom string
REM Public Const ApplicationTitle As String = "Short name of the application"
Sub Main()
     Dim Statement As String
     Dim BrokenDownStatement As String()
     Dim Command As String
     Dim Args As String()
     Dim Result As String
     Console.ForegroundColor = ConsoleColor.Cyan
     Console.Title = ApplicationTitle & " command line console"
     Console.WriteLine("Welcome to " & ApplicationTitle & "console frontend")
     Console.WriteLine("This package is version " &
GetType(Project.BaseClass).Assembly.GetName().Version.ToString)
     Console.WriteLine()
     Console.Write(PromptSymbol)
     Do While True
         Statement = Console.ReadLine()
         BrokenDownStatement = Statement.Split(" ")
         ReDim Args(BrokenDownStatement.Length - 1)
         Command = BrokenDownStatement(0)
```

```
 For i = 1 To BrokenDownStatement.Length - 1
            Args(i - 1) = BrokenDownStatement(i) Next
         Select Case Command.ToLower
             Case "example"
                 Result = DoSomething(Example)
             Case "exit", "quit"
                 Exit Do
             Case "ver"
                 Result = "This package is version " &
GetType(Project.BaseClass).Assembly.GetName().Version.ToString
             Case Else
                 Result = "Command not acknowldged: -" & Command & "-"
         End Select
         Console.WriteLine(" " & Result)
         Console.Write(PromptSymbol)
     Loop
     Console.WriteLine("I am exiting, time is " & DateTime.Now.ToString("u"))
     Console.WriteLine("Goodbye")
     Environment.Exit(0)
End Sub
End Module
```
This prototype generate a basic command line interpreter.

It automatically get the application name and version to communicate to the user. For each input line, it recognize the command and an arbitrary list of arguments, all separated by space.

As a basic example, this code understand *ver*, *quit* and *exit* commands.

The parameter *Project.BaseClass* is a class of your project where the Assembly details are set.

#### **Section 19.5: Console.WriteLine()**

```
Dim x As Int32 = 128
Console.WriteLine(x) ' Variable '
Console.WriteLine(3) ' Integer '
Console.WriteLine(3.14159) ' Floating-point number '
Console.WriteLine("Hello, world") ' String '
Console.WriteLine(myObject) ' Outputs the value from calling myObject.ToString()
```
The Console.WriteLine() method will print the given argument(s) **with** a newline attached at the end. This will print any object supplied, including, but not limited to, strings, integers, variables, floating-point numbers.

When writing objects that are not explicitly called out by the various WriteLine overloads (that is, you are using the overload that expects a value of type Object, WriteLine will use the .ToString() method to generate a String to actually write. Your custom objects should OverRide the .ToString method and produce something more meaningful than the default implementation (which typically just writes the fully qualified type name).

## **Chapter 20: Functions**

The function is just like sub. But function returns a value. A function can accept single or multiple parameters.

### **Section 20.1: Defining a Function**

It's really easy to define the functions.

```
Function GetAreaOfARectangle(ByVal Edge1 As Integer, ByVal Edge2 As Integer) As Integer
     Return Edge1 * Edge2
End Function
```

```
Dim Area As Integer = GetAreaOfARectangle(5, 8)
Console.Writeline(Area) 'Output: 40
```
### **Section 20.2: Defining a Function #2**

```
Function Age(ByVal YourAge As Integer) As String 
     Select Case YourAge
         Case Is < 18
             Return("You are younger than 18! You are teen!")
         Case 18 to 64
             Return("You are older than 18 but younger than 65! You are adult!")
         Case Is >= 65
             Return("You are older than 65! You are old!") 
     End Select
End Function
```
Console.WriteLine(Age(48)) *'Output: You are older than 18 but younger than 65! You are adult!*

## **Chapter 21: Recursion**

### **Section 21.1: Compute nth Fibonacci number**

Visual Basic.NET, like most languages, permits recursion, a process by which a function calls *itself* under certain conditions.

Here is a basic function in Visual Basic .NET to compute **[Fibonacci](https://en.wikipedia.org/wiki/Fibonacci_number)** numbers.

```
''' <summary>
''' Gets the n'th Fibonacci number
''' </summary>
''' <param name="n">The 1-indexed ordinal number of the Fibonacci sequence that you wish to receive.
Precondition: Must be greater than or equal to 1.</param>
''' <returns>The nth Fibonacci number. Throws an exception if a precondition is violated.</returns>
Public Shared Function Fibonacci(ByVal n as Integer) as Integer
     If n<1
         Throw New ArgumentOutOfRangeException("n must be greater than or equal to one.")
     End If
     If (n=1) or (n=2)
         ''Base case. The first two Fibonacci numbers (n=1 and n=2) are both 1, by definition.
         Return 1
     End If
     ''Recursive case.
     ''Get the two previous Fibonacci numbers via recursion, add them together, and return the result.
     Return Fibonacci(n-1) + Fibonacci(n-2)
End Function
```
This function works by first checking if the function has been called with the parameter n equal to 1 or 2. By definition, the first two values in the Fibonacci sequence are 1 and 1, so no further computation is necessary to determine this. If n is greater than 2, we cannot look up the associated value as easily, but we know that any such Fibonacci number is equal to the sum of the prior two numbers, so we request those via *recursion* (calling our own Fibonacci function). Since successive recursive calls get called with smaller and smaller numbers via decrements of -1 and -2, we know that eventually they will reach numbers that are smaller than 2. Once those conditions (called *base cases*) are reached, the stack unwinds and we get our final result.

## **Chapter 22: Random**

The Random class is used to generate non-negative pseudo-random integers that are not truly random, but are for general purposes close enough.

The sequence is calculated using an initial number (called the **Seed**) In earlier versions of .net, this seed number was the same every time an application was run. So what would happen was that you would get the same sequence of pseudo-random numbers every time the application was executed. Now, the seed is based on the time the object is declared.

### **Section 22.1: Declaring an instance**

**Dim** rng **As New** Random()

This declares an instance of the Random class called rng. In this case, the current time at the point where the object is created is used to calculate the seed. This is the most common usage, but has its own problems as we shall see later in the remarks

Instead of allowing the program to use the current time as part of the calculation for the initial seed number, you can specify the initial seed number. This can be any 32 bit integer literal, constant or variable. See below for examples. Doing this means that your instance will generate the same sequence of pseudo-random numbers, which can be useful in certain situations.

**Dim** rng **As New** Random(43352)

or

**Dim** rng **As New** Random(x)

where x has been declared elsewhere in your program as an Integer constant or variable.

#### **Section 22.2: Generate a random number from an instance of Random**

The following example declares a new instance of the Random class and then uses the method .**Next** to generate the next number in the sequence of pseudo-random numbers.

```
Dim rnd As New Random
Dim x As Integer
x = rnd.Next
```
The last line above will generate the next pseudo-random number and assign it to x. This number will be in the range of 0 - 2147483647. However, you can also specify the range of numbers to be generated as in the example below.

```
x = rnd.Next(15, 200)
```
Please note however, that using these parameters, range of numbers will be between 15 or above and 199 or below.

You can also generate floating point numbers of the type Double by using .NextDouble e.g

You cannot however specify a range for this. It will always be in the range of 0.0 to less than 1.0.
# **Chapter 23: Classes**

A class groups different functions, methods, variables, and properties, which are called its members. A class encapsulates the members, which can be accessed by an instance of the class, called an object. Classes are extremely useful for the programmer, as they make the task convenient and fast, with characteristics such as modularity, re-usability, maintainability, and readability of the code.

Classes are the building blocks of object-oriented programming languages.

### **Section 23.1: Abstract Classes**

If classes share common functionality you can group this in a base or abstract class. Abstract classes can contain partial or no implementation at all and allow the derived type to override the base implementation.

Abstract classes within VisualBasic.NET must be declared as **MustInherit** and cannot be instantiated.

```
Public MustInherit Class Vehicle
      Private Property _numberOfWheels As Integer
      Private Property _engineSize As Integer
      Public Sub New(engineSize As Integer, wheels As Integer)
          _numberOfWheels = wheels
          _engineSize = engineSize
      End Sub
      Public Function DisplayWheelCount() As Integer
          Return _numberOfWheels
      End Function
End Class
```
A sub type can then inherit this abstract class as shown below:

```
Public Class Car
     Inherits Vehicle
End Class
```
Car will inherit all of the declared types within vehicle, but can only access them based upon the underlying access modifier.

```
Dim car As New Car()
car.DisplayWheelCount()
```
In the above example a new Car instance is created. The DisplayWheelCount() method is then invoked which will call the base class Vehicles implementation.

### **Section 23.2: Creating classes**

Classes provide a way of creating your own types within the .NET framework. Within a class definition you may include the following:

- Fields
- Properties
- Methods
- Constructors

• Events

To declare a class you use the following syntax:

```
Public Class Vehicle 
End Class
```
Other .NET types can be encapsulated within the class and exposed accordingly, as shown below:

```
Public Class Vehicle
      Private Property _numberOfWheels As Integer
      Private Property _engineSize As Integer
      Public Sub New(engineSize As Integer, wheels As Integer)
          _numberOfWheels = wheels
          _engineSize = engineSize
      End Sub
      Public Function DisplayWheelCount() As Integer
          Return _numberOfWheels
      End Function
End Class
```
# **Chapter 24: Generics**

# **Section 24.1: Create a generic class**

A generic type is created to adapt so that the same functionallity can be accessible for different data types.

```
Public Class SomeClass(Of T)
     Public Sub doSomething(newItem As T)
         Dim tempItem As T
         ' Insert code that processes an item of data type t.
     End Sub
End Class
```
# **Section 24.2: Instance of a Generic Class**

By creating an instance of the same class with a different type given, the interface of the class changes depending on the given type.

```
Dim theStringClass As New SomeClass(Of String)
Dim theIntegerClass As New SomeClass(Of Integer)
 theStringClass.
                hoSomething
                                  Public Sub doSomething(newItem As String)
```
# **Section 24.3: Define a 'generic' class**

A generic class is a class who adapts to a later-given type so that the same functionality can be offered to different types.

In this basic example a generic class is created. It has a sub who uses the generic type T. While programming this class, we don't know the type of T. In this case T has all the characteristics of Object.

```
Public Class SomeClass(Of T)
     Public Sub doSomething(newItem As T)
         Dim tempItem As T
          ' Insert code that processes an item of data type t.
     End Sub
End Class
```
## **Section 24.4: Use a generic class**

In this example there are 2 instances created of the SomeClass Class. Depending on the type given the 2 instances have a different interface:

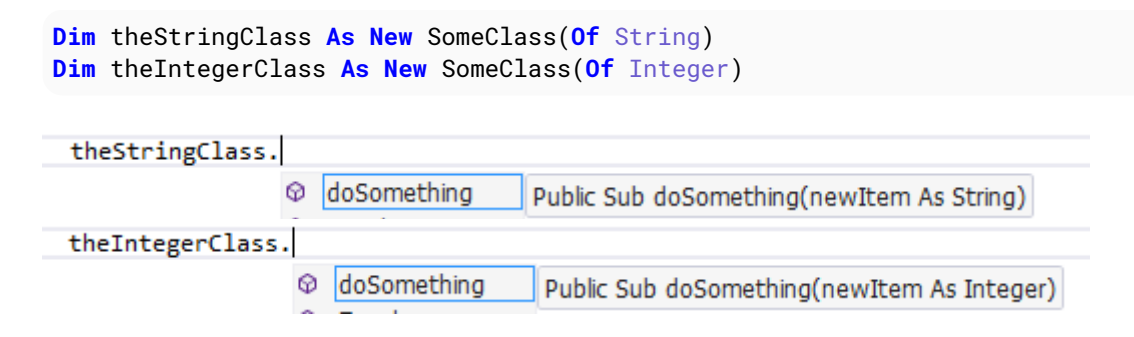

## **Section 24.5: Limit the possible types given**

The possible types passed to a new instance of SomeClass must inherit SomeBaseClass. This can also be an interface. The characteristics of SomeBaseClass are accessible within this class definition.

```
Public Class SomeClass(Of T As SomeBaseClass)
     Public Sub DoSomething(newItem As T)
         newItem.DoSomethingElse()
         ' Insert code that processes an item of data type t.
     End Sub
End Class
Public Class SomeBaseClass
     Public Sub DoSomethingElse()
     End Sub
End Class
```
### **Section 24.6: Create a new instance of the given type**

Creating a new intance of a generic type can be done/checed at compile time.

```
Public Class SomeClass(Of T As {New})
     Public Function GetInstance() As T
         Return New T
     End Function
End Class
```
Or with limited types:

```
Public Class SomeClass(Of T As {New, SomeBaseClass})
     Public Function GetInstance() As T
         Return New T
     End Function
End Class
Public Class SomeBaseClass
End Class
```
The baseClass (if none given it is Object) must have a parameter less constructor.

*This can also be done at runtime through reflection*

# **Chapter 25: Disposable objects**

### **Section 25.1: Basic concept of IDisposable**

Any time you instantiate a class that Implements IDisposable, you should call .Dispose1 on that class when you have finished using it. This allows the class to clean up any managed or unmanaged dependencies that it may be using. Not doing this could cause a memory leak.

The **Using** keyword ensures that .Dispose is called, without you having to *explicitly* call it.

For example without **Using**:

```
Dim sr As New StreamReader("C:\foo.txt")
Dim line = sr.ReadLine
sr.Dispose()
```
Now with **Using**:

```
Using sr As New StreamReader("C:\foo.txt")
     Dim line = sr.ReadLine
End Using '.Dispose is called here for you
```
One major advantage **Using** has is when an exception is thrown, because it *ensures* .Dispose is called.

Consider the following. If an exception is thrown, you need to need to remember to call .Dispose but you might also have to check the state of the object to ensure you don't get a null reference error, etc.

```
 Dim sr As StreamReader = Nothing
 Try
     sr = New StreamReader("C:\foo.txt")
     Dim line = sr.ReadLine
 Catch ex As Exception
     'Handle the Exception
 Finally
     If sr IsNot Nothing Then sr.Dispose()
 End Try
```
A using block means you don't have to remember to do this and you can declare your object inside the **try**:

```
 Try
     Using sr As New StreamReader("C:\foo.txt")
         Dim line = sr.ReadLine
     End Using
 Catch ex As Exception
     'sr is disposed at this point
 End Try
```
1 [Do I always have to call Dispose\(\) on my DbContext objects? Nope](http://blog.jongallant.com/2012/10/do-i-have-to-call-dispose-on-dbcontext.html)

## **Section 25.2: Declaring more objects in one Using**

Sometimes, you have to create two Disposable objects in a row. There is an easy way to avoid nesting **Using** blocks.

This code

```
Using File As New FileStream("MyFile", FileMode.Append)
     Using Writer As New BinaryWriter(File)
         'You code here
         Writer.Writer("Hello")
     End Using
End Using
```
can be shortened into this one. The main advantage is that you gain one indentation level:

```
Using File As New FileStream("MyFile", FileMode.Append), Writer As New BinaryWriter(File)
     'You code here
    Writer.Writer("Hello")
End Using
```
# **Chapter 26: NullReferenceException**

# **Section 26.1: Empty Return**

**Function** TestFunction() **As** TestClass **Return Nothing End Function**

#### **BAD CODE**

TestFunction().TestMethod()

#### **GOOD CODE**

```
Dim x = TestFunction()
If x IsNot Nothing Then x.TestMethod()
Version = 14.0
```
**[Null Conditional Operator](https://msdn.microsoft.com/en-us/library/dn986595.aspx?cs-save-lang=1&cs-lang=vb#code-snippet-1)**

```
TestFunction()?.TestMethod()
```
## **Section 26.2: Uninitialized variable**

#### **BAD CODE**

```
Dim f As System.Windows.Forms.Form
f.ShowModal()
```
#### **GOOD CODE**

```
Dim f As System.Windows.Forms.Form = New System.Windows.Forms.Form
' Dim f As New System.Windows.Forms.Form ' alternative syntax
f.ShowModal()
```
**EVEN BETTER CODE** (Ensure proper disposal of IDisposable object [more info\)](https://msdn.microsoft.com/en-us/library/htd05whh.aspx)

```
Using f As System.Windows.Forms.Form = New System.Windows.Forms.Form
' Using f As New System.Windows.Forms.Form ' alternative syntax
     f.ShowModal()
End Using
```
# **Chapter 27: Using Statement**

# **Section 27.1: See examples under Disposable objects**

Basic concept of IDisposable

# **Chapter 28: Option Strict**

# **Section 28.1: Why Use It?**

**Option Strict On** prevents three things from happening:

#### **1. Implicit Narrowing Conversion Errors**

It prevents you from assigning to a variable that has *less precision or smaller capacity* (a narrowing conversion) without an explicit cast. Doing so would result in data loss.

**Dim** d **As** Double = 123.4 **Dim** s **As** Single = d *'This line does not compile with Option Strict On*

#### **2. Late Binding Calls**

Late binding is not allowed. This is to prevent typos that would compile, but fail at runtime

**Dim** obj **As New** Object obj.Foo *'This line does not compile with Option Strict On*

#### **3. Implicit Object Type Errors**

This prevents variable being inferred as an Object when in fact they should have been declared as a type

**Dim** something = **Nothing**. *'This line does not compile with Option Strict On*

#### **Conclusion**

Unless you need to do late binding, you should always have **Option** Strict **On** as it will cause the mentioned errors to generate compile time errors instead of runtime exceptions.

If you *have* to do late binding, you can *either*

- Wrap all your late binding calls into one class/module and use **Option** Strict Off at the top of the code file (this is the preferred method as it reduces the likelihood of a typos in other files), *or*
- Specify that Late Binding does not cause a compilation failure (Project Properties > Compile Tab > Warning Configuration)

#### **Section 28.2: How to Switch It On**

You can switch it On at the Module/Class Level by placing the directive at the top of the code file.

#### **Option** Strict **On**

You can switch it on at the project level via the menu in Visual Studio

Project > [Project] Properties > Compile Tab > Option Strict > On

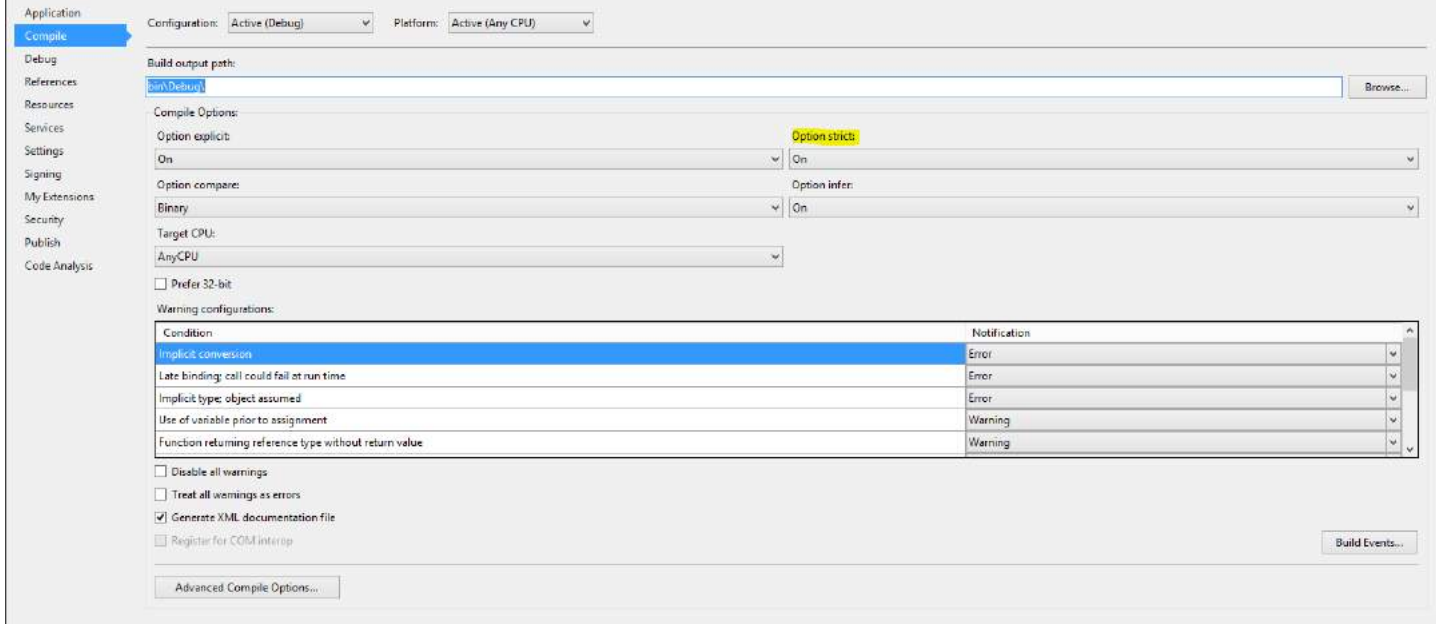

You can switch it On by default for all new Projects by selecting:

Tools > Options > Projects and Solutions > VB defaults > Option Strict Set it to On.

# **Chapter 29: Option Explicit**

# **Section 29.1: What is it?**

It forces you to explicitly declare all variables.

#### **What is the difference between explicitly declaring and implicitly declaring a variable?**

Explicitly declaring a variable:

**Dim** anInteger **As** Integer = 1234

Implicitly declaring a variable:

*'Did not declare aNumber using Dim* aNumber =  $1234$ 

#### **Conclusion**

Therefore, you should always have **Option** Explicit **On** as you could misspel a variable during assignment, which cause your program to behave unexpectedly.

### **Section 29.2: How to switch it on?**

#### **Document level**

It is on by default, but you can have an extra layer of protection by placing **Option** Explicit **On** at the top of the code file. The option will apply to the whole document.

#### **Project level**

You can switch it on via the menu in Visual Studio:

Project > [Project] Properties > Compile Tab > Option Explicit

Choose On in the drop-down menu. The option will apply to the whole document.

#### **All new projects**

You can switch it On by default for all new Projects by selecting:

Tools > Options > Projects and Solutions > VB defaults > Option Explicit

Choose On in the drop-down menu.

# **Chapter 30: Option Infer**

# **Section 30.1: How to enable/disable it**

#### **Document level**

It is on by default, but you can set it by placing **Option** Infer **On**|Off at the top of the code file. The option will apply to the whole document.

#### **Project level**

You can switch it on/off via the menu in Visual Studio:

Project > [Project] Properties > Compile Tab > Option infer

Choose **On**|Off in the drop-down menu. The option will apply to the whole document.

#### **All new projects**

You can switch it On by default for all new Projects by selecting:

Tools > Options > Projects and Solutions > VB defaults > Option Infer

Choose **On**|Off in the drop-down menu.

### **Section 30.2: What is it?**

Enables the use of local type inference in declaring variables.

#### **What is type inference?**

You can declare local variables without explicitly stating a data type. The compiler infers the data type of a variable from the type of its initialization expression.

#### **Option Infer On**:

```
Dim aString = "1234" '--> Will be treated as String by the compiler
Dim aNumber = 4711 '--> Will be treated as Integer by the compiler
```
vs. explicit type declaration:

```
'State a type explicitly
Dim aString as String = "1234"
Dim aNumber as Integer = 4711
```
#### **Option Infer Off:**

The compiler behavior with **Option** Infer Off depends on the **Option** Strict setting which is already documented here.

#### **Option Infer Off - Option Strict Off**

All variables without explicit type declarations are declared as Object.

**Dim** aString = "1234" *'--> Will be treated as Object by the compiler*

#### **Option Infer Off - Option Strict On**

The compiler won´t let you declare a variable without an explicit type.

```
'Dim aString = "1234" '--> Will not compile due to missing type in declaration
```
#### **Section 30.3: When to use type inference**

Basically you can use type inference whenever it is possible.

However, be careful when combining **Option** Infer Off and **Option** Strict Off, as this can lead to undesired runtime behavior:

```
Dim someVar = 5
someVar.GetType.ToString() '--> System.Int32
someVar = "abc"
someVar.GetType.ToString() '--> System.String
```
#### **Anonymous Type**

Anonymous types can **only** be declared with **Option** Infer **On**. They are often used when dealing with LINQ:

```
Dim countryCodes = New List(Of String)
countryCodes.Add("en-US")
countryCodes.Add("en-GB")
countryCodes.Add("de-DE")
countryCodes.Add("de-AT")
Dim q = From code In countryCodes
        Let split = code.Split("-"c)
       Select New With \{\text{.Language = split}(0), \text{ .Country = split}(1)\}\Option Infer On
    The compiler will recognize the anonymous type:
      Dim a = From code In countryCodes
```
[O] (local variable) q As IEnumerable(Of 'a)

Anonymous Types: 'a is New With { .Language As String, .Country As String }

#### **Option Infer Off**

The compiler will either throw an error (with **Option** Strict **On**) or will consider q as type object (with **Option** Strict Off). Both cases will produce the outcome that you cannot use the anonymous type.

#### **Doubles/Decimals**

Numeric variables with decimal places will be infered as Double by default:

**Dim** aNumber = 44.11 *'--> Will be treated as type `Double` by the compiler*

If another type like Decimal is desired the value which initialized the variable needs to be marked:

÷

**Dim** mDecimal = 47.11D *'--> Will be treated as type `Decimal` by the compiler*

# **Chapter 31: Error Handling**

## **Section 31.1: Try...Catch...Finally Statement**

#### **Structure:**

```
Try
     'Your program will try to run the code in this block. 
     'If any exceptions are thrown, the code in the Catch Block will be executed,
     'without executing the lines after the one which caused the exception.
Catch ex As System.IO.IOException
     'If an exception occurs when processing the Try block, each Catch statement
     'is examined in textual order to determine which handles the exception.
     'For example, this Catch block handles an IOException.
Catch ex As Exception
     'This catch block handles all Exception types.
     'Details of the exception, in this case, are in the "ex" variable.
     'You can show the error in a MessageBox with the below line.
     MessageBox.Show(ex.Message)
Finally
     'A finally block is always executed, regardless of if an Exception occurred.
End Try
```
#### **Example Code:**

#### **Try**

```
 Dim obj = Nothing
     Dim prop = obj.Name 'This line will throw a NullReferenceException
     Console.WriteLine("Test.") ' This line will NOT be executed
Catch ex As System.IO.IOException
     ' Code that reacts to IOException.
Catch ex As NullReferenceException
     ' Code that reacts to a NullReferenceException
     Console.WriteLine("NullReferenceException: " & ex.Message)
     Console.WriteLine("Stack Trace: " & ex.StackTrace)
Catch ex As Exception
     ' Code that reacts to any other exception.
Finally 
     ' This will always be run, regardless of if an exception is thrown.
     Console.WriteLine("Completed")
End Try
```
### **Section 31.2: Creating custom exception and throwing**

You can create a custom exception and throw them during the execution of your function. As a general practice you should only throw an exception when your function could not achieve its defined functionality.

```
Private Function OpenDatabase(Byval Server as String, Byval User as String, Byval Pwd as String)
     if Server.trim="" then
         Throw new Exception("Server Name cannot be blank")
     elseif User.trim ="" then
         Throw new Exception("User name cannot be blank")
     elseif Pwd.trim="" then
         Throw new Exception("Password cannot be blank")
     endif
     'Here add codes for connecting to the server
```
## **Section 31.3: Try Catch in Database Operation**

You can use Try..Catch to rollback database operation by placing the rollback statement at the Catch Segment.

```
 Try 
     'Do the database operation... 
     xCmd.CommandText = "INSERT into ...."
     xCmd.ExecuteNonQuery()
     objTrans.Commit()
     conn.Close()
 Catch ex As Exception
     'Rollback action when something goes off 
     objTrans.Rollback()
     conn.Close()
 End Try
```
#### **Section 31.4: The Un-catchable Exception**

Although **Catch** ex **As** Exception claims that it can handle all exceptions - there are one exception (no pun intended).

```
Imports System
Static Sub StackOverflow() ' Again no pun intended
     StackOverflow()
End Sub
Static Sub Main()
     Try
         StackOverflow()
     Catch ex As Exception
         Console.WriteLine("Exception caught!")
     Finally
         Console.WriteLine("Finally block")
     End Try
End Sub
```
Oops... There is an un-caught System.StackOverflowException while the console didn't even print out anything! According to [MSDN,](https://msdn.microsoft.com/en-us/library/system.stackoverflowexception(v=vs.110).aspx#Remarks)

Starting with the .NET Framework 2.0, you can't catch a StackOverflowException object with a try/catch block, and the corresponding process is terminated by default. Consequently, you should write your code to detect and prevent a stack overflow.

So, System.StackOverflowException is un-catchable. Beware of that!

### **Section 31.5: Critical Exceptions**

Generally most of the exceptions are not that critical, but there are some really serious exceptions that you might not be capable to handle, such as the famous System.StackOverflowException. However, there are others that might get hidden by **Catch** ex **As** Exception, such as System.OutOfMemoryException,

System.BadImageFormatException and System.InvalidProgramException. It is a good programming practice to leave these out if you cannot correctly handle them. To filter out these exceptions, we need a helper method:

```
Public Shared Function IsCritical(ex As Exception) As Boolean
     Return TypeOf ex Is OutOfMemoryException OrElse
            TypeOf ex Is AppDomainUnloadedException OrElse
            TypeOf ex Is AccessViolationException OrElse
            TypeOf ex Is BadImageFormatException OrElse
            TypeOf ex Is CannotUnloadAppDomainException OrElse
            TypeOf ex Is ExecutionEngineException OrElse ' Obsolete one, but better to include
            TypeOf ex Is InvalidProgramException OrElse
            TypeOf ex Is System.Threading.ThreadAbortException
```
**End Function**

Usage:

```
Try
     SomeMethod()
Catch ex As Exception When Not IsCritical(ex)
     Console.WriteLine("Exception caught: " & ex.Message)
End Try
```
# **Chapter 32: OOP Keywords**

### **Section 32.1: Defining a class**

*Classes* are vital aspects of OOP. A class is like the "blueprint" of an object. An object has the properties of a class, but the characteristics are not defined within the class itself. As each object can be different, they define their own characteristics.

**Public Class** Person **End Class**

**Public Class** Customer **End Class**

A class can also contain *subclasses*. A subclass inherits the same properties and behaviors as its parent class, but can have its own unique properties and classes.

## **Section 32.2: Inheritance Modifiers (on classes)**

#### **Inherits**

Specifies the base (or parent) class

**Public Class** Person **End Class**

**Public Class** Customer **Inherits** Person

**End Class**

*'One line notation* **Public Class** Student : **Inherits** Person **End Class**

Possible objects:

**Dim** p **As New** Person **Dim** c **As New** Customer **Dim** s **As New** Student

#### **NotInheritable**

Prevents programmers from using the class as a base class.

```
Public NotInheritable Class Person
End Class
```
Possible objects:

**Dim** p **As New** Person

#### **MustInherit**

Specifies that the class is intended for use as a base class only. (Abstract class)

**Public MustInherit Class** Person

[GoalKicker.com – Visual Basic® .NET Notes for Professionals](https://goalkicker.com/) 84

**End Class**

```
Public Class Customer
     Inherits Person
End Class
```
Possible objects:

**Dim** c **As New** Customer

#### **Section 32.3: Inheritance Modifiers (on properties and methods)**

#### **Overridable**

Allows a property or method in a class to be overridden in a derived class.

```
Public Class Person
     Public Overridable Sub DoSomething()
         Console.WriteLine("Person")
     End Sub
End Class
```
#### **Overrides**

Overrides an Overridable property or method defined in the base class.

```
Public Class Customer
     Inherits Person
     'Base Class must be Overridable
     Public Overrides Sub DoSomething()
         Console.WriteLine("Customer")
     End Sub
End Class
```
#### **NotOverridable**

Prevents a property or method from being overridden in an inheriting class. Default behaviour. Can only be declared on **overrides methods**

```
Public Class Person
     Public Overridable Sub DoSomething()
         Console.WriteLine("Person")
     End Sub
End Class
Public Class Customer
     Inherits Person
     Public NotOverridable Overrides Sub DoSomething()
         Console.WriteLine("Customer")
     End Sub
End Class
Public Class DetailedCustomer
```
**Inherits** Customer

```
 'DoSomething can't be overridden
End Class
```
Example Usage:

**Dim** p **As New** Person p.DoSomething()

**Dim** c **As New** Customer c.DoSomething()

**Dim** d **As New** DetailedCustomer d.DoSomething()

Output:

Person Customer Customer

#### **MustOverride**

Requires that a derived class override the property or method.

MustOverride methods must be declared in **MustInherit classes.**

**Public MustInherit Class** Person

```
 Public MustOverride Sub DoSomething()
 'No method definition here
```
**End Class**

```
Public Class Customer
     Inherits Person
```

```
 'DoSomething must be overridden
 Public Overrides Sub DoSomething()
     Console.WriteLine("Customer")
 End Sub
```
**End Class**

Example Usage:

**Dim** c **As New** Customer c.DoSomething()

Output:

Customer

#### **Section 32.4: MyBase**

The MyBase keyword behaves like an object variable that refers to the base class of the current instance of a class.

```
Public Class Person
     Public Sub DoSomething()
```

```
 Console.WriteLine("Person")
     End Sub
End Class
```

```
Public Class Customer
     Inherits Person
```

```
 Public Sub DoSomethingElse()
     MyBase.DoSomething()
 End Sub
```
**End Class**

Usage example:

**Dim** p **As New** Person p.DoSomething()

Console.WriteLine("----")

```
Dim c As New Customer
c.DoSomething()
c.DoSomethingElse()
```
Output:

Person ---- Person Person

### **Section 32.5: Me vs MyClass**

**Me** uses the current object instance.

**MyClass** uses the memberdefinition in the class where the member is called

```
Class Person
     Public Overridable Sub DoSomething()
         Console.WriteLine("Person")
     End Sub
     Public Sub useMe()
         Me.DoSomething()
     End Sub
     Public Sub useMyClass()
         MyClass.DoSomething()
     End Sub
End Class
Class Customer
     Inherits Person
     Public Overrides Sub DoSomething()
         Console.WriteLine("Customer")
     End Sub
End Class
```
Example Usage:

```
Dim c As New Customer
c.useMe()
c.useMyClass()
```
Output:

Customer Person

### **Section 32.6: Overloading**

Overloading is the creation of more than one procedure, instance constructor, or property in a class with the same name but different argument types.

```
Class Person
     Overloads Sub Display(ByVal theChar As Char)
          ' Add code that displays Char data.
     End Sub
     Overloads Sub Display(ByVal theInteger As Integer)
         ' Add code that displays Integer data.
     End Sub
     Overloads Sub Display(ByVal theDouble As Double)
         ' Add code that displays Double data.
     End Sub
End Class
```
#### **Section 32.7: Shadows**

It redeclares a member that is not overridable. Only calls to the instance will be affected. Code inside the base classes will not be affected by this.

```
Public Class Person
     Public Sub DoSomething()
         Console.WriteLine("Person")
     End Sub
     Public Sub UseMe()
         Me.DoSomething()
     End Sub
End Class
Public Class Customer
     Inherits Person
     Public Shadows Sub DoSomething()
         Console.WriteLine("Customer")
     End Sub
```
**End Class**

Example usage:

**Dim** p **As New** Person **Dim** c **As New** Customer

```
p.UseMe()
c.UseMe()
Console.WriteLine("----")
p.DoSomething()
c.DoSomething()
```
#### Output:

Person Person ---- Person Customer

#### **Pitfalls**:

Example1, Creating a new object through a generic. Which function will be used??

```
Public Sub CreateAndDoSomething(Of T As {Person, New})()
     Dim obj As New T
     obj.DoSomething()
End Sub
```
example usage:

```
Dim p As New Person
p.DoSomething()
Dim s As New Student
s.DoSomething()
Console.WriteLine("----")
CreateAndDoSomething(Of Person)()
CreateAndDoSomething(Of Student)()
```
Output: By intuition the result should be the same. Yet that is not true.

Person Student ---- Person Person

Example 2:

```
Dim p As Person
Dim s As New Student
p = sp.DoSomething()
s.DoSomething()
```
Output: By intuition you could think that p and s are equal and will behave equal. Yet that is not true.

Person Student

In this simple examples it is easy to learn the strange behaviour of Shadows. But in real-life it brings a lot of

surprises. It is advisably to prevent the usage of shadows. One should use other alternatives as much as possible (overrides etc..)

## **Section 32.8: Interfaces**

```
Public Interface IPerson
     Sub DoSomething()
End Interface
Public Class Customer
     Implements IPerson
     Public Sub DoSomething() Implements IPerson.DoSomething
         Console.WriteLine("Customer")
     End Sub
```
**End Class**

# **Chapter 33: Extension methods**

#### **Section 33.1: Creating an extension method**

Extension methods are useful to extend the behaviour of libraries we don't own.

They are used similar to instance methods thanks to the compiler's syntactic sugar:

```
Sub Main()
     Dim stringBuilder = new StringBuilder()
     'Extension called directly on the object.
     stringBuilder.AppendIf(true, "Condition was true")
     'Extension called as a regular method. This defeats the purpose
     'of an extension method but should be noted that it is possible.
     AppendIf(stringBuilder, true, "Condition was true")
End Sub
<Extension>
Public Function AppendIf(stringBuilder As StringBuilder, condition As Boolean, text As String) As
StringBuilder
     If(condition) Then stringBuilder.Append(text)
     Return stringBuilder
End Function
```
To have a usable extension method, the method needs the Extension attribute and needs to be declared in a **Module**.

#### **Section 33.2: Making the language more functional with extension methods**

A good use of extension method is to make the language more functional

```
Sub Main()
     Dim strings = { "One", "Two", "Three" }
     strings.Join(Environment.NewLine).Print()
End Sub
<Extension>
Public Function Join(strings As IEnumerable(Of String), separator As String) As String
     Return String.Join(separator, strings)
End Function
<Extension>
Public Sub Print(text As String)
     Console.WriteLine(text)
End Sub
```
### **Section 33.3: Getting Assembly Version From Strong Name**

Example of calling an extension method as an extension and as a regular method.

```
public Class MyClass
```

```
 Sub Main()
       'Extension called directly on the object.
       Dim Version = Assembly.GetExecutingAssembly.GetVersionFromAssembly()
       'Called as a regular method.
      Dim Ver = GetVersionFromAssembly(SomeOtherAssembly)
   End Sub
```
**End Class**

The Extension Method in a Module. Make the Module Public if extensions are compiled to a dll and will be referenced in another assembly.

```
Public Module Extensions
     ''' <summary>
     ''' Returns the version number from the specified assembly using the assembly's strong name.
     ''' </summary>
     ''' <param name="Assy">[Assembly] Assembly to get the version info from.</param>
     ''' <returns>[String]</returns>
     <Extension>
     Friend Function GetVersionFromAssembly(ByVal Assy As Assembly) As String
         Return Split(Split(Assy.FullName,",")(1),"=")(1)
     End Function
End Module
```
### **Section 33.4: Padding Numerics**

```
Public Module Usage
   Public Sub LikeThis()
     Dim iCount As Integer
     Dim sCount As String
    iCount = 245 sCount = iCount.PadLeft(4, "0")
     Console.WriteLine(sCount)
     Console.ReadKey()
   End Sub
End Module
Public Module Padding
   <Extension>
  Public Function PadLeft(Value As Integer, Length As Integer) As String
     Return Value.PadLeft(Length, Space(Length))
   End Function
  <Extension>
  Public Function PadRight(Value As Integer, Length As Integer) As String
     Return Value.PadRight(Length, Space(Length))
   End Function
```
 <Extension> **Public Function** PadLeft(Value **As** Integer, Length **As** Integer, Character **As Char**) **As** String

```
 Return CStr(Value).PadLeft(Length, Character)
 End Function
```
 <Extension> **Public Function** PadRight(Value **As** Integer, Length **As** Integer, Character **As Char**) **As** String **Return** CStr(Value).PadRight(Length, Character) **End Function End Module**

# **Chapter 34: Reflection**

## **Section 34.1: Retrieve Properties for an Instance of a Class**

```
Imports System.Reflection
Public Class PropertyExample
     Public Function GetMyProperties() As PropertyInfo()
         Dim objProperties As PropertyInfo()
         objProperties = Me.GetType.GetProperties(BindingFlags.Public Or BindingFlags.Instance)
         Return objProperties
     End Function
     Public Property ThisWillBeRetrieved As String = "ThisWillBeRetrieved"
     Private Property ThisWillNot As String = "ThisWillNot"
     Public Shared Property NeitherWillThis As String = "NeitherWillThis"
     Public Overrides Function ToString() As String
         Return String.Join(",", GetMyProperties.Select(Function(pi) pi.Name).ToArray)
     End Function
End Class
```
The Parameter of GetProperties defines which kinds of Properties will be returned by the function. Since we pass Public and Instance, the method will return only properties that are both public and non-shared. See The Flags attribute for and explanation on how Flag-enums can be combined.

## **Section 34.2: Get a method and invoke it**

Static method:

```
Dim parseMethod = GetType(Integer).GetMethod("Parse",{GetType(String)})
Dim result = DirectCast(parseMethod.Invoke(Nothing,{"123"}), Integer)
```
Instance method:

```
Dim instance = "hello".ToUpper
Dim method = Gettype(String).GetMethod("ToUpper",{})
Dim result = method.Invoke(instance,\{\}) Console.WriteLine(result) 'HELLO
```
#### **Section 34.3: Create an instance of a generic type**

```
 Dim openListType = GetType(List(Of ))
 Dim typeParameters = {GetType(String)}
 Dim stringListType = openListType.MakeGenericType(typeParameters)
 Dim instance = DirectCast(Activator.CreateInstance(stringListType), List(Of String))
 instance.Add("Hello")
```
#### **Section 34.4: Get the members of a type**

**Dim** flags = BindingFlags.**Static Or** BindingFlags.**Public Or** BindingFlags.Instance **Dim** members = **GetType**(String).GetMembers(flags)

```
For Each member In members
    Console.WriteLine($"{member.Name}, ({member.MemberType})")
Next
```
# **Chapter 35: Visual Basic 14.0 Features**

Visual Basic 14 is the version of Visual Basic that was shipped as part of Visual Studio 2015.

This version was rewritten from scratch in about 1.3 million lines of VB. Many features were added to remove common irritations and to make common coding patterns cleaner.

The version number of Visual Basic went straight from 12 to 14, skipping 13. This was done to keep VB in line with the version numbering of Visual Studio itself.

## **Section 35.1: Null conditional operator**

To avoid verbose null checking, the **?.** operator has been introduced in the language.

The old verbose syntax:

**If** myObject **IsNot Nothing AndAlso** myObject.Value >= 10 **Then**

Can be now replaced by the concise:

```
If myObject?.Value >= 10 Then
```
The ? operator is particularly powerful when you have a chain of properties. Consider the following:

```
Dim fooInstance As Foo = Nothing
Dim s As String
```
Normally you would have to write something like this:

```
If fooInstance IsNot Nothing AndAlso fooInstance.BarInstance IsNot Nothing Then
     s = fooInstance.BarInstance.Baz
Else
     s = Nothing
End If
```
But with the ? operator this can be replaced with just:

s = fooInstance?.BarInstance?.Baz

# **Section 35.2: String interpolation**

This new feature makes the string concatenation more readable. This syntax will be compiled to its equivalent String.Format call.

Without string interpolation:

String.Format("Hello, {0}", name)

With string interpolation:

\$"Hello, {name}"

The two lines are equivalent and both get compiled to a call to String.Format.

As in String. Format, the brackets can contain any single expression (call to a method, property, a null coalescing operator et cetera).

String Interpolation is the preferred method over *String*. Format because it prevents some runtime errors from occurring. Consider the following String. Format line:

```
String.Format("The number of people is {0}/{1}", numPeople)
```
This will compile, but will cause a runtime error as the compiler does not check that the number of arguments match the placeholders.

### **Section 35.3: Read-Only Auto-Properties**

Read-only properties were always possible in VB.NET in this format:

```
Public Class Foo
  Private _MyProperty As String = "Bar"
  Public ReadOnly Property MyProperty As String
     Get
       Return _MyProperty
     End Get
   End Property
```
#### **End Class**

The new version of Visual Basic allows a short hand for the property declaration like so:

```
Public Class Foo
   Public ReadOnly Property MyProperty As String = "Bar"
End Class
```
#### The actual implementation that is generated by the compiler is exactly the same for both examples. The new method to write it is just a short hand. The compiler will still generate a private field with the format: \_<PropertyName> to back the read-only property.

### **Section 35.4: NameOf operator**

The NameOf operator resolves namespaces, types, variables and member names at compile time and replaces them with the string equivalent.

One of the use cases:

```
Sub MySub(variable As String)
     If variable Is Nothing Then Throw New ArgumentNullException("variable")
End Sub
```
The old syntax will expose the risk of renaming the variable and leaving the hard-coded string to the wrong value.

```
Sub MySub(variable As String)
     If variable Is Nothing Then Throw New ArgumentNullException(NameOf(variable))
End Sub
```
With NameOf, renaming the variable only will raise a compiler error. This will also allow the renaming tool to rename both with a single effort.

The NameOf operator only uses the last component of the reference in the brackets. This is important when handling something like namespaces in the NameOf operator.

```
Imports System
Module Module1
     Sub WriteIO()
         Console.WriteLine(NameOf(IO)) 'displays "IO"
         Console.WriteLine(NameOf(System.IO)) 'displays "IO"
     End Sub
End Module
```
The operator also uses the name of the reference that is typed in without resolving any name changing imports. For example:

```
Imports OldList = System.Collections.ArrayList
Module Module1
     Sub WriteList()
         Console.WriteLine(NameOf(OldList)) 'displays "OldList"
         Console.WriteLine(NameOf(System.Collections.ArrayList)) 'displays "ArrayList"
     End Sub
End Module
```
### **Section 35.5: Multiline string literals**

VB now allows string literals that split over multiple lines.

Old syntax:

**Dim** text **As** String = "Line1" & Environment.NewLine & "Line2"

New syntax:

```
Dim text As String = "Line 1
Line 2"
```
### **Section 35.6: Partial Modules and Interfaces**

Similar to partial classes the new version of Visual Basic is now able to handle partial modules and partial interfaces. The syntax and behaviour is exactly the same as it would be for partial classes.

A partial module example:

```
Partial Module Module1
   Sub Main()
     Console.Write("Ping -> ")
     TestFunktion()
   End Sub
End Module
Partial Module Module1
   Private Sub TestFunktion()
```
Console.WriteLine("Pong")

 **End Sub End Module**

And a partial interface:

```
Partial Interface Interface1
   Sub Methode1()
End Interface
Partial Interface Interface1
   Sub Methode2()
End Interface
Public Class Class1
   Implements Interface1
   Public Sub Methode1() Implements Interface1.Methode1
     Throw New NotImplementedException()
  End Sub
  Public Sub Methode2() Implements Interface1.Methode2
     Throw New NotImplementedException()
   End Sub
End Class
```
Just like for partial classes the definitions for the partial modules and interfaces have to be located in the same namespace and the same assembly. This is because the partial parts of the modules and interfaces are merged during the compilation and the compiled assembly does not contain any indication that the original definition of the module or interface was split.

#### **Section 35.7: Comments after implicit line continuation**

VB 14.0 introduces the ability to add comments after implicit line continuation.

```
Dim number =
     From c As Char 'Comment
     In "dj58kwd92n4" 'Comment
     Where Char.IsNumber(c) 'Comment
     Select c 'Comment
```
### **Section 35.8: #Region directive improvements**

#Region directive can now be placed inside methods and can even span over methods, classes and modules.

```
#Region "A Region Spanning A Class and Ending Inside Of A Method In A Module"
    Public Class FakeClass
     'Nothing to see here, just a fake class.
    End Class
    Module Extensions
     ''' <summary>
     ''' Checks the path of files or directories and returns [TRUE] if it exists.
     ''' </summary>
     ''' <param name="Path">[Sting] Path of file or directory to check.</param>
     ''' <returns>[Boolean]</returns>
     <Extension>
     Public Function PathExists(ByVal Path As String) As Boolean
         If My.Computer.FileSystem.FileExists(Path) Then Return True
```

```
 If My.Computer.FileSystem.DirectoryExists(Path) Then Return True
         Return False
     End Function
     ''' <summary>
     ''' Returns the version number from the specified assembly using the assembly's strong name.
     ''' </summary>
     ''' <param name="Assy">[Assembly] Assembly to get the version info from.</param>
     ''' <returns>[String]</returns>
     <Extension>
     Friend Function GetVersionFromAssembly(ByVal Assy As Assembly) As String
#End Region
         Return Split(Split(Assy.FullName, ",")(1), "=")(1)
     End Function
End Module
```
# **Chapter 36: LINQ**

LINQ (Language Integrated Query) is an expression that retrieves data from a data source. LINQ simplifies this situation by offering a consistent model for working with data across various kinds of data sources and formats. In a LINQ query, you are always working with objects. You use the same basic coding patterns to query and transform data in XML documents, SQL databases, ADO.NET Datasets, .NET collections, and any other format for which a LINQ provider is available.

## **Section 36.1: Selecting from array with simple condition**

```
Dim sites() As String = {"Stack Overflow", "Super User", "Ask Ubuntu", "Hardware 
Recommendations"}
Dim query = From x In sites Where x.StartsWith("S")
' result = "Stack Overflow", "Super User"
```
Query will be enumerable object containing Stack Overflow and Super User. x in the query is iterating variable where will be stored each object checked by **Where** clause.

#### **Section 36.2: Mapping array by Select clause**

```
Dim sites() As String = {"Stack Overflow",
                           "Super User",
                         "Ask Ubuntu",
                          "Hardware Recommendations"}
Dim query = From x In sites Select x.Length
' result = 14, 10, 10, 24
```
Query result will be enumerable object containing lengths of strings in input array. In this example this would be values 14, 10, 10, 24. x in the query is iterating variable where will be stored each object from the input array.

### **Section 36.3: Ordering output**

```
Dim sites() As String = {"Stack Overflow",
                           "Super User",
                          "Ask Ubuntu",
                          "Hardware Recommendations"}
Dim query = From x In sites
             Order By x.Length
' result = "Super User", "Ask Ubuntu", "Stack Overflow", "Hardware Recommendations"
```
OrderBy clause orders the output by the value returned from the clause. In this example it is Length of each string. Default output order is ascending. If you need descending you could specify Descending keyword after clause.

```
Dim query = From x In sites
             Order By x.Length Descending
```
### **Section 36.4: Generating Dictionary From IEnumerable**

```
' Just setting up the example
Public Class A
     Public Property ID as integer
     Public Property Name as string
```

```
 Public Property OtherValue as Object
End Class
Public Sub Example()
     'Setup the list of items
     Dim originalList As New List(Of A)
     originalList.Add(New A() With {.ID = 1, .Name = "Item 1", .OtherValue = "Item 1 Value"})
     originalList.Add(New A() With {.ID = 2, .Name = "Item 2", .OtherValue = "Item 2 Value"})
     originalList.Add(New A() With {.ID = 3, .Name = "Item 3", .OtherValue = "Item 3 Value"})
     'Convert the list to a dictionary based on the ID
     Dim dict As Dictionary(Of Integer, A) = originalList.ToDictionary(function(c) c.ID, function(c)
c)
     'Access Values From The Dictionary
```

```
 console.Write(dict(1).OtherValue) ' Prints "Item 1 Value"
End Sub
```
### **Section 36.5: Projection**

```
' sample data
Dim sample = \{1, 2, 3, 4, 5\}' using "query syntax"
Dim squares = From number In sample Select number * number
' same thing using "method syntax"
Dim squares = sample.Select (Function (number) number * number)
```
console.Write(dict(1).Name) *' Prints "Item 1"*

We can project multiple result at once too

```
Dim numbersAndSquares =
     From number In sample Select number, square = number * number
Dim numbersAndSquares =
     sample.Select (Function (number) New With {Key number, Key .square = number * number})
```
#### **Section 36.6: Getting distinct values (using the Distinct method)**

```
Dim duplicateFruits = New List(Of String) From {"Grape", "Apple", "Grape", "Apple", "Grape"}
'At this point, duplicateFruits.Length = 5
Dim uniqueFruits = duplicateFruits.Distinct();
'Now, uniqueFruits.Count() = 2
'If iterated over at this point, it will contain 1 each of "Grape" and "Apple"
```
# **Chapter 37: FTP server**

## **Section 37.1: Download file from FTP server**

My.Computer.Network.DownloadFile("ftp://server.my/myfile.txt", "donwloaded\_file.txt")

This command download myfile.txt file from server named server.my and saves it as donwloaded\_file.txt into working directory. You can specify absolute path for downloaded file.

### **Section 37.2: Download file from FTP server when login required**

My.Computer.Network.DownloadFile("ftp://srv.my/myfile.txt", "donwload.txt", "Peter", "1234")

This command download myfile.txt file from server named srv.my and saves it as donwload.txt into working directory. You can specify absolute path for downloaded file. File is download by user Peter with password 1234.

## **Section 37.3: Upload file to FTP server**

My.Computer.Network.UploadFile("example.txt", "ftp://server.my/server\_example.txt")

This command upload example. txt file from working directory (you could specify absolute path if you want) to server named server.my. File stored on the server will be named server\_example.txt.

## **Section 37.4: Upload file to FTP server when login required**

My.Computer.Network.UploadFile("doc.txt", "ftp://server.my/on\_server.txt", "Peter", "1234")

This command upload doc.txt file from working directory (you could specify absolute path if you want) to server named server.my. File stored on the server will be named server\_example.txt. Fill is send on the server by user Peter and password 1234.

# **Chapter 38: Working with Windows Forms**

## **Section 38.1: Using the default Form instance**

VB.NET offers default Form instances. The developer does not need to create the instance as it is created behind the scenes. However, *it is not preferable* to use the default instance all but the simplest programs.

```
Public Class Form1
     Public Sub Foo()
         MessageBox.Show("Bar")
     End Sub
End Class
Module Module1
     Public Sub Main()
```

```
 ' Default instance
 Form1.Foo()
 ' New instance
 Dim myForm1 As Form1 = New Form1()
 myForm1.Foo()
```
#### **End Sub**

### **End Module**

See also:

- [Do you have to explicitly create instance of form in VB.NET?](http://stackoverflow.com/a/22367129/832052)
- [Why is there a default instance of every form in VB.Net but not in C#?](http://stackoverflow.com/questions/4698538/why-is-there-a-default-instance-of-every-form-in-vb-net-but-not-in-c)

## **Section 38.2: Passing Data From One Form To Another**

Sometimes you might want to pass information that has been generated in one form, to another form for additional use. This is useful for forms that display a search tool, or a settings page among many other uses.

Let's say you want to pass a DataTable between a form that is already open *(MainForm)* and a new form *(NewForm)*:

#### **In The MainForm:**

```
 Private Sub Open_New_Form()
      Dim NewInstanceOfForm As New NewForm(DataTable1)
      NewInstanceOfForm.ShowDialog()
   End Sub
```
### **In The NewForm**

```
Public Class NewForm
     Dim NewDataTable as Datatable
     Public Sub New(PassedDataTable As Datatable)
        InitializeComponent()
        NewDataTable= PassedDataTable
     End Sub
```
Now when the *NewForm* is opened, it is passed DataTable1 from *MainForm* and stored as NewDataTable in *NewForm* for use by that form.

This can be extremely useful when trying to pass large amounts of information between forms, especially when combining all of the information in to a single ArrayList and passing the ArrayList to the new form.

## **Chapter 39: Google Maps in a Windows Form**

## **Section 39.1: How to use a Google Map in a Windows Form**

The first part of this example explains how to implement it. In the second, I will explain how it works. This tries to be a general example. The template for the map (see step 3) and the example functions are fully customizable.

### **################################# IMPLEMENTATION #################################**

**Step 1.** Firstly, create a new project and select Windows Form Application. Let's leave its name as "Form1".

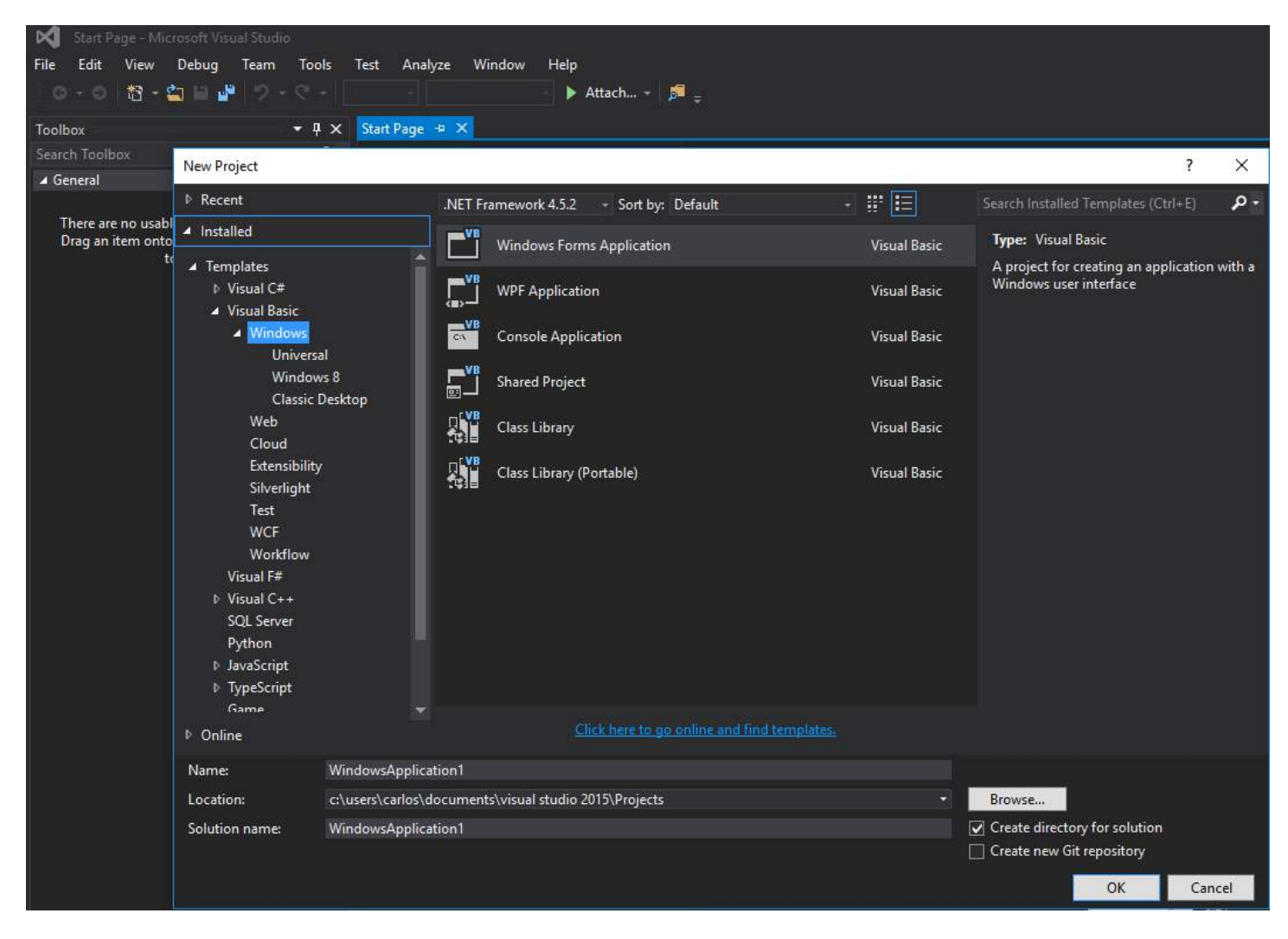

**Step 2.** Add a WebBrowser control (which will hold your map) to your Form1. Let's call it "wbmap"

**Step 3.** Create a .html file named "googlemap\_template.html" with your favourite text editor and paste the following code:

#### **googlemap\_template.html**

```
<!DOCTYPE html>
<html>
   <head>
     <meta charset="UTF-8">
     <meta http-equiv="X-UA-Compatible" content="IE=edge"/>
      <style type="text/css">
       html, body {
```

```
 height: 100%;
        margin: 0;
        padding: 0;
      }
      #gmap {
        height: 100%;
      }
     </style>
    <script type="text/javascript" src="http://maps.google.com/maps/api/js?sensor=false"></script>
    <script type="text/javascript">
        function initialize() {
            //Use window.X instead of var X to make a variable globally available
            window.markers = new Array();
            window.marker_data = [[MARKER_DATA]];
            window.gmap = new google.maps.Map(document.getElementById('gmap'), {
            zoom: 15,
            center: new google.maps.LatLng(marker_data[0][0], marker_data[0][1]),
            mapTypeId: google.maps.MapTypeId.ROADMAP
          });
          var infowindow = new google.maps.InfoWindow();
          var newmarker, i;
         for (i = 0; i < marker_data.length; i^{++}) {
              if (marker_data[0].length == 2) {
                   newmarker = new google.maps.Marker({
                       position: new google.maps.LatLng(marker_data[i][0], marker_data[i][1]),
                       map: gmap
                   });
               } else if (marker_data[0].length == 3) {
                   newmarker = new google.maps.Marker({
                       position: new google.maps.LatLng(marker_data[i][0], marker_data[i][1]),
                       map: gmap,
                       title: (marker_data[i][2])
                   });
               } else {
                   newmarker = new google.maps.Marker({
                       position: new google.maps.LatLng(marker_data[i][0], marker_data[i][1]),
                      map: gmap,
                       title: (marker_data[i][2]),
                      icon: (marker data[i][3])
                   });
 }
             google.maps.event.addListener(newmarker, 'click', (function (newmarker, i) {
                 return function () {
                     if (newmarker.title) {
                         infowindow.setContent(newmarker.title);
                         infowindow.open(gmap, newmarker);
 }
                     gmap.setCenter(newmarker.getPosition());
                     // Calling functions written in the WF
                   window.external.showVbHelloWorld();
                   window.external.getMarkerDataFromJavascript(newmarker.title,i);
 }
             })(newmarker, i));
           markers[i] = newmarket; }
 }
        google.maps.event.addDomListener(window, 'load', initialize);
    </script>
    <script type="text/javascript">
        // Function triggered from the WF with no arguments
       function showJavascriptHelloWorld() {
             alert("Hello world in HTML from WF");
```

```
 }
     \langle script>
       <script type="text/javascript">
         // Function triggered from the WF with a String argument
        function focusMarkerFromIdx(idx) {
             google.maps.event.trigger(markers[idx], 'click');
         }
       </script>
  </head>
   <body>
     <div id="gmap"></div>
   </body>
</html>
```
This will serve as our map template. I will explain how it works later.

**Step 4.** Add the googlemap\_template.hmtl file to your project (right click on your project->add->existing item)

**Step 5.** Once it appears in your Solution Explorer, set its properties to:

- Build Action -> Embedded Resource
- Custom Tool Namespace -> write the name of the project

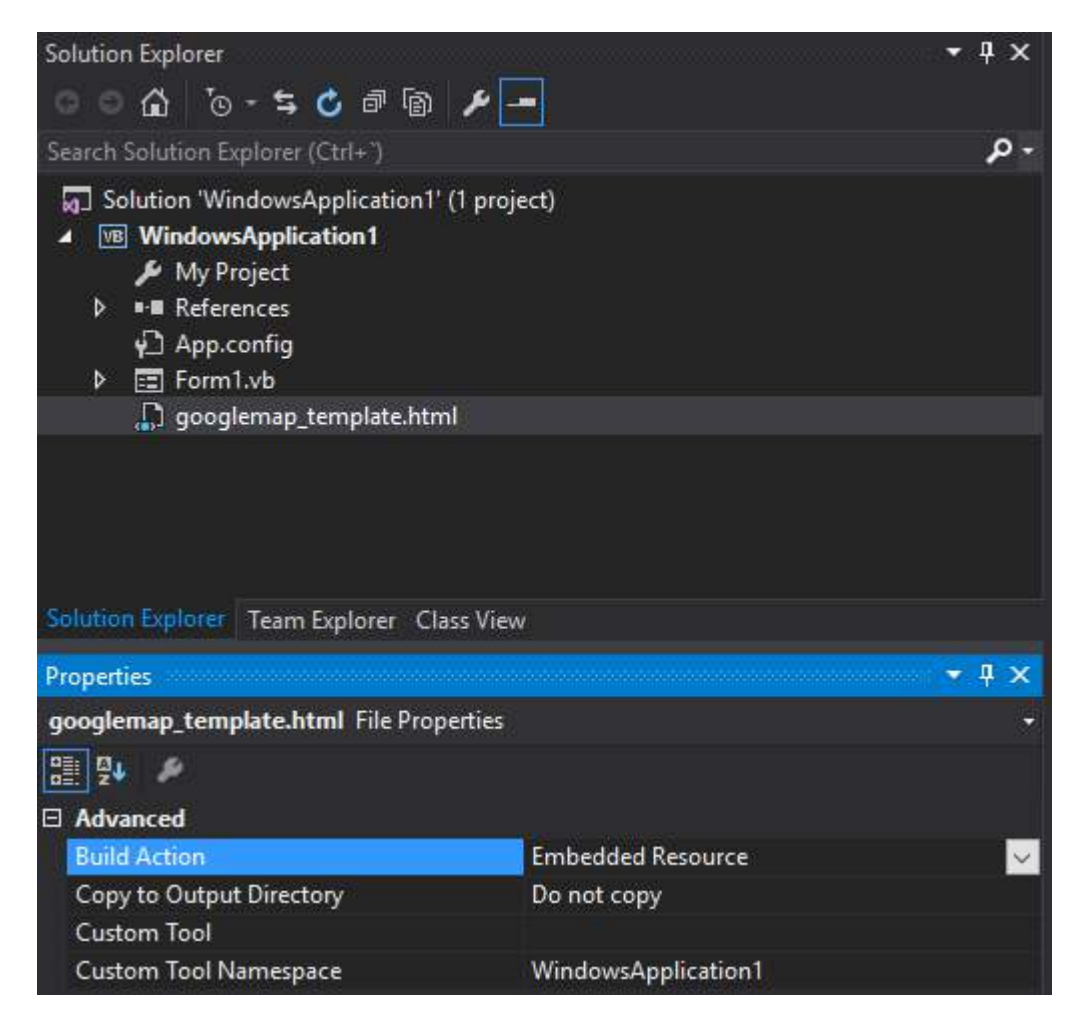

**Step 6.** Add a new class (right click on your project->add->class). In my example I'll call it GoogleMapHelper.

|            | ≂                                          | <b>Solution Explorer</b>                                                          |    |              |                              | д.         |
|------------|--------------------------------------------|-----------------------------------------------------------------------------------|----|--------------|------------------------------|------------|
|            |                                            |                                                                                   |    |              |                              |            |
|            | Search Solution Explorer (Ctrl+")          |                                                                                   |    |              |                              | ء          |
|            | Solution 'WindowsApplication1' (1 project) |                                                                                   |    |              |                              |            |
|            |                                            | <b>VB</b> WindowsApplication1<br>л<br>My Project<br><sup>*</sup> References<br>Þ. |    |              | <b>Build</b>                 |            |
|            |                                            |                                                                                   |    |              | <b>Rebuild</b>               |            |
|            | √ App.config                               |                                                                                   |    |              | Clean                        |            |
|            | 图 Form1.vb<br>Þ.                           |                                                                                   |    |              | View                         |            |
|            |                                            |                                                                                   |    |              | Analyze                      |            |
|            |                                            |                                                                                   |    | 田            | Publish                      |            |
|            |                                            |                                                                                   |    | U            | Distribute With HockeyApp    |            |
|            |                                            |                                                                                   |    |              | Scope to This                |            |
|            |                                            | Solution Explorer   Team Explorer                                                 | .c | 卣            | New Solution Explorer View   |            |
| *ר         |                                            | Ctrl+Shift+A<br>New Item<br>Shift+Alt+A<br>Existing Item                          |    |              | Add                          |            |
| ำ          |                                            |                                                                                   |    | 的            | Manage NuGet Packages        |            |
| Ŷ.         |                                            | New Folder<br>Reference                                                           |    |              | Set as StartUp Project       |            |
|            |                                            |                                                                                   |    |              | Debug                        |            |
|            |                                            | Web Reference<br>Service Reference                                                |    | Ж<br>痴       | Cut                          | $Ctrl+X$   |
|            |                                            |                                                                                   |    |              | Paste                        | $Ctrl + V$ |
| 势。         |                                            | Connected Service<br>Analyzer<br>Windows Form<br>User Control                     |    | ×            | Remove                       | Del        |
|            |                                            |                                                                                   |    | 医目<br>ہ<br>P | Rename                       |            |
| 詞          |                                            |                                                                                   |    |              | <b>Unload Project</b>        |            |
| ٣1         |                                            |                                                                                   |    |              | Open Folder in File Explorer |            |
| n          |                                            | Component<br>Module                                                               |    |              | Properties                   | Alt+Enter  |
| <u>tus</u> |                                            |                                                                                   |    |              |                              |            |
| ጜ          | Class                                      |                                                                                   |    |              |                              |            |
|            |                                            |                                                                                   |    |              |                              |            |

**Step 7.** Paste the following code into your class:

### **GoogleMapHelper.vb**

```
 Imports System.IO
    Imports System.Reflection
    Imports System.Text
    Public Class GoogleMapHelper
    ' 1- googlemap_template.html must be copied in the main project folder
    ' 2- add the file into the Visual Studio Solution Explorer (add existing file)
    ' 3- set the properties of the file to:
                                        ' Build Action -> Embedded Resource
                                        ' Custom Tool Namespace -> write the name of the project
    Private Const ICON_FOLDER As String = "marker_icons/" 'images must be stored in a folder inside
 Debug/Release folder
    Private Const MAP_TEMPLATE As String = "WindowsApplication1.googlemap_template.html"
    Private Const TEXT_TO_REPLACE_MARKER_DATA As String = "[[MARKER_DATA]]"
    Private Const TMP_NAME As String = "tmp_map.html"
```
**Private** mWebBrowser **As** WebBrowser

```
 'MARKER POSITIONS
     Private mPositions As Double(,) 'lat, lon
     ' marker data allows different formats to include lat,long and optionally title and icon:
     ' op1: mMarkerData = New String(N-1, 1) {{lat1, lon1}, {lat2, lon2}, {latN, lonN}}
     ' op2: mMarkerData = New String(N-1, 2) {{lat1, lon1,'title1'}, {lat2, lon2,'title2'}, {latN,
lonN, 'titleN'}}
     ' op3: mMarkerData = New String(N-1, 3) {{lat1, lon1,'title1','image1.png'}, {lat2,
lon2,'title2','image2.png'}, {latN, lonN, 'titleN','imageN.png'}}
     Private mMarkerData As String(,) = Nothing
     Public Sub New(ByRef wb As WebBrowser, pos As Double(,))
         mWebBrowser = wb
         mPositions = pos
         mMarkerData = getMarkerDataFromPositions(pos)
     End Sub
     Public Sub New(ByRef wb As WebBrowser, md As String(,))
         mWebBrowser = wb
         mMarkerData = md
     End Sub
     Public Sub loadMap()
         mWebBrowser.Navigate(getMapTemplate())
     End Sub
     Private Function getMapTemplate() As String
         If mMarkerData Is Nothing Or mMarkerData.GetLength(1) > 4 Then
             MessageBox.Show("Marker data has not the proper size. It must have 2, 3 o 4 columns")
             Return Nothing
         End If
         Dim htmlTemplate As New StringBuilder()
         Dim tmpFolder As String = Environment.GetEnvironmentVariable("TEMP")
         Dim dataSize As Integer = mMarkerData.GetLength(1) 'number of columns
         Dim mMarkerDataAsText As String = String.Empty
         Dim myresourcePath As String = My.Resources.ResourceManager.BaseName
         Dim myresourcefullPath As String = Path.GetFullPath(My.Resources.ResourceManager.BaseName)
         Dim localPath = myresourcefullPath.Replace(myresourcePath, "").Replace("\", "/") &
TCON FOLDER
         htmlTemplate.AppendLine(getStringFromResources(MAP_TEMPLATE))
         mMarkerDataAsText = "["
         For i As Integer = 0 To mMarkerData.GetLength(0) - 1
            If i \leq 0 Then
                 mMarkerDataAsText += ","
             End If
             If dataSize = 2 Then 'lat,lon
                 mMarkerDataAsText += "[" & mMarkerData(i, 0) & "," + mMarkerData(i, 1) & "]"
             ElseIf dataSize = 3 Then 'lat,lon and title
                 mMarkerDataAsText += "[" & mMarkerData(i, 0) & "," + mMarkerData(i, 1) & ",'" &
mMarkerData(i, 2) & "']"
             ElseIf dataSize = 4 Then 'lat,lon,title and image
                 mMarkerDataAsText += "[" & mMarkerData(i, 0) & "," + mMarkerData(i, 1) & ",'" &
mMarkerData(i, 2) & "','" & localPath & mMarkerData(i, 3) & "']" 'Ojo a las comillas simples en las
columnas 3 y 4
```

```
 End If
         Next
         mMarkerDataAsText += "]"
         htmlTemplate.Replace(TEXT_TO_REPLACE_MARKER_DATA, mMarkerDataAsText)
         Dim tmpHtmlMapFile As String = (tmpFolder & Convert.ToString("\")) + TMP_NAME
         Dim existsMapFile As Boolean = False
         Try
             existsMapFile = createTxtFile(tmpHtmlMapFile, htmlTemplate)
         Catch ex As Exception
             MessageBox.Show("Error writing temporal file", "Writing Error", MessageBoxButtons.OK,
MessageBoxIcon.[Error])
         End Try
         If existsMapFile Then
             Return tmpHtmlMapFile
         Else
             Return Nothing
         End If
     End Function
     Private Function getMarkerDataFromPositions(pos As Double(,)) As String(,)
        Dim md As String(,) = New String(pos.GetLength(0) - 1, 1) \{\}For i As Integer = \theta To pos. GetLength(\theta) - 1
             md(i, 0) = pos(i, 0).ToString("g", New System.Globalization.CultureInfo("en-US"))
             md(i, 1) = pos(i, 1).ToString("g", New System.Globalization.CultureInfo("en-US"))
         Next
         Return md
     End Function
     Private Function getStringFromResources(resourceName As String) As String
         Dim assem As Assembly = Me.[GetType]().Assembly
         Using stream As Stream = assem.GetManifestResourceStream(resourceName)
             Try
                 Using reader As New StreamReader(stream)
                     Return reader.ReadToEnd()
                 End Using
             Catch e As Exception
                 Throw New Exception((Convert.ToString("Error de acceso al Recurso '") &
resourceName) + "'" & vbCr & vbLf + e.ToString())
             End Try
         End Using
     End Function
     Private Function createTxtFile(mFile As String, content As StringBuilder) As Boolean
         Dim mPath As String = Path.GetDirectoryName(mFile)
         If Not Directory.Exists(mPath) Then
             Directory.CreateDirectory(mPath)
         End If
         If File.Exists(mFile) Then
             File.Delete(mFile)
         End If
         Dim sw As StreamWriter = File.CreateText(mFile)
         sw.Write(content.ToString())
         sw.Close()
         Return True
     End Function
     End Class
```
*Note:* The MAP\_TEMPLATE constant must include the name of your project

**Step 8.** Now we can use our GoogleMapHelper class to load the map into our webbrowser by simply creating and instance and calling its loadMap() method. How you build your markerData is up to you. In this example, for clarification, I write them by hand. There are 3 options to define the marker data (see GoogleMapHelper class comments). Note that if you use the third option (including title and icons) you must create a folder called "marker\_icons" (or whatever you define in the GoogleMapHelper constant ICON\_FOLDER) in your Debug/Release folder and place there your .png files. In my case:

#### wsApplication1\bin\Debug\marker\_icons us Annlication 1\ Windo

 $\circ$   $\circ$ 

I created two buttons in my Form1 to illustrate how the map and the WF interact. Here is how it looks:

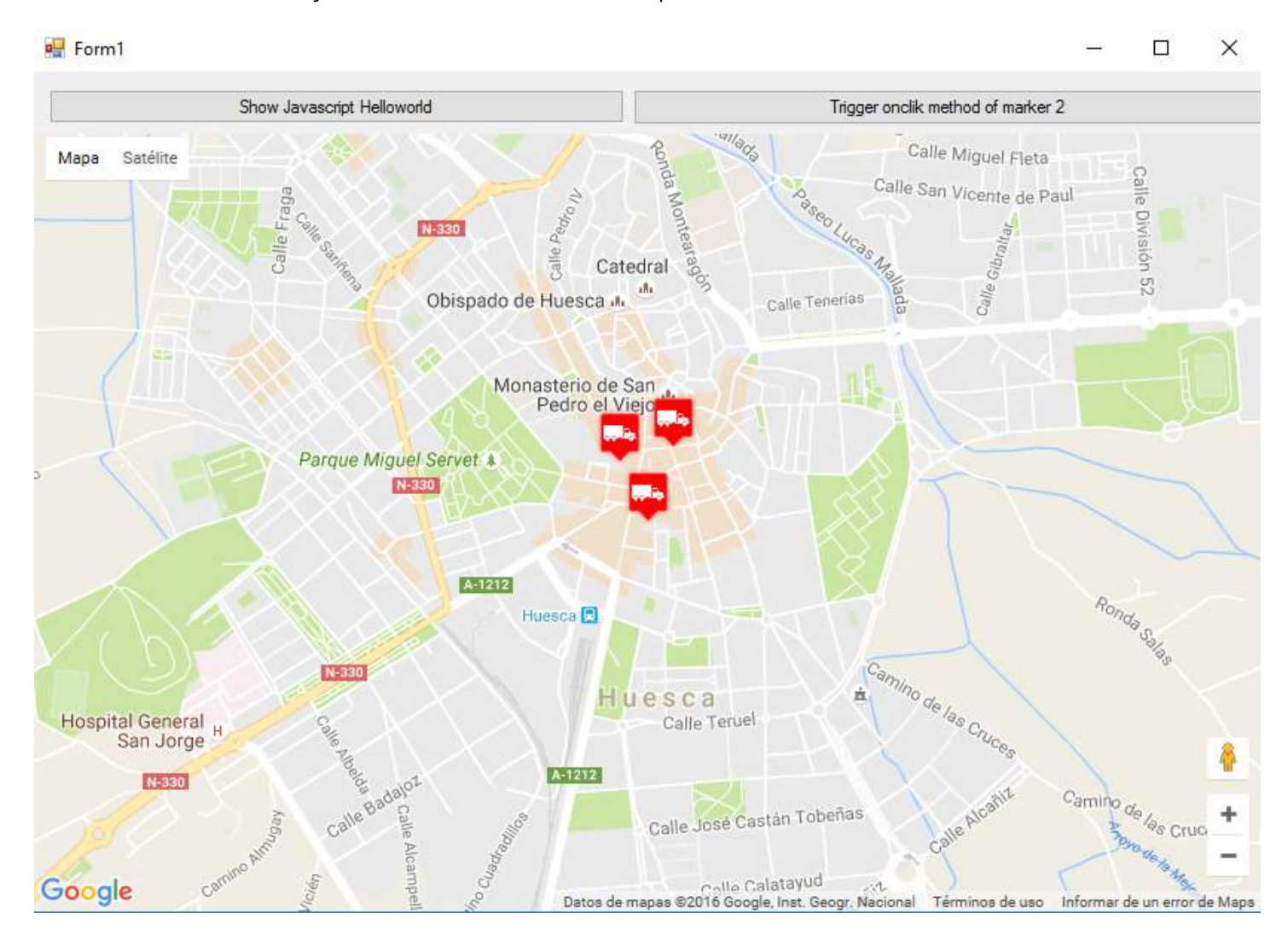

### And here is the code:

### **Form1.vb**

```
Imports System.IO
Imports System.Reflection
Imports System.Security.Permissions
Imports System.Text
<PermissionSet(SecurityAction.Demand, Name:="FullTrust")>
<System.Runtime.InteropServices.ComVisible(True)>
Public Class Form1
```
**Private Sub** Form1\_Load(sender **As** Object, e **As** EventArgs) **Handles MyBase**.Load

```
 Me.wbmap.ObjectForScripting = Me
```

```
 Dim onlyPositions As Double(,) = New Double(2, 1) {{42.13557, -0.40806}, {42.13684, -0.40884},
\{42.13716, -0.40729\} Dim positonAndTitles As String(,) = New String(2, 2) {{"42.13557", "-0.40806", "marker0"},
{"42.13684", "-0.40884", "marker1"}, {"42.13716", "-0.40729", "marker2"}}
     Dim positonTitlesAndIcons As String(,) = New String(2, 3) {{"42.13557", "-0.40806", "marker0",
"truck_red.png"}, {"42.13684", "-0.40884", "marker1", "truck_red.png"}, {"42.13716", "-0.40729",
"marker2", "truck_red.png"}}
     'Dim gmh As GoogleMapHelper = New GoogleMapHelper(wbmap, onlyPositions)
     'Dim gmh As GoogleMapHelper = New GoogleMapHelper(wbmap, positonAndTitles)
     Dim gmh As GoogleMapHelper = New GoogleMapHelper(wbmap, positonTitlesAndIcons)
     gmh.loadMap()
End Sub
'############################### CALLING JAVASCRIPT METHODS ##############################
'This methods call methods written in googlemap_template.html
Private Sub callMapJavascript(sender As Object, e As EventArgs) Handles Button1.Click
    wbmap.Document.InvokeScript("showJavascriptHelloWorld")
End Sub
Private Sub callMapJavascriptWithArguments(sender As Object, e As EventArgs) Handles Button2.Click
     wbmap.Document.InvokeScript("focusMarkerFromIdx", New String() {2})
End Sub
'#########################################################################################
'############################### METHODS CALLED FROM JAVASCRIPT ##########################
'This methods are called by the javascript defined in googlemap_template.html when some events are
triggered
Public Sub getMarkerDataFromJavascript(title As String, idx As String)
     MsgBox("Title: " & title & " idx: " & idx)
End Sub
Public Sub showVbHelloWorld()
     MsgBox("Hello world in WF from HTML")
End Sub
End Class
```
**IMPORTANT :** don't forget to add these lines before your class Form1 definition:

```
<PermissionSet(SecurityAction.Demand, Name:="FullTrust")>
<System.Runtime.InteropServices.ComVisible(True)>
```
What they do is to tell the .NET Framework that we want fulltrust and make the class visible to COM so Form1 is visible to JavaScript.

Also don't forget this in your Form1 load function:

**Me**.wbmap.ObjectForScripting = **Me**

It exposes your Form1 class to the JavaScript on the googlemap\_template.hmtl page.

Now you can execute and it should be working

### **################################# HOW IT WORKS#################################**

Basically, what our GoogleMapHelper class does is to read our googlemap\_template.html, make a temporal copy, replace the code related to the markers ([[MARKER\_DATA]]) and execute the page in the web browser control of our form. This html loops through all the markers and assigns a 'click' listener to each one. This click function is obviously fully customizable. In the example it opens an infowindow if the marker has a title, centers the map in

such marker and calls two external functions that are defined in our Form1 class.

On the other hand, we can define other javascript functions (with or without arguments) in this html to be called from our Windows Form (by using wbmap.Document.InvokeScript).

## **Chapter 40: GDI+**

## **Section 40.1: Draw Shapes**

To start drawing a shape you need to define a pen object The Pen accepts two parameters:

- 1. Pen Color or Brush
- 2. Pen Width

The Pen Object is used to create an **outline** of the object you want to draw

After Defining the Pen you can set specific Pen Properties

```
 Dim pens As New Pen(Color.Purple)
 pens.DashStyle = DashStyle.Dash 'pen will draw with a dashed line
 pens.EndCap = LineCap.ArrowAnchor 'the line will end in an arrow
 pens.StartCap = LineCap.Round 'The line draw will start rounded
 '*Notice* - the Start and End Caps will not show if you draw a closed shape
```
Then use the graphics object you created to draw the shape

```
 Private Sub GraphicForm_Paint(sender As Object, e As PaintEventArgs) Handles MyBase.Paint
   Dim pen As New Pen(Color.Blue, 15) 'Use a blue pen with a width of 15
   Dim point1 As New Point(5, 15) 'starting point of the line
   Dim point2 As New Point(30, 100) 'ending point of the line
   e.Graphics.DrawLine(pen, point1, point2)
   e.Graphics.DrawRectangle(pen, 60, 90, 200, 300) 'draw an outline of the rectangle
```
By default, the pen's width is equal to 1

```
 Dim pen2 as New Pen(Color.Orange) 'Use an orange pen with width of 1
 Dim origRect As New Rectangle(90, 30, 50, 60) 'Define bounds of arc
 e.Graphics.DrawArc(pen2, origRect, 20, 180) 'Draw arc in the rectangle bounds
```
**End Sub**

### **Section 40.2: Fill Shapes**

Graphics.FillShapes draws a shape and fills it in with the color given. Fill Shapes can use

1. Brush Tool - to fill shape with a solid color

```
Dim rect As New Rectangle(50, 50, 50, 50)
e.Graphics.FillRectangle(Brushes.Green, rect) 'draws a rectangle that is filled with green
e.Graphics.FillPie(Brushes.Silver, rect, 0, 180) 'draws a half circle that is filled with
silver
```
2. HatchBrush Tool - to fill shape with a pattern

```
Dim hBrush As New HatchBrush(HatchStyle.ZigZag, Color.SkyBlue, Color.Gray)
'creates a HatchBrush Tool with a background color of blue, foreground color of gray,
'and will fill with a zigzag pattern
Dim rectan As New Rectangle(100, 100, 100, 100)
```
3. LinearGradientBrush - to fill shape with a gradient

```
Dim lBrush As New LinearGradientBrush(point1, point2, Color.MediumVioletRed, Color.PaleGreen)
Dim rect As New Rectangle(50, 50, 200, 200)
  e.Graphics.FillRectangle(lBrush, rect)
```
4. TextureBrush - to fill shape with a picture

You can choose a picture from resources, an already defined Bitmap, or from a file name

```
 Dim textBrush As New TextureBrush(New Bitmap("C:\ColorPic.jpg"))
  Dim rect As New Rectangle(400, 400, 100, 100)
  e.Graphics.FillPie(textBrush, rect, 0, 360)
```
Both the Hatch Brush Tool and LinearGradientBrush import the following statement : **Imports System.Drawing.Drawing2D**

### **Section 40.3: Text**

To draw text onto the form use the DrawString Method

When you draw a string you can use any of the 4 brushes listed above

```
Dim lBrush As New LinearGradientBrush(point1, point2, Color.MediumVioletRed, Color.PaleGreen)
e.Graphics.DrawString("HELLO", New Font("Impact", 60, FontStyle.Bold), lBrush, New Point(40, 400))
'this will draw the word "Hello" at the given point, with a linearGradient Brush
```
Since you can't define the width or height of the text use Measure Text to check text size

```
Dim lBrush As New LinearGradientBrush(point1, point2, Color.MediumVioletRed, Color.PaleGreen)
Dim TextSize = e.Graphics.MeasureString("HELLO", New Font("Impact", 60, FontStyle.Bold), lBrush)
'Use the TextSize to determine where to place the string, or if the font needs to be smaller
```
Ex: You need to draw the word "Test" on top of the form. The form's width is 120. Use this loop to decrease the font size till it will fit into the forms width

```
Dim FontSize as Integer = 80
Dim TextSize = e.graphics.measeString("Test", New Font("Impact",FontSize, FontStyle.Bold), new
Brush(colors.Blue, 10) 
Do while TextSize.Width >120
FontSize = FontSize -1
TextSize = e.graphics.measeString("Test", New Font("Impact",FontSize, FontStyle.Bold), new
Brush(colors.Blue, 10) 
Loop
```
### **Section 40.4: Create Graphic Object**

There are three ways to create a graphics object

1. From the **Paint Event**

Every time the control is redrawn (resized, refreshed...) this event is called, use this way if you want the control to

consistently draw on the control

```
 'this will work on any object's paint event, not just the form
 Private Sub Form1_Paint(sender as Object, e as PaintEventArgs) Handles Me.Paint
   Dim gra as Graphics
   gra = e.Graphics
 End Sub
```
#### 2. **Create Graphic**

This is most often used when you want to create a one time graphic on the control, or you don't want the control to repaint itself

 **Dim** btn **as New** Button **Dim** g **As** Graphics = btn.CreateGraphics

#### 3. From an **Existing Graphic**

Use this method when you want to draw and change an existing graphic

```
 'The existing image can be from a filename, stream or Drawing.Graphic
 Dim image = New Bitmap("C:\TempBit.bmp")
 Dim gr As Graphics = Graphics.FromImage(image)
```
# **Chapter 41: WinForms SpellCheckBox**

Example on how to add a spell check box to a WindowsForms application. This example DOES NOT require Word to be installed nor does it use Word in any way.

It uses WPF Interop using the ElementHost control to create a WPF UserControl from a WPF TextBox. WPF TextBox has a built in function for spell check. We are going to leverage this built in function rather than relying on an external program.

## **Section 41.1: ElementHost WPF TextBox**

This example is was modeled after an example that I found on the internet. I can't find the link or I would give the author credit. I took the sample that I found and modified it to work for my application.

1. Add the following references:

System.Xaml, PresentationCore, PresentationFramework, WindowsBase, and WindowsFormsIntegration

2. Create a new Class and past this code

```
Imports System
Imports System.ComponentModel
Imports System.ComponentModel.Design.Serialization
Imports System.Windows
Imports System.Windows.Controls
Imports System.Windows.Forms.Integration 
Imports System.Windows.Forms.Design
<Designer(GetType(ControlDesigner))> _
Class SpellCheckBox
Inherits ElementHost
Private box As TextBox
Public Sub New()
     box = New TextBox()
     MyBase.Child = box
     AddHandler box.TextChanged, AddressOf box_TextChanged
     box.SpellCheck.IsEnabled = True
     box.VerticalScrollBarVisibility = ScrollBarVisibility.Auto
     Me.Size = New System.Drawing.Size(100, 20)
End Sub
Private Sub box_TextChanged(ByVal sender As Object, ByVal e As EventArgs)
     OnTextChanged(EventArgs.Empty)
End Sub
<DefaultValue("")> _
Public Overrides Property Text() As String
     Get
         Return box.Text
     End Get
     Set(ByVal value As String)
        box.Text = value End Set
End Property
```

```
<DefaultValue(True)> _
Public Property MultiLine() As Boolean
     Get
         Return box.AcceptsReturn
     End Get
     Set(ByVal value As Boolean)
         box.AcceptsReturn = value
     End Set
End Property
<DefaultValue(True)> _
Public Property WordWrap() As Boolean
     Get
         Return box.TextWrapping <> TextWrapping.Wrap
     End Get
     Set(ByVal value As Boolean)
         If value Then
             box.TextWrapping = TextWrapping.Wrap
         Else
             box.TextWrapping = TextWrapping.NoWrap
         End If
     End Set
End Property
<DesignerSerializationVisibility(DesignerSerializationVisibility.Hidden)> _
Public Shadows Property Child() As System.Windows.UIElement
     Get
         Return MyBase.Child
     End Get
     Set(ByVal value As System.Windows.UIElement)
          '' Do nothing to solve a problem with the serializer !!
     End Set
End Property
```
**End Class**

3. Rebuild the solution.

4. Add a new form.

- 5. Search the toolbox for your Class name. This example is "SpellCheck". It should be listed under 'YourSoulutionName' Components.
- 6. Drag the new control to your form
- 7. Set any of the mapped properties in the forms load event

```
Private Sub form1_Load(sender As Object, e As EventArgs) Handles Me.Load
     spellcheckbox.WordWrap = True
     spellcheckbox.MultiLin = True
     'Add any other property modifiers here...
End Sub
```
7. The last thing that you need to do is to change the DPI Awareness of your application. This is because you are using WinForms application. By default all WinForms applications are DPI UNAWARE. Once you execute a control that has an element host (WPF Interop), the application will now become DPI AWARE. This may or may not mess with your UI Elements. The solution to this is to FORCE the application to become DPI UNAWARE. There are 2 ways to do this. The first is through the manifest file and the second is to hard code it in to your program. If you are using OneClick to deploy your application, you must hard code it, not use the manifest file or errors will be inevitable.

Both of the following examples can be found at the following: [WinForms Scaling at Large DPI Settings - Is It Even](http://www.telerik.com/blogs/winforms-scaling-at-large-dpi-settings-is-it-even-possible-) [Possible?](http://www.telerik.com/blogs/winforms-scaling-at-large-dpi-settings-is-it-even-possible-) Thanks to Telerik.com for the great explanation on DPI.

Hard coded DPI Aware code example. This MUST be executed before the first form is initialized. I always place this in the ApplicationEvents.vb file. You can get to this file by right clicking on your project name in the solution explorer and choosing "Open". Then choose the application tab on the left and then click on "View Application Events" on the lower right next to the splash screen drop down.

#### **Namespace** My

*'*

*' The following events are available for MyApplication:*

*' Startup: Raised when the application starts, before the startup form is created.*

 *' Shutdown: Raised after all application forms are closed. This event is not raised if the application terminates abnormally.*

*' UnhandledException: Raised if the application encounters an unhandled exception.*

 *' StartupNextInstance: Raised when launching a single-instance application and the application is already active.*

```
 ' NetworkAvailabilityChanged: Raised when the network connection is connected or disconnected.
 Partial Friend Class MyApplication
```

```
 Private Enum PROCESS_DPI_AWARENESS
    Process DPI Unaware = \theta Process_System_DPI_Aware = 1
     Process_Per_Monitor_DPI_Aware = 2
 End Enum
```
 **Private Declare Function** SetProcessDpiAwareness **Lib** "shcore.dll" (**ByVal** Value **As** PROCESS\_DPI\_AWARENESS) **As** Long

```
 Private Sub SetDPI()
     'Results from SetProcessDPIAwareness
     'Const S_OK = &H0&
     'Const E_INVALIDARG = &H80070057
     'Const E_ACCESSDENIED = &H80070005
```
**Dim** lngResult **As** Long

lngResult = SetProcessDpiAwareness(PROCESS\_DPI\_AWARENESS.Process\_DPI\_Unaware)

#### **End Sub**

```
 Private Sub MyApplication_Startup(sender As Object, e As ApplicationServices.StartupEventArgs)
Handles Me.Startup
         SetDPI()
     End Sub
```
#### **End Namespace**

Manifest Example

```
<assembly xmlns="urn:schemas-microsoft-com:asm.v1" manifestVersion="1.0" xmlns:asmv3="urn:schemas-
microsoft-com:asm.v3" >
    <asmv3:application>
         <asmv3:windowsSettings xmlns="http://schemas.microsoft.com/SMI/2005/WindowsSettings">
              <dpiAware>true</dpiAware>
```
 **</asmv3:windowsSettings> </asmv3:application> </assembly>**

## **Chapter 42: Using axWindowsMediaPlayer in VB.Net**

axWindowsMediaPlayer is the control for the playing multimedia files like videos and music.

## **Section 42.1: Adding the axWindowsMediaPlayer**

- Right-click on the Toolbox, then click "Choose Items".
- Select the COM Components tab, and then check Windows Media Player.
- axWindowsMediaPlayer will be added to Toolbox.

#### Select this checkbox to use axWindowsMediaPlayer

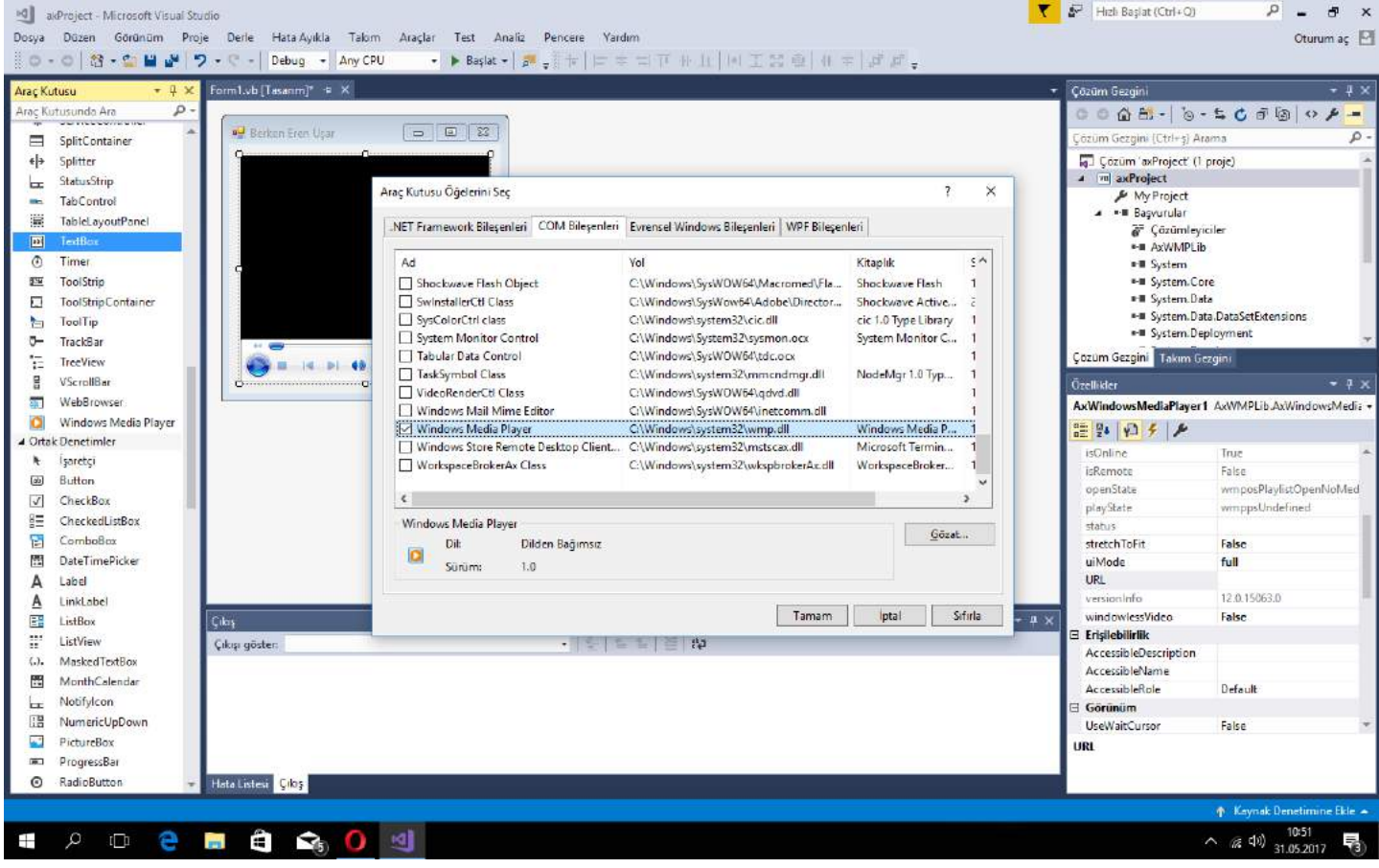

Then you can use axWindowsMediaPlayer :)

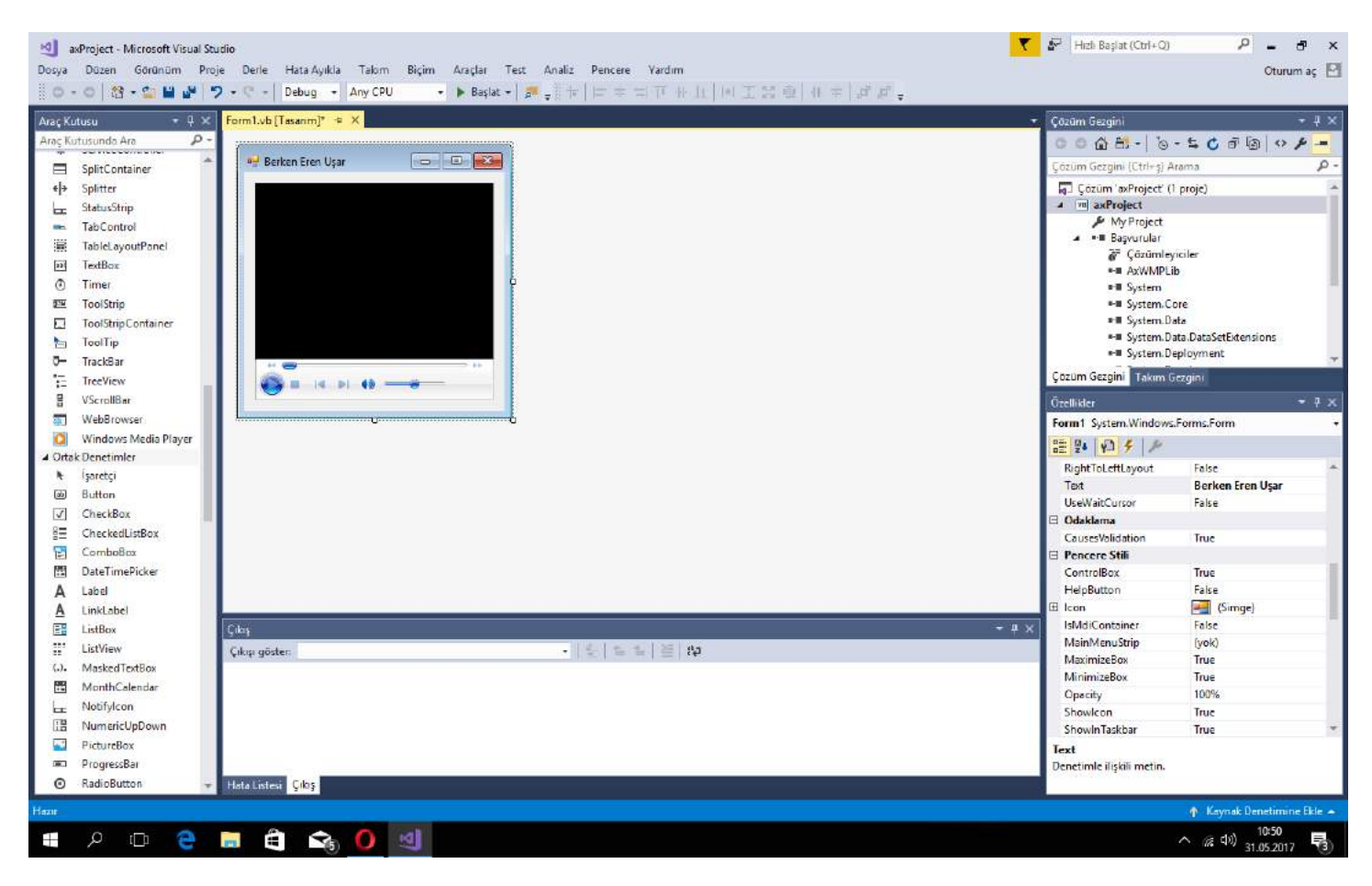

## **Section 42.2: Play a Multimedia File**

AxWindowsMediaPlayer1.URL = "C:\My Files\Movies\Avatar.mp4" AxWindowsMediaPlayer1.Ctlcontrols.play()

This code will play Avatar in the axWindowsMediaPlayer.

# **Chapter 43: WPF XAML Data Binding**

This example shows how to create a ViewModel and a View within the MVVM pattern and WPF, and how to bind the two together, so that each is updated whenever the other is changed.

### **Section 43.1: Binding a String in the ViewModel to a TextBox in the View**

### **SampleViewModel.vb**

```
'Import classes related to WPF for simplicity
Imports System.Collections.ObjectModel
Imports System.ComponentModel
Public Class SampleViewModel
     Inherits DependencyObject
     'A class acting as a ViewModel must inherit from DependencyObject
     'A simple string property
     Public Property SampleString as String
         Get
             Return CType(GetValue(SampleStringProperty), String)
         End Get
         Set(ByVal value as String)
             SetValue(SampleStringProperty, value)
         End Set
     End Property
     'The DependencyProperty that makes databinding actually work
     'for the string above
     Public Shared ReadOnly SampleStringProperty As DependencyProperty = _
                             DependencyProperty.Register("SampleString", _
                             GetType(String), GetType(SampleViewModel), _
                             New PropertyMetadata(Nothing))
```
#### **End Class**

A DependencyProperty can be easily added by using the wpfdp code snippet (type wpfdp, then press the TAB key twice), however, the code snippet is not type safe, and will not compile under **Option** Strict **On**.

#### **SampleWindow.xaml**

```
<Window x:Class="SampleWindow"
        xmlns="http://schemas.microsoft.com/winfx/2006/xaml/presentation"
        xmlns:x="http://schemas.microsoft.com/winfx/2006/xaml"
        xmlns:des="http://schemas.microsoft.com/expression/blend/2008"
        DataContext="{Binding}"
        Loaded="Window_Loaded">
     <Grid>
         <TextBox>
             <TextBox.Text>
                  <Binding Path="SampleString" />
             </TextBox.Text>
         </TextBox>
     </Grid>
</Window>
```
#### **SampleWindow.xaml.vb**

```
Class SampleWindow
     Private WithEvents myViewModel As New SampleViewModel()
     Private Sub Window_Loaded(sender As Object, e As RoutedEventArgs)
         Me.DataContext = myViewModel
     End Sub
End Class
```
Note that this is a very rudimentary way to implement MVVM and databinding. A more robust practice would be to use a platform like Unity to "inject" the ViewModel into the View.

## **Chapter 44: Reading compressed textfile on-the-fly**

## **Section 44.1: Reading .gz textfile line after line**

This class open a .gz file (usual format of compressed log files) and will return a line at each call of .NextLine()

There is no memory usage for temporary decompression, very useful for large file.

```
Imports System.IO
Class logread_gz
  Private ptr As FileStream
  Private UnGZPtr As Compression.GZipStream
  Private line_ptr As StreamReader
  Private spath As String
  Sub New(full_filename As String)
     spath = full_filename
  End Sub 
  Sub Open()
      Me.ptr = File.OpenRead(spath)
      Me.UnGZPtr = New Compression.GZipStream(ptr, Compression.CompressionMode.Decompress)
      Me.line_ptr = New StreamReader(UnGZPtr)
  End Sub()
  Function NextLine() As String
     'will return Nothing if EOF
     Return Me.line_ptr.ReadLine()
  End Function
  Sub Close()
     Me.line_ptr.Close()
     Me.line_ptr.Dispose()
     Me.UnGZPtr.Close()
     Me.UnGZPtr.Dispose()
     Me.ptr.Close()
     Me.ptr.Dispose()
   End Sub
```
#### **End Class**

Note : there is no failsafe, for readbility purpose.

# **Chapter 45: Threading**

### **Section 45.1: Performing thread-safe calls using Control.Invoke()**

Using the Control.Invoke() method you may move the execution of a method or function from a background thread to the thread that the control was created on, which is usually the UI (User Interface) thread. By doing so your code will be queued to run on the control's thread instead, which removes the possibility of concurrency.

The Control.InvokeRequired property should also be checked in order to determine whether you need to invoke, or if the code is already running on the same thread as the control.

The Invoke() method takes a delegate as its first parameter. A delegate holds the reference, parameter list and return type to another method.

In Visual Basic 2010 (10.0) or higher, *lambda expressions* can be used to create a delegate method on the fly:

```
If LogTextBox.InvokeRequired = True Then
     LogTextBox.Invoke(Sub() LogTextBox.AppendText("Check passed"))
Else
     LogTextBox.AppendText("Check passed")
End If
```
Whereas in Visual Basic 2008 (9.0) or lower, you have to declare the delegate on your own:

```
Delegate Sub AddLogText(ByVal Text As String)
If LogTextBox.InvokeRequired = True Then
     LogTextBox.Invoke(New AddLogText(AddressOf UpdateLog), "Check passed")
Else
     UpdateLog("Check passed")
End If
Sub UpdateLog(ByVal Text As String)
     LogTextBox.AppendText(Text)
End Sub
```
## **Section 45.2: Performing thread-safe calls using Async/Await**

If we try to change an object on the UI thread from a different thread we will get a cross-thread operation exception:

```
Private Sub Button_Click(sender As Object, e As EventArgs) Handles MyButton.Click
     ' Cross thread-operation exception as the assignment is executed on a different thread
     ' from the UI one:
     Task.Run(Sub() MyButton.Text = Thread.CurrentThread.ManagedThreadId)
End Sub
```
Before **VB 14.0** and **.NET 4.5** the solution was invoking the assignment on and object living on the UI thread:

```
Private Sub Button_Click(sender As Object, e As EventArgs) Handles MyButton.Click
     ' This will run the conde on the UI thread:
     MyButton.Invoke(Sub() MyButton.Text = Thread.CurrentThread.ManagedThreadId)
End Sub
```
With **VB 14.0**, we can run a Task on a different thread and then have the context restored once the execution is complete and then perform the assignment with Async/Await:

```
Private Async Sub Button_Click(sender As Object, e As EventArgs) Handles MyButton.Click
     ' This will run the code on a different thread then the context is restored
     ' so the assignment happens on the UI thread:
     MyButton.Text = Await Task.Run(Function() Thread.CurrentThread.ManagedThreadId)
End Sub
```
# **Chapter 46: Multithreading**

## **Section 46.1: Multithreading using Thread Class**

This example uses the Thread Class, but multithreaded applications can also be made using BackgroundWorker. The AddNumber, SubstractNumber, and DivideNumber functions will be executed by separate threads:

Edit: Now the UI thread waits for the child threads to finish and shows the result.

```
Module Module1
     'Declare the Thread and assign a sub to that
     Dim AddThread As New Threading.Thread(AddressOf AddNumber)
     Dim SubstractThread As New Threading.Thread(AddressOf SubstractNumber)
     Dim DivideThread As New Threading.Thread(AddressOf DivideNumber)
     'Declare the variable for holding the result
     Dim addResult As Integer
     Dim SubStractResult As Integer
     Dim DivisionResult As Double
     Dim bFinishAddition As Boolean = False
     Dim bFinishSubstration As Boolean = False
     Dim bFinishDivision As Boolean = False
     Dim bShownAdditionResult As Boolean = False
     Dim bShownDivisionResult As Boolean = False
     Dim bShownSubstractionResult As Boolean = False
     Sub Main()
         'Now start the trheads
         AddThread.Start()
         SubstractThread.Start()
         DivideThread.Start()
         'Wait and display the results in console
         Console.WriteLine("Waiting for threads to finish...")
         Console.WriteLine("")
         While bFinishAddition = False Or bFinishDivision = False Or bFinishSubstration = False
             Threading.Thread.Sleep(50) 'UI thread is sleeping
             If bFinishAddition And Not bShownAdditionResult Then
                 Console.WriteLine("Addition Result : " & addResult)
                 bShownAdditionResult = True
             End If
             If bFinishSubstration And Not bShownSubstractionResult Then
                 Console.WriteLine("Substraction Result : " & SubStractResult)
                 bShownSubstractionResult = True
             End If
             If bFinishDivision And Not bShownDivisionResult Then
                 Console.WriteLine("Division Result : " & DivisionResult)
                 bShownDivisionResult = True
             End If
         End While
         Console.WriteLine("")
         Console.WriteLine("Finished all threads.")
```

```
 Console.ReadKey()
 End Sub
 Private Sub AddNumber()
     Dim n1 As Integer = 22
     Dim n2 As Integer = 11
     For i As Integer = 0 To 100
        addResult = addResult + (n1 + n2) Threading.Thread.Sleep(50) 'sleeping Add thread
     Next
     bFinishAddition = True
 End Sub
 Private Sub SubstractNumber()
     Dim n1 As Integer = 22
     Dim n2 As Integer = 11
     For i As Integer = 0 To 80
         SubStractResult = SubStractResult - (n1 - n2)
         Threading.Thread.Sleep(50)
     Next
     bFinishSubstration = True
 End Sub
 Private Sub DivideNumber()
    Dim n1 As Integer = 22
     Dim n2 As Integer = 11
     For i As Integer = 0 To 60
         DivisionResult = DivisionResult + (n1 / n2)
         Threading.Thread.Sleep(50)
     Next
     bFinishDivision = True
 End Sub
```
**End Module**

# **Chapter 47: BackgroundWorker**

## **Section 47.1: Using BackgroundWorker**

Executing a task with the background worker.

Double Click on the BackgroundWorker control from the Toolbox

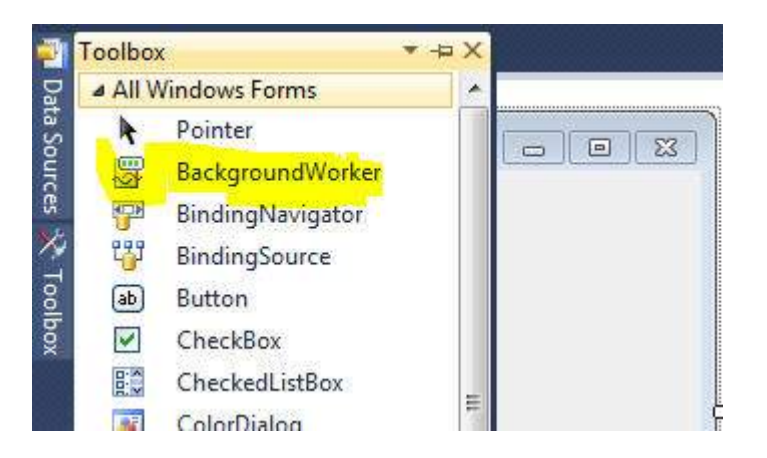

This is how the BackgroundWorker appears after adding it.

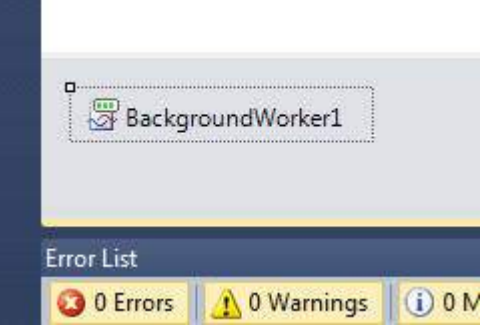

Double click on the added control to get the BackgroundWorker1\_DoWork event and add the code to be executed when the BackgroundWorker is called. Something like this:

```
Private Sub BackgroundWorker1_DoWork(ByVal sender As System.Object, ByVal e As
System.ComponentModel.DoWorkEventArgs) Handles BackgroundWorker1.DoWork
```
*'Do the time consuming background task here*

**End Sub**

Calling the BackgroundWorker to perform the task can be done at any event like Button\_Click, Textbox\_TextChanged, etc. as follows:

```
BackgroundWorker1.RunWorkerAsync()
```
Modify the RunWorkerCompleted event to capture the task finished event of the BackgroundWorker as follows:

```
Private Sub BackgroundWorker1_RunWorkerCompleted(ByVal sender As Object, ByVal e As
System.ComponentModel.RunWorkerCompletedEventArgs) Handles BackgroundWorker1.RunWorkerCompleted
     MsgBox("Done")
End Sub
```
This will display a message box saying Done when the worker finishes the task assigned to it.

### **Section 47.2: Accessing GUI components in BackgroundWorker**

You cannot access any GUI components from the BackgroudWorker. For example if you try to do something like this

```
Private Sub BackgroundWorker1_DoWork(sender As Object, e As DoWorkEventArgs)
     TextBox1.Text = "Done"
End Sub
```
you will receive a runtime error saying that "Cross-thread operation not valid: Control 'TextBox1' accessed from a thread other than the thread it was created on."

This is because the BackgroundWorker runs your code on another thread in parallel with the main thread, and the GUI components are not thread-safe. You have to set your code to be run on the main thread using the Invoke method, giving it a delegate:

```
Private Sub BackgroundWorker1_DoWork(sender As Object, e As DoWorkEventArgs)
     Me.Invoke(New MethodInvoker(Sub() Me.TextBox1.Text = "Done"))
End Sub
```
Or you can use the ReportProgress method of the BackgroundWorker:

```
Private Sub BackgroundWorker1_DoWork(sender As Object, e As DoWorkEventArgs)
     Me.BackgroundWorker1.ReportProgress(0, "Done")
End Sub
Private Sub BackgroundWorker1_ProgressChanged(sender As Object, e As ProgressChangedEventArgs)
     Me.TextBox1.Text = DirectCast(e.UserState, String)
End Sub
```
# **Chapter 48: Using BackgroundWorker**

### **Section 48.1: Basic implementation of Background worker class**

You need to import System.ComponentModel for using background worker

```
Imports System.ComponentModel
```
Then Declare a private variable

```
Private bgWorker As New BackgroundWorker
```
You need to create two methods for background worker's DoWork and RunWorkerCompleted events and assign them.

```
Private Sub MyWorker_DoWork(ByVal sender As System.Object, ByVal e As
System.ComponentModel.DoWorkEventArgs)
   'Add your codes here for the worker to execute
```
**End Sub**

The below sub will be executed when the worker finishes the job

```
Private Sub MyWorker_RunWorkerCompleted(ByVal sender As Object, ByVal e As
System.ComponentModel.RunWorkerCompletedEventArgs)
     'Add your codes for the worker to execute after finishing the work.
```
#### **End Sub**

Then within your code add the below lines to start the background worker

```
 bgWorker = New BackgroundWorker
 AddHandler bgWorker.DoWork, AddressOf MyWorker_DoWork
 AddHandler bgWorker.RunWorkerCompleted, AddressOf MyWorker_RunWorkerCompleted
 bgWorker.RunWorkerAsync()
```
When you call RunWorkerAsync() function, MyWorker\_DoWork will be executed.

## **Chapter 49: Task-based asynchronous pattern**

## **Section 49.1: Basic usage of Async/Await**

You can start some slow process in parallel and then collect the results when they are done:

```
Public Sub Main()
     Dim results = Task.WhenAll(SlowCalculation, AnotherSlowCalculation).Result
     For Each result In results
         Console.WriteLine(result)
     Next
End Sub
Async Function SlowCalculation() As Task(Of Integer)
      Await Task.Delay(2000)
      Return 40
End Function
Async Function AnotherSlowCalculation() As Task(Of Integer)
     Await Task.Delay(2000)
     Return 60
End Function
```
After two seconds both the results will be available.

## **Section 49.2: Using TAP with LINQ**

You can create an IEnumerable of Task by passing **AddressOf** AsyncMethod to the **LINQ SELECT** method and then start and wait all the results with Task.WhenAll

If your method has parameters matching the previous **LINQ** chain call, they will be automatically mapped.

```
Public Sub Main()
     Dim tasks = Enumerable.Range(0, 100).Select(AddressOf TurnSlowlyIntegerIntoString)
    Dim resultingStrings = Task.WhenAll(tasks).Result
     For Each value In resultingStrings
         Console.WriteLine(value)
     Next
End Sub
Async Function TurnSlowlyIntegerIntoString(input As Integer) As Task(Of String)
     Await Task.Delay(2000)
     Return input.ToString()
End Function
```
To map different arguments you can replace **AddressOf** Method with a lambda:

**Function**(linqData **As** Integer) MyNonMatchingMethod(linqData, "Other parameter")

# **Chapter 50: Debugging your application**

Whenever you have a problem in your code, it is always a good idea to know what is going on inside. The class [System.Diagnostics.Debug](https://msdn.microsoft.com/en-us/library/system.diagnostics.debug(v=vs.110).aspx) in .Net Framework will help you a lot in this task.

The first advantage of the Debug class is that it produces code only if you build your application in Debug mode. When you build your application in Release mode, no code will be generated from the Debug calls.

### **Section 50.1: Debug in the console**

```
Module Module1
     Sub Main()
         Debug.WriteLine("This line will be shown in the Visual Studio output console")
         Console.WriteLine("Press a key to exit")
         Console.ReadKey()
         Debug.WriteLine("End of application")
     End Sub
End Module
```
will produce:

```
'ConsoleApplication1.vshost.exe' (Managé (v4.0.30319)) : 'C:\WINDOWS\Microsoft.Net\assembly\GAC_MSIL\System.Con+
 This line will be shown in the Visual Studio output console
 End of application
 Le thread 'vshost.RunParkingWindow' (0x51b0) s'est arrêté avec le code 0 (0x0).
 Le thread '<Sans nom>' (0x6354) s'est arrêté avec le code 0 (0x0).
 Le programme '[7408] ConsoleApplication1.vshost.exe: Managé (v4.0.30319)' s'est arrêté avec le code 0 (0x0).
\left\vert 1\right\rangleConsole du Gestionnaire de package Liste d'erreurs Liste des tâches Sortie Résultats de la recherche Résultats de la recherche de symbole
```
## **Section 50.2: Indenting your debug output**

```
Module Module1
     Sub Main()
         Debug.WriteLine("Starting aplication")
         Debug.Indent()
         LoopAndDoStuff(5)
         Debug.Unindent()
         Console.WriteLine("Press a key to exit")
         Console.ReadKey()
         Debug.WriteLine("End of application")
     End Sub
     Sub LoopAndDoStuff(Iterations As Integer)
         Dim x As Integer = 0
         Debug.WriteLine("Starting loop")
         Debug.Indent()
         For i As Integer = 0 To Iterations - 1
             Debug.Write("Iteration " & (i + 1).ToString() & " of " & Iterations.ToString() & ":
Value of X: ")
            x == (x + 1)
```

```
 Debug.WriteLine(x.ToString())
         Next
         Debug.Unindent()
         Debug.WriteLine("Loop is over")
     End Sub
End Module
```

```
will produce:
'ConsoleApplication1.vshost.exe' (Managé (v4.0.30319)) : 'C:\WINDOWS\Microsoft.Net\assembly\GAC_MSIL\System.C
Starting aplication
   Starting loop
       Iteration 1 of 5: Value of X: 1
       Iteration 2 of 5: Value of X: 3
        Iteration 3 of 5: Value of X: 7
       Iteration 4 of 5: Value of X: 15
       Iteration 5 of 5: Value of X: 31
   Loop is over
End of application
Le thread 'vshost.RunParkingWindow' (0x2764) s'est arrêté avec le code 0 (0x0).
Le thread '<Sans nom>' (0xe74) s'est arrêté avec le code 0 (0x0).
Le programme '[8316] ConsoleApplication1.vshost.exe: Managé (v4.0.30319)' s'est arrêté avec le code 0 (0x0).
```
onsole du Gestionnaire de package | Liste d'erreurs | Liste des tâches | Sortie | Résultats de la recherche | Résultats de la recherche de symbole

## **Section 50.3: Debug in a text file**

At the beginning of your application, your must add a [TextWriterTraceListener](https://msdn.microsoft.com/en-us/library/system.diagnostics.textwritertracelistener(v=vs.110).aspx) to the Listeners list of the Debug class.

```
Module Module1
     Sub Main()
         Debug.Listeners.Add(New TextWriterTraceListener("Debug of " & DateTime.Now.ToString() &
".txt"))
         Debug.WriteLine("Starting aplication")
         Console.WriteLine("Press a key to exit")
         Console.ReadKey()
         Debug.WriteLine("End of application")
     End Sub
End Module
```
All the Debug code produced will be outputed in the Visual Studio console AND in the text file you chose.

If the file is always the same:

Debug.Listeners.Add(**New** TextWriterTraceListener("Debug.txt"))

The output will be appended to the file every time AND a new file starting with a GUID then your filename will be generated.

# **Chapter 51: Unit Testing in VB.NET**

## **Section 51.1: Unit Testing for Tax Calculation**

This example is divided into two pillars

- **SalaryCalculation Class** : Calculating the net salary after tax deduction
- **SalaryCalculationTests Class** : For testing the method that calculates the net salary

**Step 1:** Create Class Library, name it **WagesLibrary** or any appropriate name. Then rename the class to **SalaryCalculation**

''' ''' Class for Salary Calculations ''' Public Class SalaryCalculation

```
 ''' <summary>
     ''' Employee Salary
     ''' </summary>
     Public Shared Salary As Double
     ''' <summary>
     ''' Tax fraction (0-1)
     ''' </summary>
     Public Shared Tax As Double
     ''' <summary>
     ''' Function to calculate Net Salary
     ''' </summary>
     ''' <returns></returns>
     Public Shared Function CalculateNetSalary()
         Return Salary - Salary * Tax
     End Function
End Class
```
**Step 2** : Create Unit Test Project. Add reference to the created class library and paste the below code

```
Imports WagesLibrary 'Class library you want to test
''' <summary>
''' Test class for testing SalaryCalculation
''' </summary>
<TestClass()> Public Class SalaryCalculationTests
     ''' <summary>
     ''' Test case for the method CalculateNetSalary
     ''' </summary>
     <TestMethod()> Public Sub CalculateNetSalaryTest()
         SalaryCalculation.Salary = 100
        SalaryCalculation.Tax = 0.1
         Assert.AreEqual(90.0, SalaryCalculation.CalculateNetSalary(), 0.1)
     End Sub
End Class
```
Assert. Equal checks the expected value against the actual calculated value. the value 0.1 is used to allow tolerance or variation between *expected* and *actual* result.

Step 3 : Run the test of the method to see result

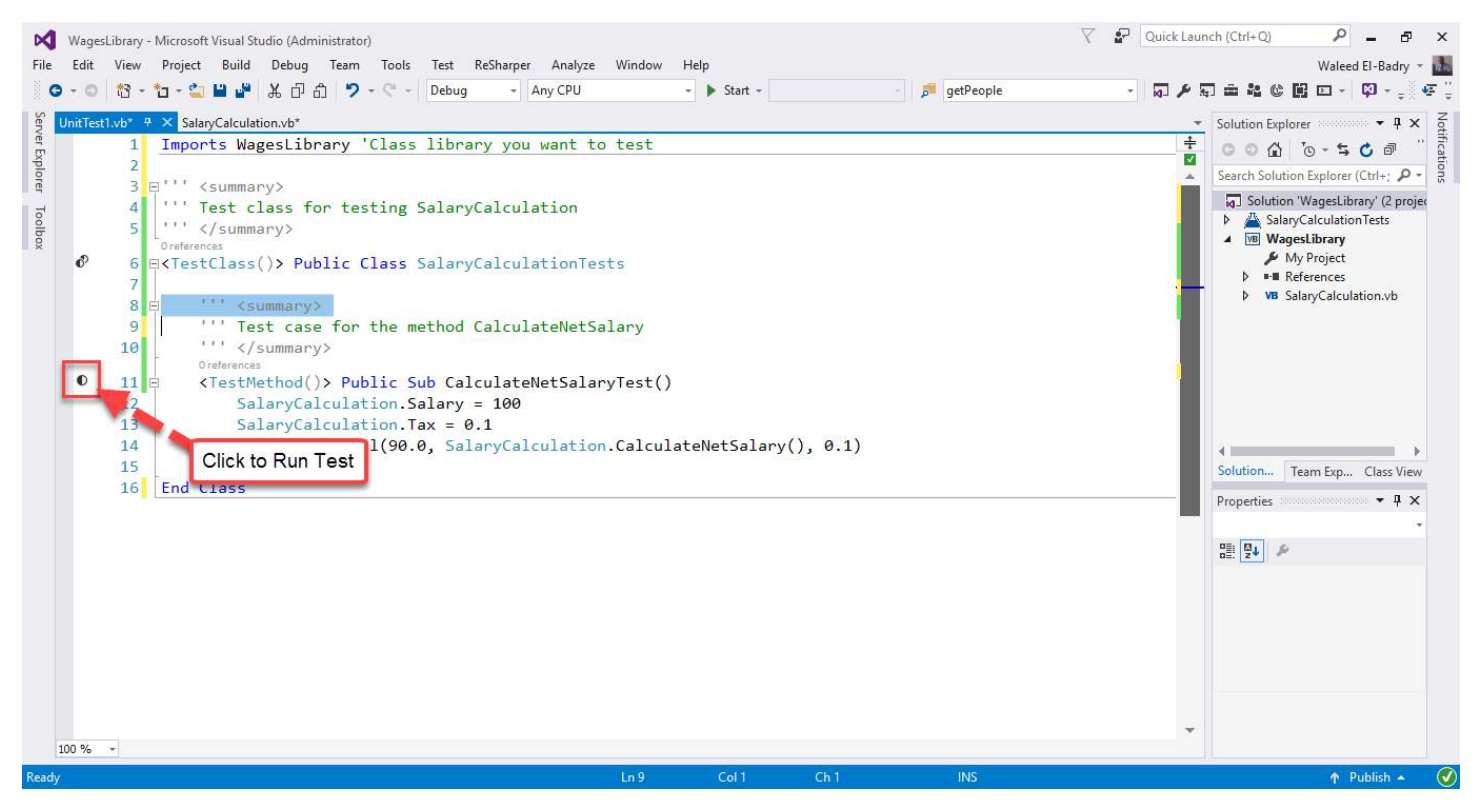

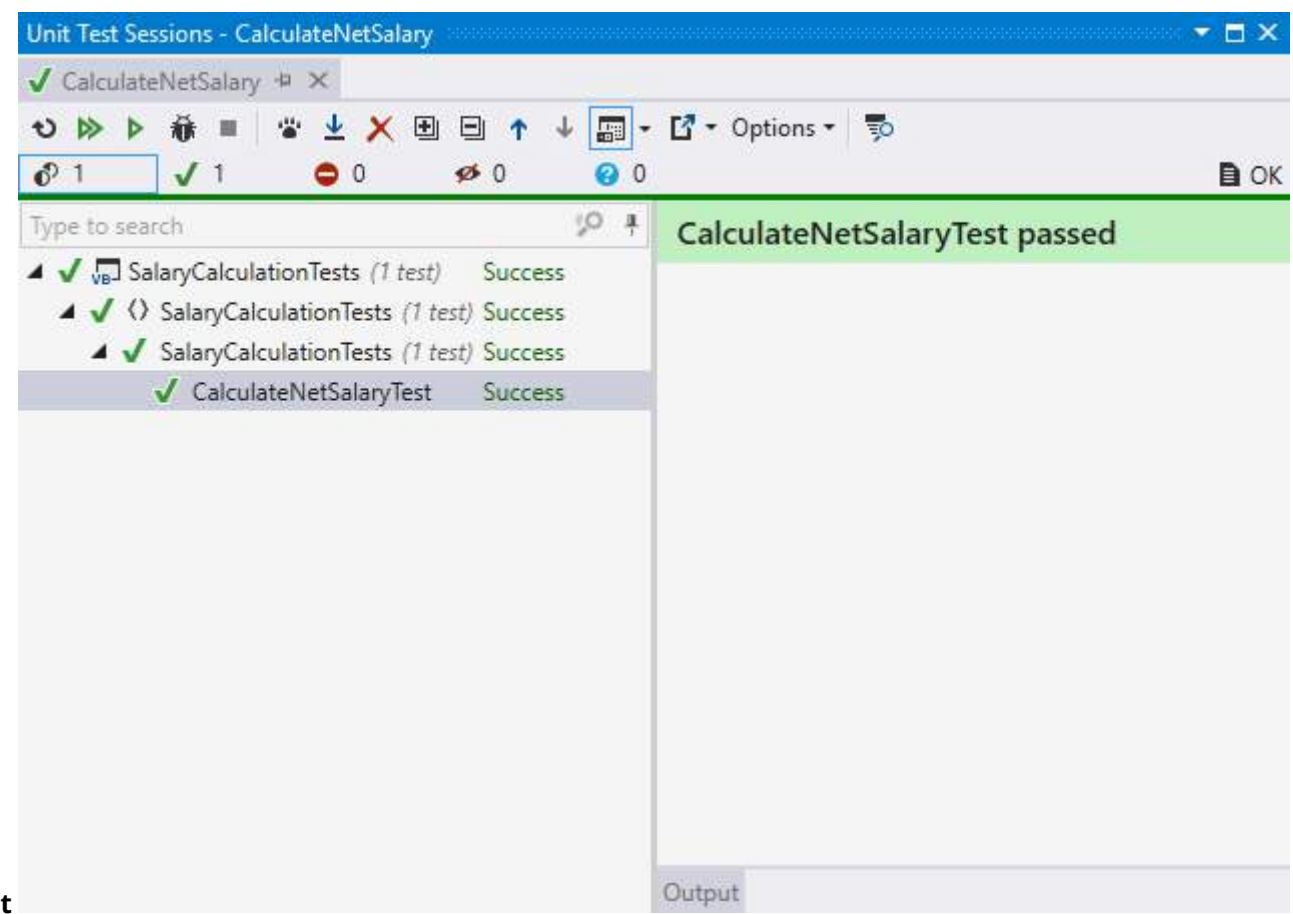

### **Test resul**

### **Section 51.2: Testing Employee Class assigned and derived Properties**

This example has more tests available in unit testing.

```
Employee.vb (Class Library)
```
*''' <summary>*
```
''' Employee Class
''' </summary>
Public Class Employee
     ''' <summary>
     ''' First name of employee
     ''' </summary>
     Public Property FirstName As String = ""
     ''' <summary>
     ''' Last name of employee
     ''' </summary>
     Public Property LastName As String = ""
     ''' <summary>
     ''' Full name of employee
     ''' </summary>
     Public ReadOnly Property FullName As String = ""
     ''' <summary>
     ''' Employee's age
     ''' </summary>
     Public Property Age As Byte
     ''' <summary>
     ''' Instantiate new instance of employee
     ''' </summary>
     ''' <param name="firstName">Employee first name</param>
     ''' <param name="lastName">Employee last name</param>
     Public Sub New(firstName As String, lastName As String, dateofbirth As Date)
         Me.FirstName = firstName
         Me.LastName = lastName
         FullName = Me.FirstName + " " + Me.LastName
        Age = Convert.ToByte(Date.Now.Year - dateofbirth.Year)
     End Sub
End Class
```
## **EmployeeTest.vb** (Test Project)

```
Imports HumanResources
<TestClass()>
Public Class EmployeeTests
 ReadOnly _person1 As New Employee("Waleed", "El-Badry", New DateTime(1980, 8, 22))
 ReadOnly _person2 As New Employee("Waleed", "El-Badry", New DateTime(1980, 8, 22))
     <TestMethod>
     Public Sub TestFirstName()
         Assert.AreEqual("Waleed", _person1.FirstName, "First Name Mismatch")
     End Sub
     <TestMethod>
     Public Sub TestLastName()
         Assert.AreNotEqual("", _person1.LastName, "No Last Name Inserted!")
     End Sub
     <TestMethod>
     Public Sub TestFullName()
         Assert.AreEqual("Waleed El-Badry", _person1.FullName, "Error in concatination of names")
     End Sub
```

```
 <TestMethod>
     Public Sub TestAge()
         Assert.Fail("Age is not even tested !") 'Force test to fail !
         Assert.AreEqual(Convert.ToByte(36), _person1.Age)
     End Sub
     <TestMethod>
     Public Sub TestObjectReference()
         Assert.AreSame(_person1.FullName, _person2.FullName, "Different objects with same data")
     End Sub
End Class
```
## **Result after running tests**

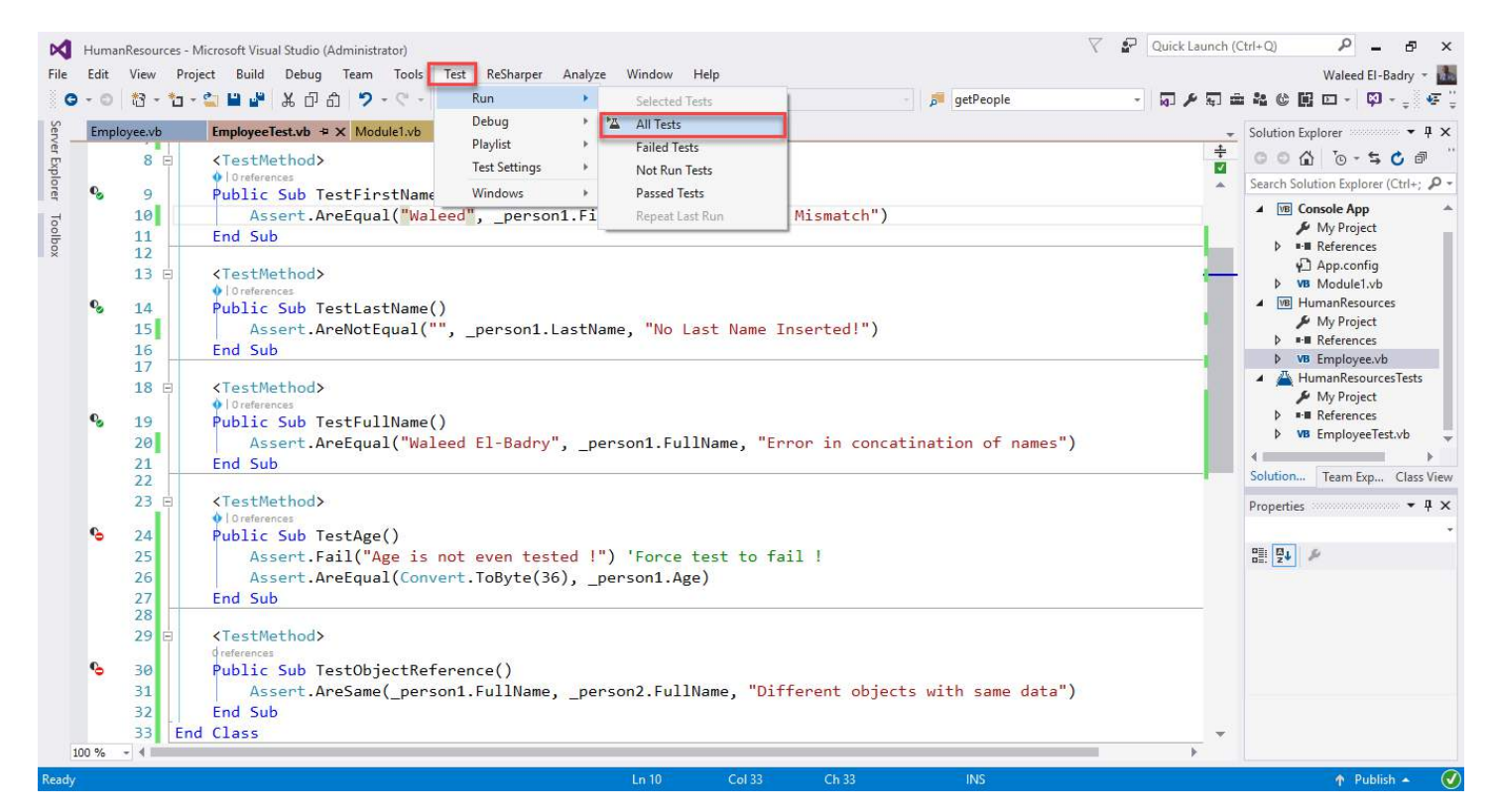

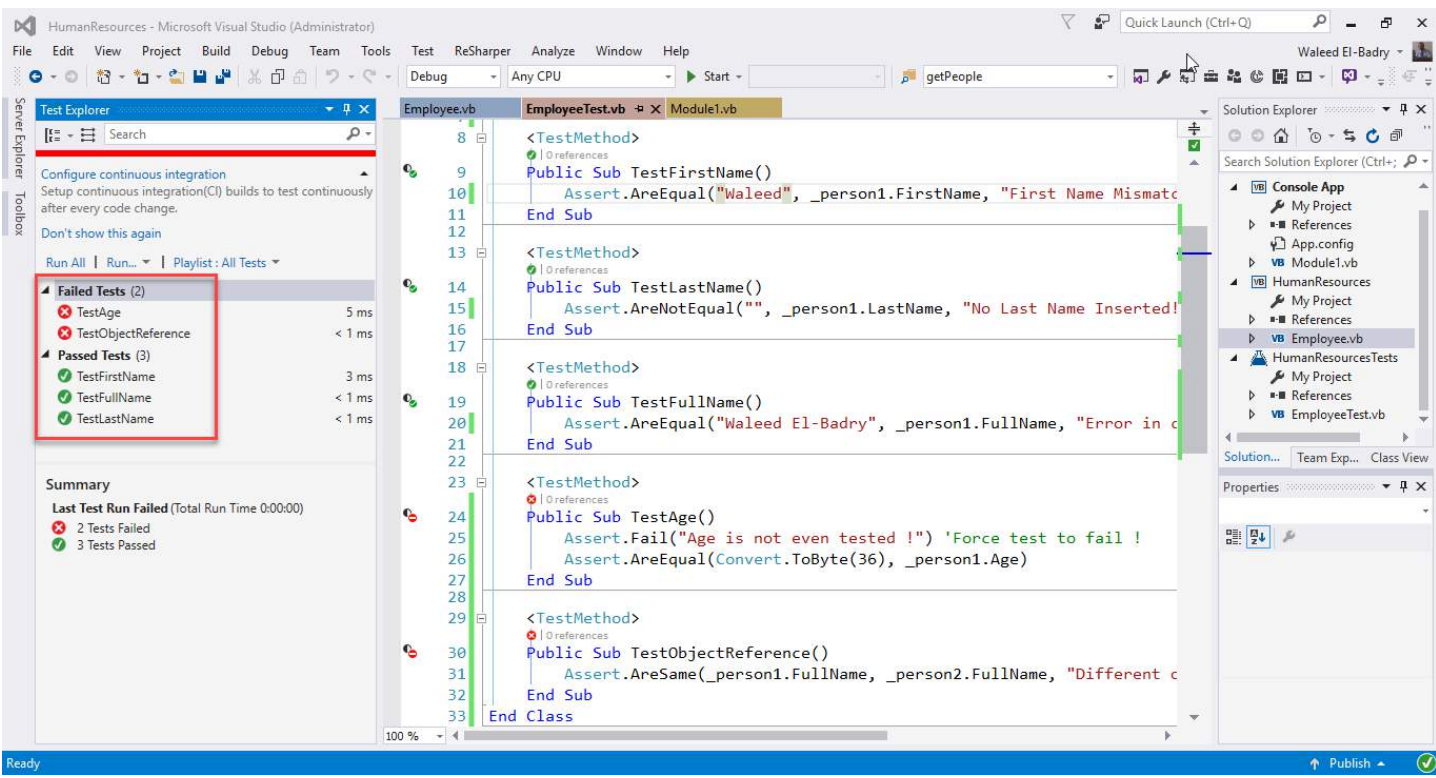

## **Credits**

Thank you greatly to all the people from Stack Overflow Documentation who helped provide this content, more changes can be sent to [web@petercv.com](mailto:web@petercv.com) for new content to be published or updated

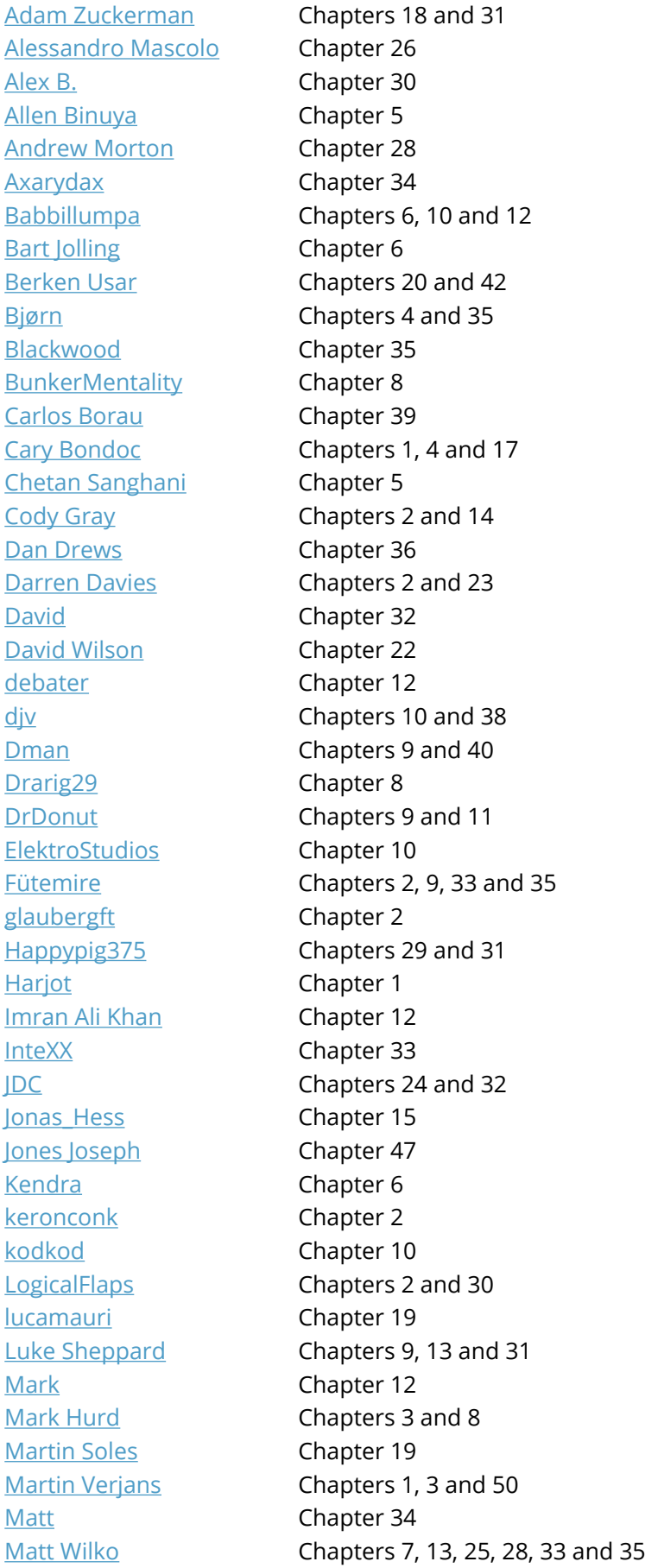

[Mike Robertson](https://stackoverflow.com/users/1757646/) **Chapter 16** [Milliron X](https://stackoverflow.com/users/3922521/) Chapter 43 [Nadeem\\_MK](https://stackoverflow.com/users/2416510/) Chapter 35 [Nathan](https://stackoverflow.com/users/5875316/) Chapter 41 [Nathan Tuggy](https://stackoverflow.com/users/4099598/) Chapter 5 [Nico Agusta](https://stackoverflow.com/users/7591920/) Chapters 1, 3, 16 and 31 [Nitram](https://stackoverflow.com/users/1312793/) Chapter 35 [Proger\\_Cbsk](https://stackoverflow.com/users/6848370/) Chapters 11 and 44 [Robert Columbia](https://stackoverflow.com/users/6471538/) Chapters 4, 5, 8 and 21 [RoyalPotato](https://stackoverflow.com/users/5981756/) Chapter 4 [Ryan Thomas](https://stackoverflow.com/users/4654199/) Chapter 8 [sansknwoledge](https://stackoverflow.com/users/186244/) Chapter 29 [Scott Mitchell](https://stackoverflow.com/users/160830/) **Chapter 12** [Seandk](https://stackoverflow.com/users/5084686/) Chapter 9 [Shayan Toqraee](https://stackoverflow.com/users/1724583/) **Chapter 47** [Shog9](https://stackoverflow.com/users/811/) Chapter 10 [SilverShotBee](https://stackoverflow.com/users/1925536/) Chapters 12 and 38 [StardustGogeta](https://stackoverflow.com/users/5732397/) Chapters 1 and 19 [Stefano d'Antonio](https://stackoverflow.com/users/1262354/) Chapters 33, 35, 45 and 49 [Steven Doggart](https://stackoverflow.com/users/1359668/) **Chapters 8 and 10** [TuxCopter](https://stackoverflow.com/users/5257938/) Chapter 8 [TyCobb](https://stackoverflow.com/users/359157/) Chapter 12 [varocarbas](https://stackoverflow.com/users/2480047/) Chapter 4 [Vishal](https://stackoverflow.com/users/2284240/) Chapter 31 [Visual Vincent](https://stackoverflow.com/users/3740093/) Chapter 45 [void](https://stackoverflow.com/users/1029287/) Chapters 4, 10, 11, 12 and 34 [VortixDev](https://stackoverflow.com/users/6604750/) Chapters 8 and 19 [VV5198722](https://stackoverflow.com/users/5198722/) Chapter 27 [wbadry](https://stackoverflow.com/users/2974823/) Chapter 51 [Zev Spitz](https://stackoverflow.com/users/111794/) Chapter 36 [zyabin101](https://stackoverflow.com/users/6426236/) Chapter 8

[MatVAD](https://stackoverflow.com/users/2821495/) Chapters 2, 4, 8, 12, 14, 16, 31, 46 and 48 [Misaz](https://stackoverflow.com/users/2229538/) Chapters 13, 14, 18, 25, 36 and 37 [Sam Axe](https://stackoverflow.com/users/74015/) Chapters 4, 8, 19, 25, 28 and 33 [Sehnsucht](https://stackoverflow.com/users/4925216/) Chapters 2, 3, 8, 11, 18, 26 and 36 [vbnet3d](https://stackoverflow.com/users/1620916/) Chapters 8, 12, 13, 14, 19, 28 and 38

## **You may also like**

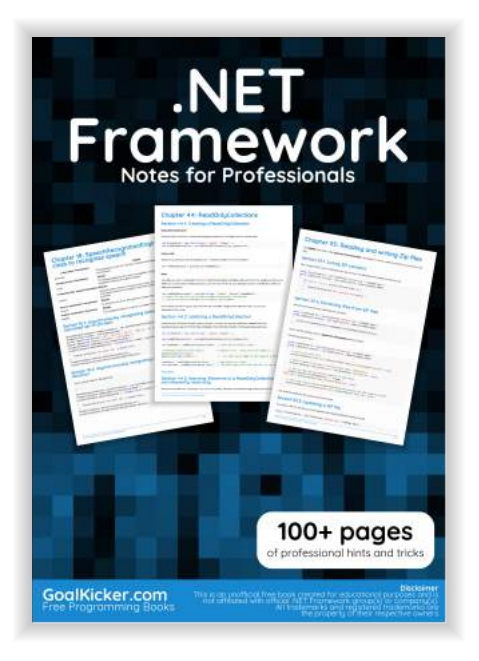

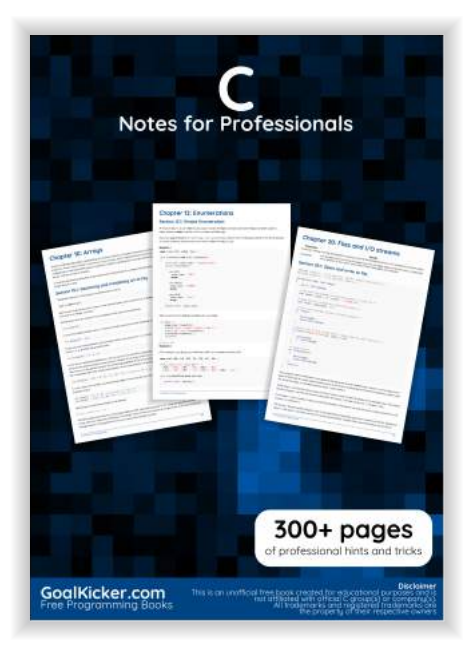

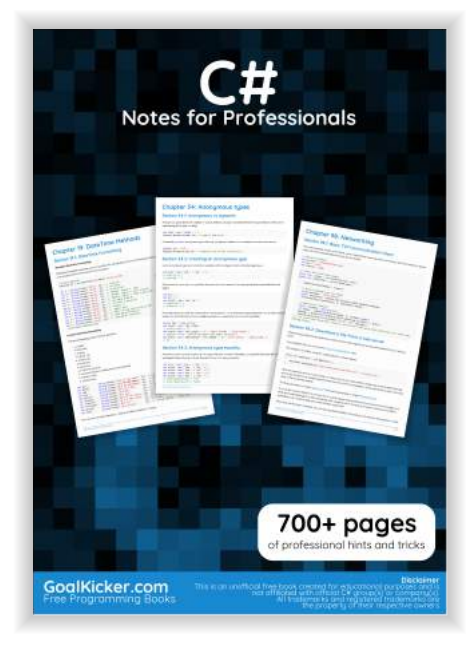

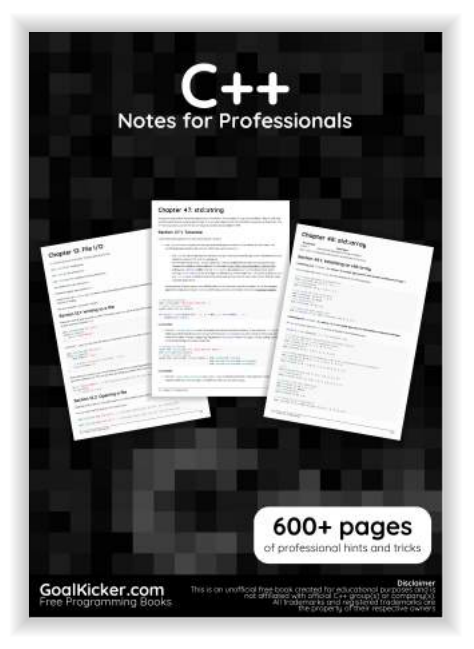

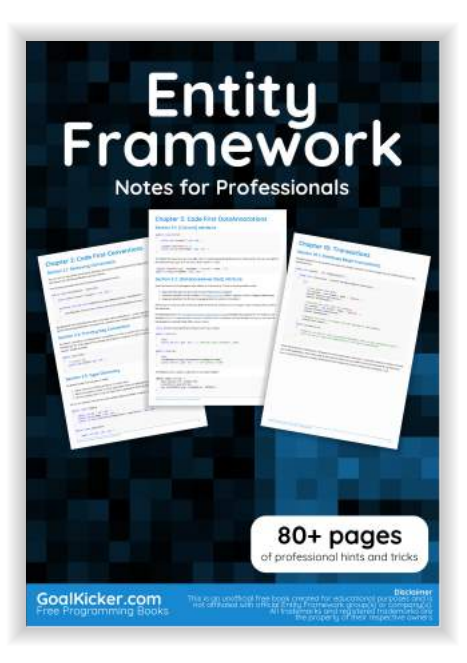

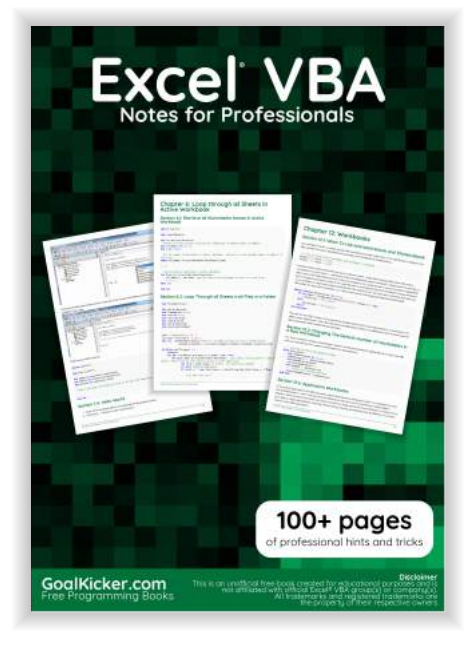

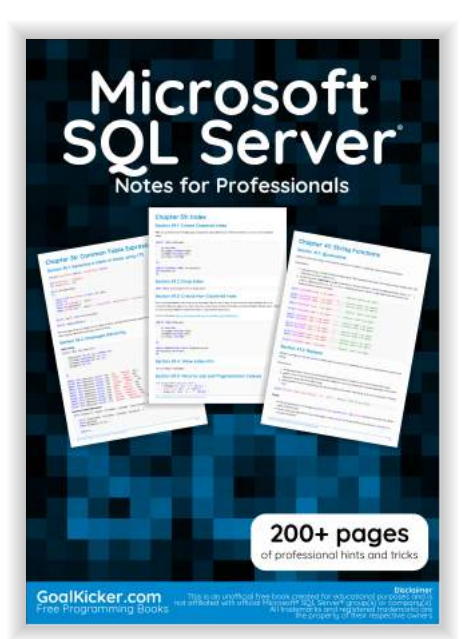

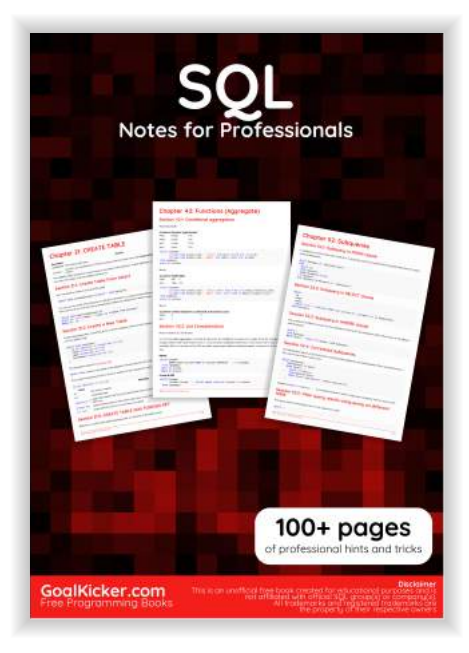

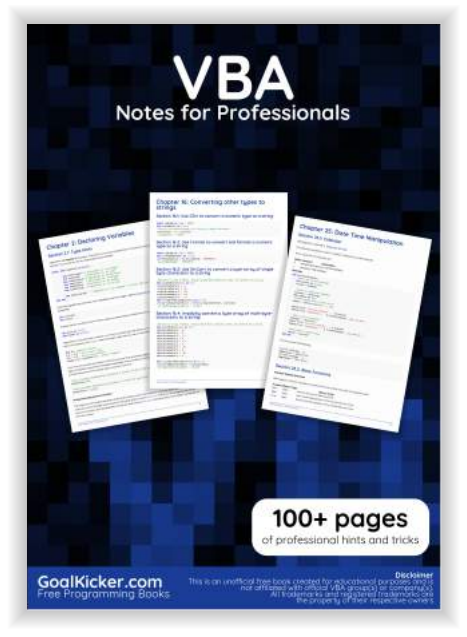